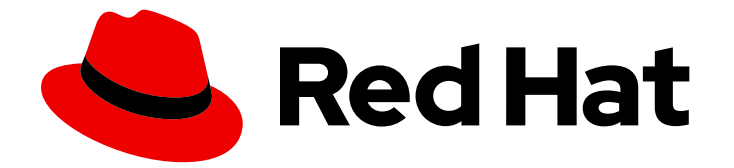

# Red Hat OpenShift Data Foundation 4.10

# Managing hybrid and multicloud resources

Instructions for how to manage storage resources across a hybrid cloud or multicloud environment using the Multicloud Object Gateway (NooBaa).

Last Updated: 2023-11-08

# Red Hat OpenShift Data Foundation 4.10 Managing hybrid and multicloud resources

Instructions for how to manage storage resources across a hybrid cloud or multicloud environment using the Multicloud Object Gateway (NooBaa).

### Legal Notice

Copyright © 2023 Red Hat, Inc.

The text of and illustrations in this document are licensed by Red Hat under a Creative Commons Attribution–Share Alike 3.0 Unported license ("CC-BY-SA"). An explanation of CC-BY-SA is available at

http://creativecommons.org/licenses/by-sa/3.0/

. In accordance with CC-BY-SA, if you distribute this document or an adaptation of it, you must provide the URL for the original version.

Red Hat, as the licensor of this document, waives the right to enforce, and agrees not to assert, Section 4d of CC-BY-SA to the fullest extent permitted by applicable law.

Red Hat, Red Hat Enterprise Linux, the Shadowman logo, the Red Hat logo, JBoss, OpenShift, Fedora, the Infinity logo, and RHCE are trademarks of Red Hat, Inc., registered in the United States and other countries.

Linux ® is the registered trademark of Linus Torvalds in the United States and other countries.

Java ® is a registered trademark of Oracle and/or its affiliates.

XFS ® is a trademark of Silicon Graphics International Corp. or its subsidiaries in the United States and/or other countries.

MySQL<sup>®</sup> is a registered trademark of MySQL AB in the United States, the European Union and other countries.

Node.js ® is an official trademark of Joyent. Red Hat is not formally related to or endorsed by the official Joyent Node.js open source or commercial project.

The OpenStack ® Word Mark and OpenStack logo are either registered trademarks/service marks or trademarks/service marks of the OpenStack Foundation, in the United States and other countries and are used with the OpenStack Foundation's permission. We are not affiliated with, endorsed or sponsored by the OpenStack Foundation, or the OpenStack community.

All other trademarks are the property of their respective owners.

### Abstract

This document explains how to manage storage resources across a hybrid cloud or multicloud environment.

# Table of Contents

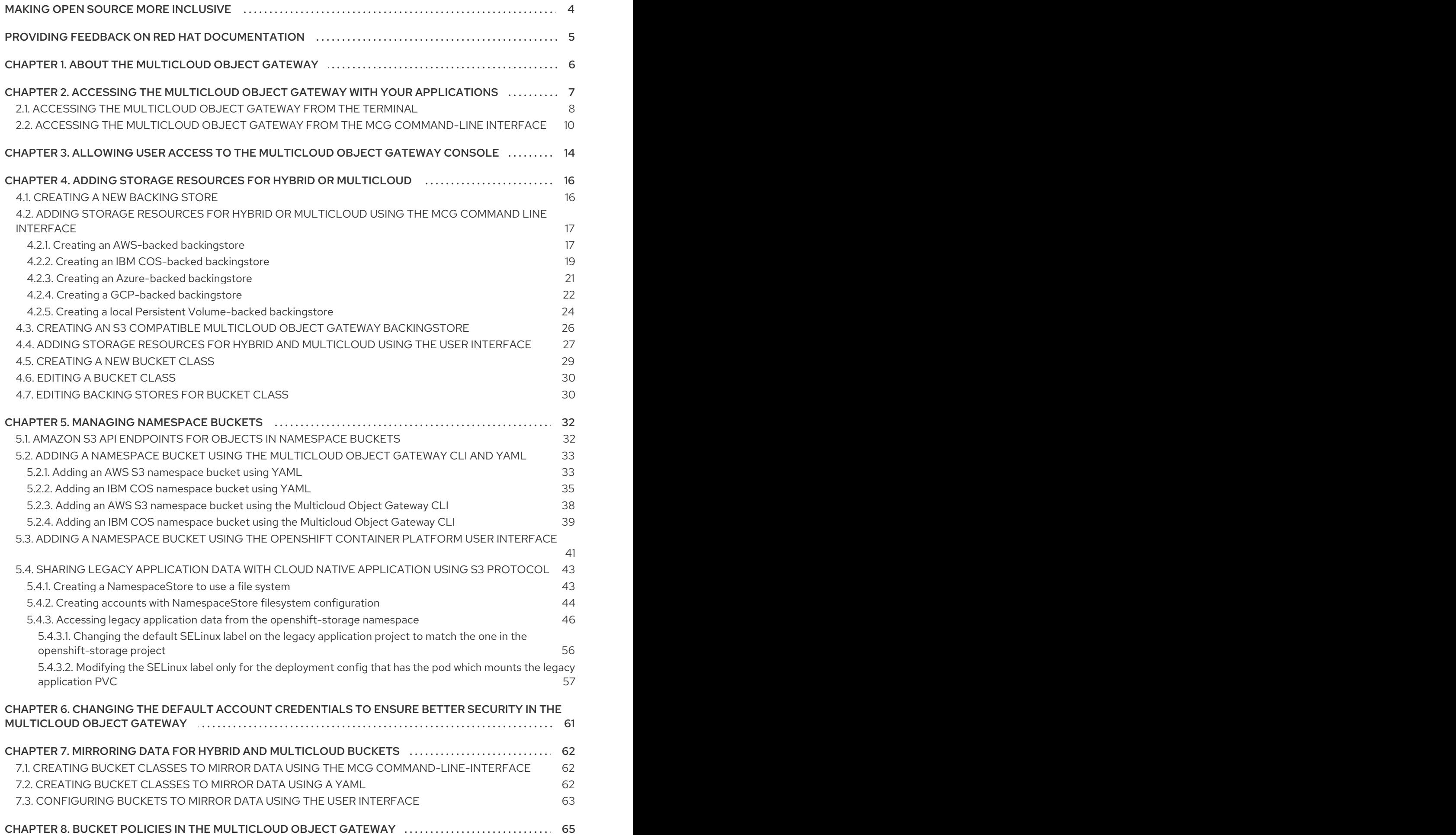

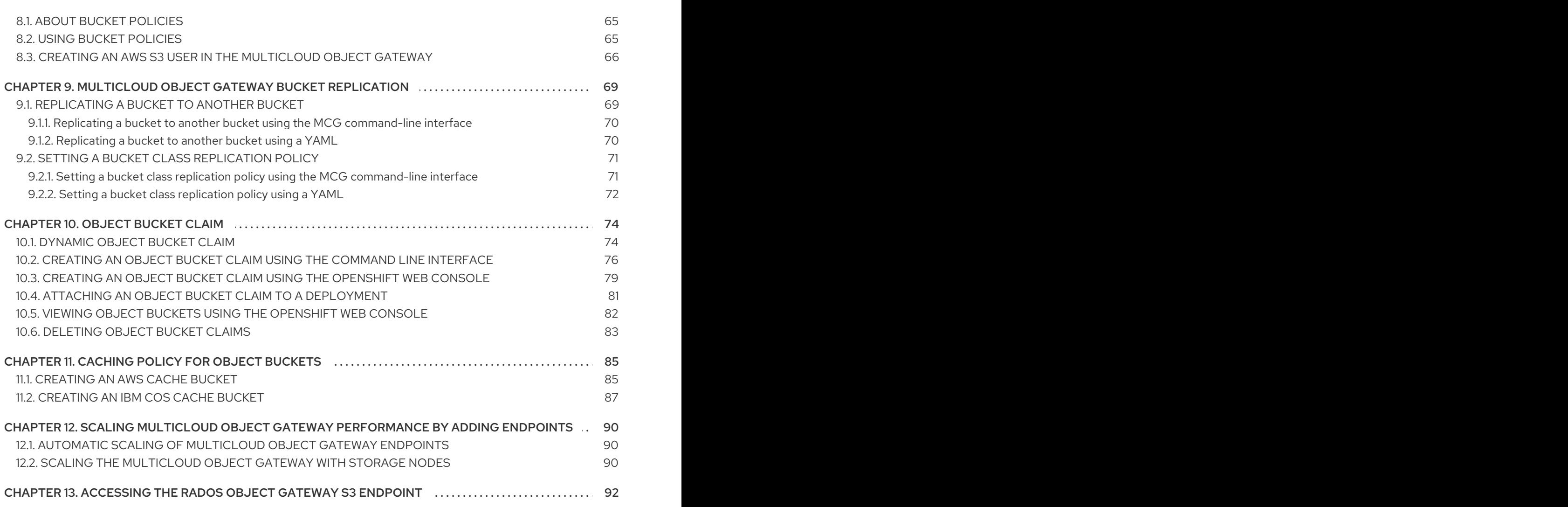

# MAKING OPEN SOURCE MORE INCLUSIVE

<span id="page-7-0"></span>Red Hat is committed to replacing problematic language in our code, documentation, and web properties. We are beginning with these four terms: master, slave, blacklist, and whitelist. Because of the enormity of this endeavor, these changes will be implemented gradually over several upcoming releases. For more details, see our CTO Chris Wright's [message](https://www.redhat.com/en/blog/making-open-source-more-inclusive-eradicating-problematic-language) .

# <span id="page-8-0"></span>PROVIDING FEEDBACK ON RED HAT DOCUMENTATION

We appreciate your input on our documentation. Do let us know how we can make it better.

To give feedback, create a Bugzilla ticket:

- 1. Go to the [Bugzilla](https://bugzilla.redhat.com/enter_bug.cgi?product=Red Hat OpenShift Data Foundation) website.
- 2. In the Component section, choose documentation.
- 3. Fill in the Description field with your suggestion for improvement. Include a link to the relevant part(s) of documentation.
- 4. Click Submit Bug.

# <span id="page-9-0"></span>CHAPTER 1. ABOUT THE MULTICLOUD OBJECT GATEWAY

The Multicloud Object Gateway (MCG) is a lightweight object storage service for OpenShift, allowing users to start small and then scale as needed on-premise, in multiple clusters, and with cloud-native storage.

# <span id="page-10-0"></span>CHAPTER 2. ACCESSING THE MULTICLOUD OBJECT GATEWAY WITH YOUR APPLICATIONS

You can access the object service with any application targeting AWS S3 or code that uses AWS S3 Software Development Kit (SDK). Applications need to specify the Multicloud Object Gateway (MCG) endpoint, an access key, and a secret access key. You can use your terminal or the MCG CLI to retrieve this information.

For [information](#page-95-1) on accessing the RADOS Object Gateway (RGW) S3 endpoint, see Accessing the RADOS Object Gateway S3 endpoint.

#### Prerequisites

- A running OpenShift Data Foundation Platform.
- Download the MCG command-line interface for easier management.

# subscription-manager repos --enable=rh-odf-4-for-rhel-8-x86\_64-rpms # yum install mcg

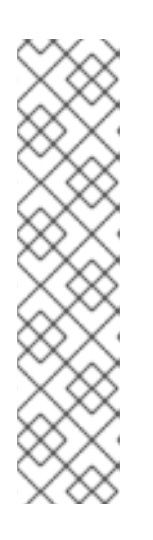

#### **NOTE**

Specify the appropriate architecture for enabling the repositories using the subscription manager.

For IBM Power, use the following command:

# subscription-manager repos --enable=rh-odf-4-for-rhel-8-ppc64le-rpms

For IBM Z infrastructure, use the following command:

# subscription-manager repos --enable=rh-odf-4-for-rhel-8-s390x-rpms

Alternatively, you can install the MCG package from the OpenShift Data Foundation RPMs found at Download RedHat OpenShift Data [Foundation](https://access.redhat.com/downloads/content/547/ver=4/rhel---8/4/x86_64/packages) page .

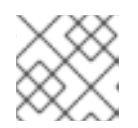

#### **NOTE**

Choose the correct Product Variant according to your architecture.

You can access the relevant endpoint, access key, and secret access key in two ways:

- Section 2.1, ["Accessing](#page-12-0) the Multicloud Object Gateway from the terminal"
- Section 2.2, "Accessing the Multicloud Object Gateway from the MCG [command-line](#page-14-0) interface"

#### Example 2.1. Example

#### Accessing the MCG bucket(s) using the virtual-hosted style

If the client application tries to access https://<br/>bucket-name>.s3-openshiftstorage.apps.mycluster-cluster.qe.rh-ocs.com

#### *<bucket-name>*

is the name of the MCG bucket

For example, https://mcg-test-bucket.s3-openshift-storage.apps.mycluster-cluster.qe.rhocs.com

A DNS entry is needed for **mcg-test-bucket.s3-openshift-storage.apps.myclustercluster.qe.rh-ocs.com** to point to the S3 Service.

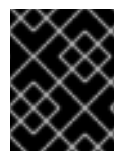

#### IMPORTANT

Ensure that you have a DNS entry in order to point the client application to the MCG bucket(s) using the virtual-hosted style.

## <span id="page-11-0"></span>2.1. ACCESSING THE MULTICLOUD OBJECT GATEWAY FROM THE **TERMINAL**

#### Procedure

Run the **describe** command to view information about the Multicloud Object Gateway (MCG) endpoint, including its access key (**AWS\_ACCESS\_KEY\_ID** value) and secret access key (**AWS\_SECRET\_ACCESS\_KEY** value).

# oc describe noobaa -n openshift-storage

The output will look similar to the following:

```
Name: noobaa
Namespace: openshift-storage
Labels: <none>
Annotations: <none>
API Version: noobaa.io/v1alpha1
Kind: NooBaa
Metadata:
Creation Timestamp: 2019-07-29T16:22:06Z
 Generation: 1
 Resource Version: 6718822
 Self Link: /apis/noobaa.io/v1alpha1/namespaces/openshift-storage/noobaas/noobaa
UID: 019cfb4a-b21d-11e9-9a02-06c8de012f9e
Spec:
Status:
 Accounts:
  Admin:
   Secret Ref:
    Name: noobaa-admin
    Namespace: openshift-storage
 Actual Image: noobaa/noobaa-core:4.0
 Observed Generation: 1
 Phase: Ready
 Readme:
 Welcome to NooBaa!
 -----------------
```
<span id="page-12-0"></span>Welcome to NooBaa!

-----------------

NooBaa Core Version: NooBaa Operator Version:

Lets get started:

1. Connect to Management console:

Read your mgmt console login information (email & password) from secret: "noobaa-admin".

kubectl get secret noobaa-admin -n openshift-storage -o json | jq '.data|map\_values(@base64d)'

Open the management console service - take External IP/DNS or Node Port or use port forwarding:

kubectl port-forward -n openshift-storage service/noobaa-mgmt 11443:443 & open https://localhost:11443

2. Test S3 client:

kubectl port-forward -n openshift-storage service/s3 10443:443 &

NOOBAA\_ACCESS\_KEY=\$(kubectl get secret noobaa-admin -n openshift-storage -o json | jq -r '.data.AWS\_ACCESS\_KEY\_ID|@base64d')

<span id="page-12-2"></span>**2**

<span id="page-12-1"></span>**1**

NOOBAA\_SECRET\_KEY=\$(kubectl get secret noobaa-admin -n openshift-storage -o json | jq -r '.data.AWS\_SECRET\_ACCESS\_KEY|@base64d')

alias s3='AWS\_ACCESS\_KEY\_ID=\$NOOBAA\_ACCESS\_KEY

AWS\_SECRET\_ACCESS\_KEY=\$NOOBAA\_SECRET\_KEY aws --endpoint https://localhost:10443 -no-verify-ssl s3'

s3 ls

Services:

Service Mamt:

External DNS:

https://noobaa-mgmt-openshift-storage.apps.mycluster-cluster.qe.rh-ocs.com https://a3406079515be11eaa3b70683061451e-1194613580.us-east-

2.elb.amazonaws.com:443

Internal DNS:

https://noobaa-mgmt.openshift-storage.svc:443

Internal IP:

https://172.30.235.12:443

Node Ports:

https://10.0.142.103:31385

Pod Ports:

https://10.131.0.19:8443

<span id="page-12-3"></span>serviceS3:

External DNS: **3**

https://s3-openshift-storage.apps.mycluster-cluster.qe.rh-ocs.com

https://a340f4e1315be11eaa3b70683061451e-943168195.us-east-2.elb.amazonaws.com:443 Internal DNS: https://s3.openshift-storage.svc:443

Internal IP:

https://172.30.86.41:443 Node Ports: https://10.0.142.103:31011 Pod Ports: https://10.131.0.19:6443

[1](#page-12-1) access key (**AWS\_ACCESS\_KEY\_ID** value)

secret access key (**AWS\_SECRET\_ACCESS\_KEY** value)

MCG endpoint

# <span id="page-13-0"></span>2.2. ACCESSING THE MULTICLOUD OBJECT GATEWAY FROM THE MCG COMMAND-LINE INTERFACE

#### Prerequisites

[2](#page-12-2)

[3](#page-12-3)

Download the MCG command-line interface.

# subscription-manager repos --enable=rh-odf-4-for-rhel-8-x86\_64-rpms # yum install mcg

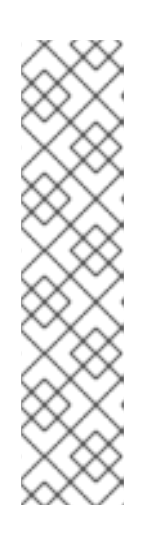

#### **NOTE**

Specify the appropriate architecture for enabling the repositories using the subscription manager.

For IBM Power, use the following command:

# subscription-manager repos --enable=rh-odf-4-for-rhel-8-ppc64le-rpms

For IBM Z infrastructure, use the following command:  $\circ$ 

# subscription-manager repos --enable=rh-odf-4-for-rhel-8-s390x-rpms

#### Procedure

Run the **status** command to access the endpoint, access key, and secret access key:

noobaa status -n openshift-storage

The output will look similar to the following:

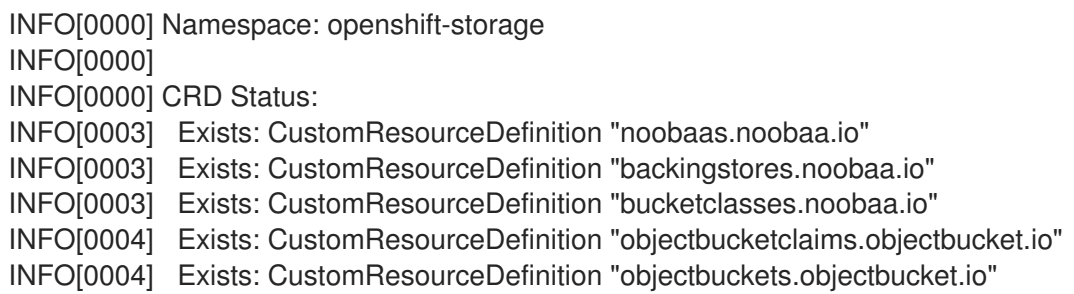

<span id="page-14-0"></span>INFO[0004] INFO[0004] Operator Status: INFO[0004] Exists: Namespace "openshift-storage" INFO[0004] Exists: ServiceAccount "noobaa" INFO[0005] Exists: Role "ocs-operator.v0.0.271-6g45f" INFO[0005] Exists: RoleBinding "ocs-operator.v0.0.271-6g45f-noobaa-f9vpj" INFO[0006] Exists: ClusterRole "ocs-operator.v0.0.271-fjhgh" INFO[0006] Exists: ClusterRoleBinding "ocs-operator.v0.0.271-fjhgh-noobaa-pdxn5" INFO[0006] Exists: Deployment "noobaa-operator" INFO[0006] INFO[0006] System Status: INFO[0007] Exists: NooBaa "noobaa" INFO[0007] Exists: StatefulSet "noobaa-core" INFO[0007] Exists: Service "noobaa-mgmt" INFO[0008] Exists: Service "s3" INFO[0008] Exists: Secret "noobaa-server" INFO[0008] Exists: Secret "noobaa-operator" INFO[0008] Exists: Secret "noobaa-admin" INFO[0009] Exists: StorageClass "openshift-storage.noobaa.io" INFO[0009] Exists: BucketClass "noobaa-default-bucket-class" INFO[0009] (Optional) Exists: BackingStore "noobaa-default-backing-store" INFO[0010] (Optional) Exists: CredentialsRequest "noobaa-cloud-creds" INFO[0010] (Optional) Exists: PrometheusRule "noobaa-prometheus-rules" INFO[0010] (Optional) Exists: ServiceMonitor "noobaa-service-monitor" INFO[0011] (Optional) Exists: Route "noobaa-mgmt" INFO[0011] (Optional) Exists: Route "s3" INFO[0011] Exists: PersistentVolumeClaim "db-noobaa-core-0" INFO[0011] System Phase is "Ready" INFO[0011] Exists: "noobaa-admin" #------------------# #- Mgmt Addresses -# #------------------# ExternalDNS : [https://noobaa-mgmt-openshift-storage.apps.mycluster-cluster.qe.rh-ocs.com https://a3406079515be11eaa3b70683061451e-1194613580.us-east-2.elb.amazonaws.com:443] ExternalIP : [] NodePorts : [https://10.0.142.103:31385] InternalDNS : [https://noobaa-mgmt.openshift-storage.svc:443] InternalIP : [https://172.30.235.12:443] PodPorts : [https://10.131.0.19:8443] #--------------------# #- Mgmt Credentials -# #--------------------# email : admin@noobaa.io password : HKLbH1rSuVU0I/souIkSiA== #----------------# #- S3 Addresses -# #----------------# **1**

ExternalDNS : [https://s3-openshift-storage.apps.mycluster-cluster.qe.rh-ocs.com https://a340f4e1315be11eaa3b70683061451e-943168195.us-east-2.elb.amazonaws.com:443]

<span id="page-15-2"></span><span id="page-15-1"></span><span id="page-15-0"></span>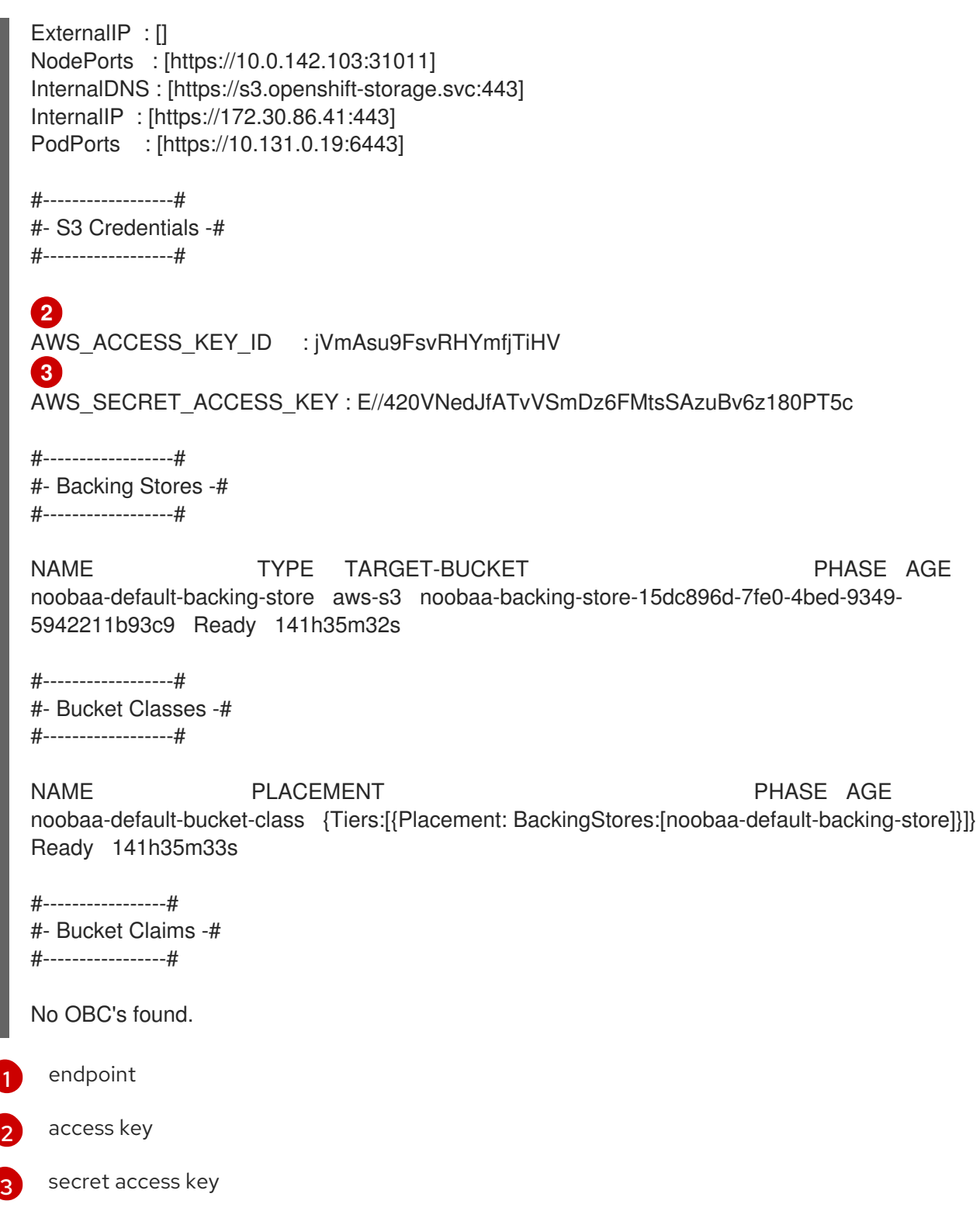

You now have the relevant endpoint, access key, and secret access key in order to connect to your applications.

#### Example 2.2. Example

If AWS S3 CLI is the application, the following command will list the buckets in OpenShift Data Foundation:

```
AWS_ACCESS_KEY_ID=<AWS_ACCESS_KEY_ID>
AWS_SECRET_ACCESS_KEY=<AWS_SECRET_ACCESS_KEY>
aws --endpoint <ENDPOINT> --no-verify-ssl s3 ls
```
 $\overline{\phantom{a}}$ 

# <span id="page-17-0"></span>CHAPTER 3. ALLOWING USER ACCESS TO THE MULTICLOUD OBJECT GATEWAY CONSOLE

To allow access to the Multicloud Object Gateway (MCG) Console to a user, ensure that the user meets the following conditions:

- User is in cluster-admins group.
- User is in system:cluster-admins virtual group.

#### Prerequisites

A running OpenShift Data Foundation Platform.

#### Procedure

- 1. Enable access to the MCG console. Perform the following steps once on the cluster :
	- a. Create a **cluster-admins** group.

# oc adm groups new cluster-admins

b. Bind the group to the **cluster-admin** role.

# oc adm policy add-cluster-role-to-group cluster-admin cluster-admins

- 2. Add or remove users from the **cluster-admins** group to control access to the MCG console.
	- To add a set of users to the **cluster-admins** group :

# oc adm groups add-users cluster-admins <user-name> <user-name> <user-name>...

where **<user-name>** is the name of the user to be added.

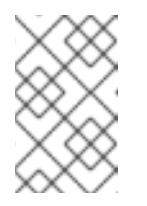

#### **NOTE**

If you are adding a set of users to the **cluster-admins** group, you do not need to bind the newly added users to the cluster-admin role to allow access to the OpenShift Data Foundation dashboard.

To remove a set of users from the **cluster-admins** group :

# oc adm groups remove-users cluster-admins <user-name> <user-name> <username>...

where **<user-name>** is the name of the user to be removed

#### Verification steps

1. On the OpenShift Web Console, login as a user with access permission to Multicloud Object Gateway Console.

- 2. Navigate to Storage → Data Foundation.
- 3. In the Storage Systems tab, select the storage system and then click Overview → Object tab.
- 4. Select the Multicloud Object Gateway link.
- 5. Click Allow selected permissions.

# <span id="page-19-0"></span>CHAPTER 4. ADDING STORAGE RESOURCES FOR HYBRID OR MULTICLOUD

## <span id="page-19-1"></span>4.1. CREATING A NEW BACKING STORE

Use this procedure to create a new backing store in OpenShift Data Foundation.

#### **Prerequisites**

Administrator access to OpenShift Data Foundation.

#### Procedure

- 1. In the OpenShift Web Console, click Storage → Data Foundation.
- 2. Click the Backing Store tab.
- 3. Click Create Backing Store.
- 4. On the Create New Backing Storepage, perform the following:
	- a. Enter a Backing Store Name.
	- b. Select a Provider.
	- c. Select a Region.
	- d. Enter an Endpoint. This is optional.
	- e. Select a Secret from the drop-down list, or create your own secret. Optionally, you can Switch to Credentials view which lets you fill in the required secrets. For more information on creating an OCP secret, see the section [Creating](https://access.redhat.com/documentation/en-us/openshift_container_platform/4.10/html-single/authentication_and_authorization/index#identity-provider-creating-secret-tls_configuring-keystone-identity-provider) the secret in the *Openshift Container Platform* documentation.

Each backingstore requires a different secret. For more information on creating the secret for a particular [backingstore,](#page-24-1) see the Section 4.2, "Adding storage resources for hybrid or Multicloud using the MCG command line interface" and follow the procedure for the addition of storage resources using a YAML.

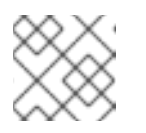

#### **NOTE**

This menu is relevant for all providers except Google Cloud and local PVC.

- f. Enter the Target bucket. The target bucket is a container storage that is hosted on the remote cloud service. It allows you to create a connection that tells the MCG that it can use this bucket for the system.
- 5. Click Create Backing Store.

#### Verification steps

- 1. In the OpenShift Web Console, click Storage → Data Foundation.
- 2. Click the **Backing Store** tab to view all the backing stores.

# <span id="page-20-0"></span>4.2. ADDING STORAGE RESOURCES FOR HYBRID OR MULTICLOUD USING THE MCG COMMAND LINE INTERFACE

The Multicloud Object Gateway (MCG) simplifies the process of spanning data across the cloud provider and clusters.

Add a backing storage that can be used by the MCG.

Depending on the type of your deployment, you can choose one of the following procedures to create a backing storage:

- For creating an AWS-backed backingstore, see Section 4.2.1, "Creating an AWS-backed [backingstore"](#page-21-0)
- For creating an IBM COS-backed backingstore, see Section 4.2.2, "Creating an IBM COSbacked [backingstore"](#page-23-0)
- For creating an [Azure-backed](#page-25-1) backingstore, see Section 4.2.3, "Creating an Azure-backed backingstore"
- For creating a GCP-backed backingstore, see Section 4.2.4, "Creating a GCP-backed [backingstore"](#page-26-0)
- For creating a local Persistent Volume-backed backingstore, see Section 4.2.5, "Creating a local Persistent [Volume-backed](#page-28-0) backingstore"

For VMware deployments, skip to Section 4.3, "Creating an s3 compatible Multicloud Object Gateway [backingstore"](#page-29-0) for further instructions.

#### <span id="page-20-1"></span>4.2.1. Creating an AWS-backed backingstore

#### **Prerequisites**

Download the Multicloud Object Gateway (MCG) command-line interface.  $\bullet$ 

# subscription-manager repos --enable=rh-odf-4-for-rhel-8-x86\_64-rpms # yum install mcg

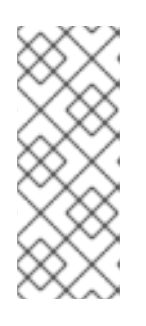

#### **NOTE**

Specify the appropriate architecture for enabling the repositories using the subscription manager. For instance, in case of IBM Z infrastructure use the following command:

# subscription-manager repos --enable=rh-odf-4-for-rhel-8-s390x-rpms

Alternatively, you can install the MCG package from the OpenShift Data Foundation RPMs found here [https://access.redhat.com/downloads/content/547/ver=4/rhel---](https://access.redhat.com/downloads/content/547/ver=4/rhel---8/4/x86_64/packages) 8/4/x86\_64/packages

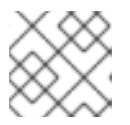

#### **NOTE**

Choose the correct Product Variant according to your architecture.

#### <span id="page-21-0"></span>Procedure

1. From the MCG command-line interface, run the following command:

noobaa backingstore create aws-s3 <backingstore\_name> --access-key=<AWS ACCESS KEY> --secret-key=<AWS SECRET ACCESS KEY> --target-bucket <bucket-name> -n openshift-storage

- a. Replace <backingstore\_name> with the name of the backingstore.
- b. Replace **<AWS ACCESS KEY>** and **<AWS SECRET ACCESS KEY>** with an AWS access key ID and secret access key you created for this purpose.
- c. Replace **<bucket-name>** with an existing AWS bucket name. This argument tells the MCG which bucket to use as a target bucket for its backing store, and subsequently, data storage and administration.

The output will be similar to the following:

INFO[0001] Exists: NooBaa "noobaa" INFO[0002] Created: BackingStore "aws-resource" INFO[0002] Created: Secret "backing-store-secret-aws-resource"

You can also add storage resources using a YAML:

1. Create a secret with the credentials:

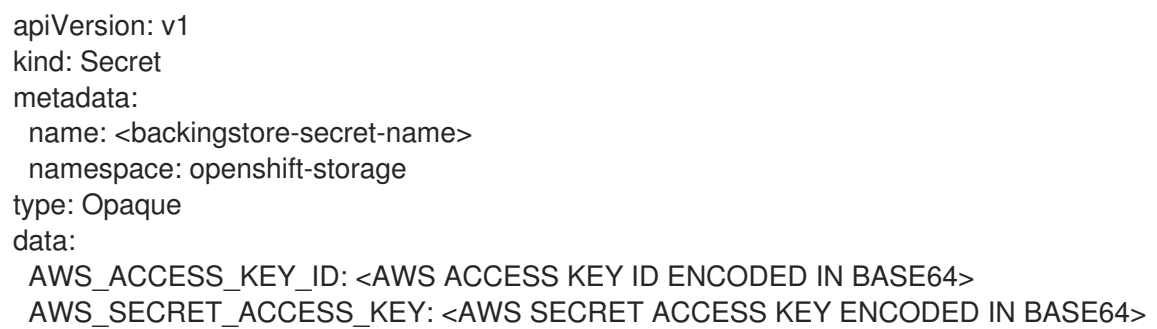

- a. You must supply and encode your own AWS access key ID and secret access key using Base64, and use the results in place of **<AWS ACCESS KEY ID ENCODED IN BASE64>** and **<AWS SECRET ACCESS KEY ENCODED IN BASE64>**.
- b. Replace **<backingstore-secret-name>** with a unique name.
- 2. Apply the following YAML for a specific backing store:

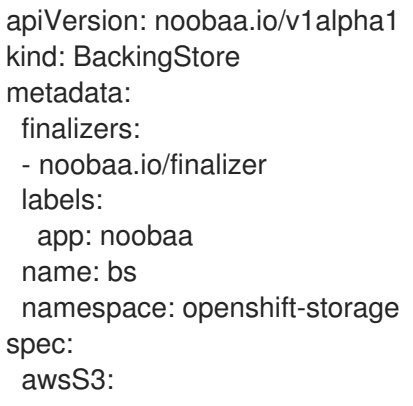

secret: name: <br/> <br/> <br/> <br/> <br/> <br/> <br/>store-secret-name> namespace: openshift-storage targetBucket: <bucket-name> type: aws-s3

- a. Replace **<bucket-name>** with an existing AWS bucket name. This argument tells the MCG which bucket to use as a target bucket for its backing store, and subsequently, data storage and administration.
- b. Replace **<backingstore-secret-name>** with the name of the secret created in the previous step.

#### <span id="page-22-0"></span>4.2.2. Creating an IBM COS-backed backingstore

#### Prerequisites

Download the Multicloud Object Gateway (MCG) command-line interface.

# subscription-manager repos --enable=rh-odf-4-for-rhel-8-x86\_64-rpms # yum install mcg

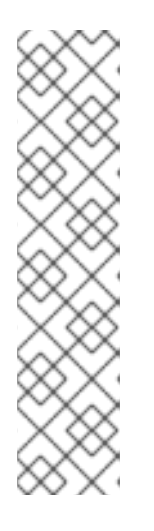

#### **NOTE**

Specify the appropriate architecture for enabling the repositories using the subscription manager. For instance,

For IBM Power, use the following command:

# subscription-manager repos --enable=rh-odf-4-for-rhel-8-ppc64le-rpms

For IBM Z infrastructure, use the following command:

# subscription-manager repos --enable=rh-odf-4-for-rhel-8-s390x-rpms

Alternatively, you can install the MCG package from the OpenShift Data Foundation RPMs found here [https://access.redhat.com/downloads/content/547/ver=4/rhel---](https://access.redhat.com/downloads/content/547/ver=4/rhel---8/4/x86_64/packages) 8/4/x86\_64/packages

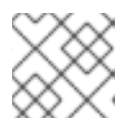

#### **NOTE**

Choose the correct Product Variant according to your architecture.

#### Procedure

1. From the MCG command-line interface, run the following command:

noobaa backingstore create ibm-cos <backingstore\_name> --access-key=<IBM ACCESS KEY> --secret-key=<IBM SECRET ACCESS KEY> --endpoint=<IBM COS ENDPOINT> - target-bucket <bucket-name> -n openshift-storage

a. Replace **<backingstore name>** with the name of the backingstore.

- <span id="page-23-0"></span>b. Replace **<IBM ACCESS KEY>**, **<IBM SECRET ACCESS KEY>**, **<IBM COS ENDPOINT>** with an IBM access key ID, secret access key and the appropriate regional endpoint that corresponds to the location of the existing IBM bucket. To generate the above keys on IBM cloud, you must include HMAC credentials while creating the service credentials for your target bucket.
- c. Replace **<bucket-name>** with an existing IBM bucket name. This argument tells the MCG which bucket to use as a target bucket for its backing store, and subsequently, data storage and administration.

The output will be similar to the following:

INFO[0001] Exists: NooBaa "noobaa" INFO[0002] Created: BackingStore "ibm-resource" INFO[0002] Created: Secret "backing-store-secret-ibm-resource"

You can also add storage resources using a YAML:

1. Create a secret with the credentials:

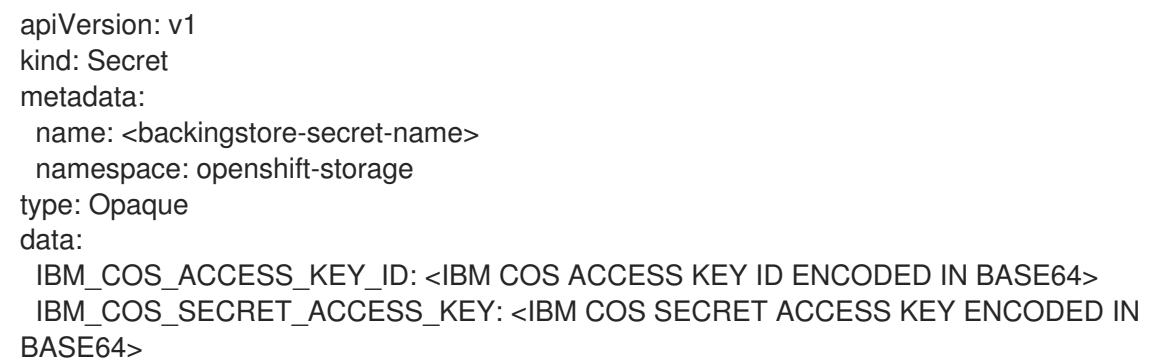

- a. You must supply and encode your own IBM COS access key ID and secret access key using Base64, and use the results in place of **<IBM COS ACCESS KEY ID ENCODED IN BASE64>** and **<IBM COS SECRET ACCESS KEY ENCODED IN BASE64>**.
- b. Replace **<backingstore-secret-name>** with a unique name.
- 2. Apply the following YAML for a specific backing store:

```
apiVersion: noobaa.io/v1alpha1
kind: BackingStore
metadata:
  finalizers:
  - noobaa.io/finalizer
  labels:
    app: noobaa
  name: bs
  namespace: openshift-storage
spec:
  ibmCos:
    endpoint: <endpoint>
    secret:
      name: <br/> <br/>backingstore-secret-name>
      namespace: openshift-storage
    targetBucket: <br/> <br/> <br/> <br/> <br/> <br/> <br/> <br/> <br/> <br/> <br/> <br/> <br/> <br/> <br/> <br/> <br/> <br/> <br/><br/><br/><<br/><<br/><br/><t<br/><br/><t<br/><t<br/>s<br/>d<br/>\frac{1}{2}type: ibm-cos
```
- <span id="page-24-1"></span>a. Replace **<bucket-name>** with an existing IBM COS bucket name. This argument tells the MCG which bucket to use as a target bucket for its backing store, and subsequently, data storage and administration.
- b. Replace **<endpoint>** with a regional endpoint that corresponds to the location of the existing IBM bucket name. This argument tells Multicloud Object Gateway which endpoint to use for its backing store, and subsequently, data storage and administration.
- c. Replace **<backingstore-secret-name>** with the name of the secret created in the previous step.

### <span id="page-24-0"></span>4.2.3. Creating an Azure-backed backingstore

#### **Prerequisites**

Download the Multicloud Object Gateway (MCG) command-line interface.

# subscription-manager repos --enable=rh-odf-4-for-rhel-8-x86\_64-rpms # yum install mcg

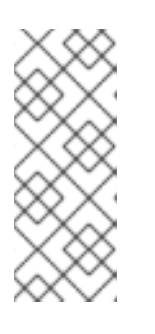

#### **NOTE**

Specify the appropriate architecture for enabling the repositories using the subscription manager. For instance, in case of IBM Z infrastructure use the following command:

# subscription-manager repos --enable=rh-odf-4-for-rhel-8-s390x-rpms

Alternatively, you can install the MCG package from the OpenShift Data Foundation RPMs found here [https://access.redhat.com/downloads/content/547/ver=4/rhel---](https://access.redhat.com/downloads/content/547/ver=4/rhel---8/4/x86_64/packages) 8/4/x86\_64/packages

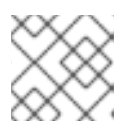

#### **NOTE**

Choose the correct Product Variant according to your architecture.

#### Procedure

1. From the MCG command-line interface, run the following command:

noobaa backingstore create azure-blob <br/>backingstore\_name> --account-key=<AZURE ACCOUNT KEY> --account-name=<AZURE ACCOUNT NAME> --target-blob-container <blob container name> -n openshift-storage

- a. Replace <**backingstore\_name>** with the name of the backingstore.
- b. Replace **<AZURE ACCOUNT KEY>** and **<AZURE ACCOUNT NAME>** with an AZURE account key and account name you created for this purpose.
- c. Replace **<blob container name>** with an existing Azure blob container name. This argument tells the MCG which bucket to use as a target bucket for its backing store, and subsequently, data storage and administration. The output will be similar to the following:

<span id="page-25-1"></span>INFO[0001] Exists: NooBaa "noobaa" INFO[0002] Created: BackingStore "azure-resource" INFO[0002] Created: Secret "backing-store-secret-azure-resource"

You can also add storage resources using a YAML:

1. Create a secret with the credentials:

```
apiVersion: v1
kind: Secret
metadata:
name: <br />backingstore-secret-name>
type: Opaque
data:
 AccountName: <AZURE ACCOUNT NAME ENCODED IN BASE64>
 AccountKey: <AZURE ACCOUNT KEY ENCODED IN BASE64>
```
- a. You must supply and encode your own Azure Account Name and Account Key using Base64, and use the results in place of **<AZURE ACCOUNT NAME ENCODED IN BASE64>** and **<AZURE ACCOUNT KEY ENCODED IN BASE64>**.
- b. Replace **<backingstore-secret-name>** with a unique name.
- 2. Apply the following YAML for a specific backing store:

```
apiVersion: noobaa.io/v1alpha1
kind: BackingStore
metadata:
 finalizers:
 - noobaa.io/finalizer
 labels:
  app: noobaa
 name: bs
 namespace: openshift-storage
spec:
 azureBlob:
  secret:
   name: <br/> <br/>ckingstore-secret-name>
   namespace: openshift-storage
  targetBlobContainer: <blob-container-name>
 type: azure-blob
```
- a. Replace **<blob-container-name>** with an existing Azure blob container name. This argument tells the MCG which bucket to use as a target bucket for its backing store, and subsequently, data storage and administration.
- b. Replace **<backingstore-secret-name>** with the name of the secret created in the previous step.

#### <span id="page-25-0"></span>4.2.4. Creating a GCP-backed backingstore

#### **Prerequisites**

Download the Multicloud Object Gateway (MCG) command-line interface.

<span id="page-26-0"></span># subscription-manager repos --enable=rh-odf-4-for-rhel-8-x86\_64-rpms # yum install mcg

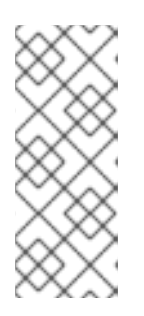

#### **NOTE**

Specify the appropriate architecture for enabling the repositories using the subscription manager. For instance, in case of IBM Z infrastructure use the following command:

# subscription-manager repos --enable=rh-odf-4-for-rhel-8-s390x-rpms

Alternatively, you can install the MCG package from the OpenShift Data Foundation RPMs found here [https://access.redhat.com/downloads/content/547/ver=4/rhel---](https://access.redhat.com/downloads/content/547/ver=4/rhel---8/4/x86_64/packages) 8/4/x86\_64/packages

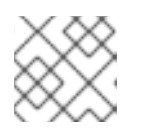

#### **NOTE**

Choose the correct Product Variant according to your architecture.

#### Procedure

1. From the MCG command-line interface, run the following command:

noobaa backingstore create google-cloud-storage <backingstore\_name> --private-key-jsonfile=<PATH TO GCP PRIVATE KEY JSON FILE> --target-bucket <GCP bucket name> -n openshift-storage

- a. Replace **<backingstore\_name>** with the name of the backingstore.
- b. Replace **<PATH TO GCP PRIVATE KEY JSON FILE>** with a path to your GCP private key created for this purpose.
- c. Replace **<GCP bucket name>** with an existing GCP object storage bucket name. This argument tells the MCG which bucket to use as a target bucket for its backing store, and subsequently, data storage and administration. The output will be similar to the following:

INFO[0001] Exists: NooBaa "noobaa" INFO[0002] Created: BackingStore "google-gcp" INFO[0002] Created: Secret "backing-store-google-cloud-storage-gcp"

You can also add storage resources using a YAML:

1. Create a secret with the credentials:

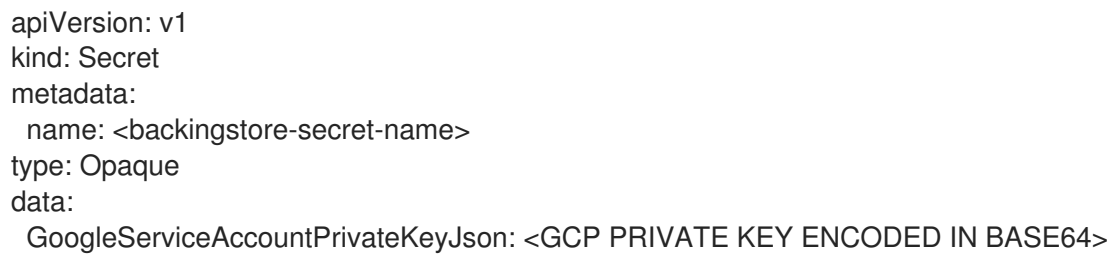

- a. You must supply and encode your own GCP service account private key using Base64, and use the results in place of **<GCP PRIVATE KEY ENCODED IN BASE64>**.
- b. Replace **<backingstore-secret-name>** with a unique name.
- 2. Apply the following YAML for a specific backing store:

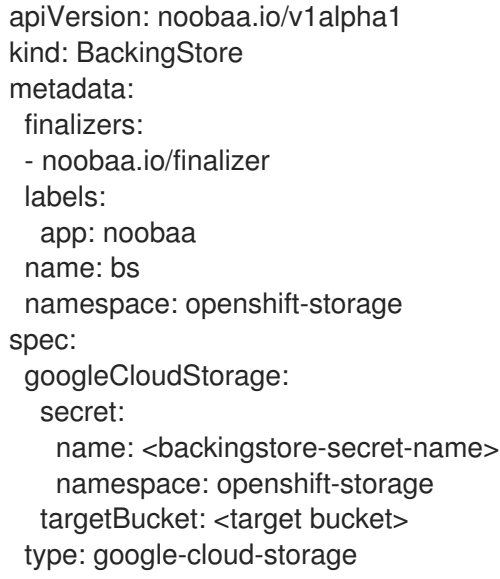

- a. Replace **<target bucket>** with an existing Google storage bucket. This argument tells the MCG which bucket to use as a target bucket for its backing store, and subsequently, data storage and administration.
- b. Replace **<backingstore-secret-name>** with the name of the secret created in the previous step.

#### <span id="page-27-0"></span>4.2.5. Creating a local Persistent Volume-backed backingstore

#### Prerequisites

Download the Multicloud Object Gateway (MCG) command-line interface.

# subscription-manager repos --enable=rh-odf-4-for-rhel-8-x86\_64-rpms # yum install mcg

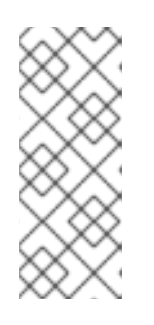

#### **NOTE**

Specify the appropriate architecture for enabling the repositories using the subscription manager. For instance, in case of IBM Z infrastructure use the following command:

# subscription-manager repos --enable=rh-odf-4-for-rhel-8-s390x-rpms

Alternatively, you can install the MCG package from the OpenShift Data Foundation RPMs found here [https://access.redhat.com/downloads/content/547/ver=4/rhel---](https://access.redhat.com/downloads/content/547/ver=4/rhel---8/4/x86_64/packages) 8/4/x86\_64/packages

<span id="page-28-0"></span>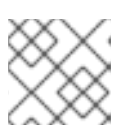

### **NOTE**

Choose the correct Product Variant according to your architecture.

#### Procedure

1. From the MCG command-line interface, run the following command:

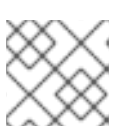

#### **NOTE**

This command must be run from within the **openshift-storage** namespace.

noobaa backingstore create pv-pool <br/> <br/>backingstore name> --num-volumes=<NUMBER OF VOLUMES> --pv-size-gb=<VOLUME SIZE> --storage-class=<LOCAL STORAGE CLASS> n openshift-storage

- a. Replace **<backingstore\_name>** with the name of the backingstore.
- b. Replace **<NUMBER OF VOLUMES>** with the number of volumes you would like to create. Note that increasing the number of volumes scales up the storage.
- c. Replace **<VOLUME SIZE>** with the required size, in GB, of each volume.
- d. Replace **<LOCAL STORAGE CLASS>** with the local storage class, recommended to use **ocs-storagecluster-ceph-rbd**.

The output will be similar to the following:

INFO[0001] Exists: NooBaa "noobaa" INFO[0002] Exists: BackingStore "local-mcg-storage"

You can also add storage resources using a YAML:

1. Apply the following YAML for a specific backing store:

```
apiVersion: noobaa.io/v1alpha1
kind: BackingStore
metadata:
 finalizers:
 - noobaa.io/finalizer
 labels:
  app: noobaa
 name: <br/> <br/>backingstore_name>
 namespace: openshift-storage
spec:
 pvPool:
  numVolumes: <NUMBER OF VOLUMES>
  resources:
   requests:
    storage: <VOLUME SIZE>
  storageClass: <LOCAL STORAGE CLASS>
 type: pv-pool
```
a. Replace <**backingstore\_name>** with the name of the backingstore.

- b. Replace **<NUMBER OF VOLUMES>** with the number of volumes you would like to create. Note that increasing the number of volumes scales up the storage.
- c. Replace **<VOLUME SIZE>** with the required size, in GB, of each volume. Note that the letter G should remain.
- d. Replace **<LOCAL STORAGE CLASS>** with the local storage class, recommended to use **ocs-storagecluster-ceph-rbd**.

## <span id="page-29-0"></span>4.3. CREATING AN S3 COMPATIBLE MULTICLOUD OBJECT GATEWAY **BACKINGSTORE**

The Multicloud Object Gateway (MCG) can use any S3 compatible object storage as a backing store, for example, Red Hat Ceph Storage's RADOS Object Gateway (RGW). The following procedure shows how to create an S3 compatible MCG backing store for Red Hat Ceph Storage's RGW. Note that when the RGW is deployed, OpenShift Data Foundation operator creates an S3 compatible backingstore for MCG automatically.

#### Procedure

1. From the MCG command-line interface, run the following command:

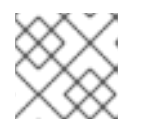

#### **NOTE**

This command must be run from within the **openshift-storage** namespace.

noobaa backingstore create s3-compatible rgw-resource --access-key=<RGW ACCESS KEY> --secret-key=<RGW SECRET KEY> --target-bucket=<br/><br/>bucket-name> --endpoint= <RGW endpoint> -n openshift-storage

a. To get the **<RGW ACCESS KEY>** and **<RGW SECRET KEY>**, run the following command using your RGW user secret name:

oc get secret <RGW USER SECRET NAME> -o yaml -n openshift-storage

- b. Decode the access key ID and the access key from Base64 and keep them.
- c. Replace **<RGW USER ACCESS KEY>** and **<RGW USER SECRET ACCESS KEY>** with the appropriate, decoded data from the previous step.
- d. Replace **<bucket-name>** with an existing RGW bucket name. This argument tells the MCG which bucket to use as a target bucket for its backing store, and subsequently, data storage and administration.
- e. To get the **<RGW endpoint>**, see [Accessing](https://access.redhat.com/documentation/en-us/red_hat_openshift_data_foundation/4.10/html-single/managing_hybrid_and_multicloud_resources/index#Accessing-the-RADOS-Object-Gateway-S3-endpoint_rhodf) the RADOS Object Gateway S3 endpoint . The output will be similar to the following:

INFO[0001] Exists: NooBaa "noobaa" INFO[0002] Created: BackingStore "rgw-resource" INFO[0002] Created: Secret "backing-store-secret-rgw-resource"

You can also create the backingstore using a YAML:

1. Create a **CephObjectStore** user. This also creates a secret containing the RGW credentials:

```
apiVersion: ceph.rook.io/v1
kind: CephObjectStoreUser
metadata:
 name: <RGW-Username>
 namespace: openshift-storage
spec:
 store: ocs-storagecluster-cephobjectstore
 displayName: "<Display-name>"
```
- a. Replace **<RGW-Username>** and **<Display-name>** with a unique username and display name.
- 2. Apply the following YAML for an S3-Compatible backing store:

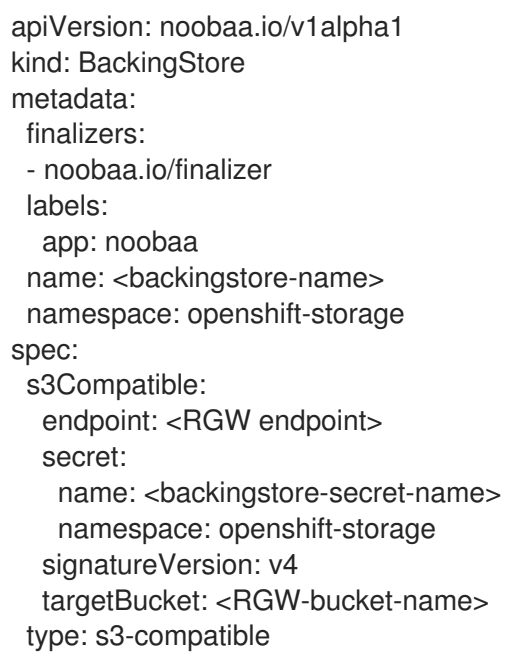

- a. Replace **<backingstore-secret-name>** with the name of the secret that was created with **CephObjectStore** in the previous step.
- b. Replace **<bucket-name>** with an existing RGW bucket name. This argument tells the MCG which bucket to use as a target bucket for its backing store, and subsequently, data storage and administration.
- c. To get the **<RGW endpoint>**, see [Accessing](https://access.redhat.com/documentation/en-us/red_hat_openshift_data_foundation/4.10/html-single/managing_hybrid_and_multicloud_resources/index#Accessing-the-RADOS-Object-Gateway-S3-endpoint_rhodf) the RADOS Object Gateway S3 endpoint .

# <span id="page-30-0"></span>4.4. ADDING STORAGE RESOURCES FOR HYBRID AND MULTICLOUD USING THE USER INTERFACE

#### Procedure

- 1. In the OpenShift Web Console, click Storage → Data Foundation.
- 2. In the Storage Systems tab, select the storage system and then click Overview  $\rightarrow$  Object tab.
- 3. Select the Multicloud Object Gateway link.

1. Select the Resources tab in the left, highlighted below. From the list that populates, select Add Cloud Resource.

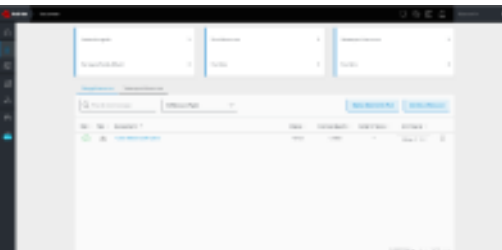

#### 2. Select Add new connection.

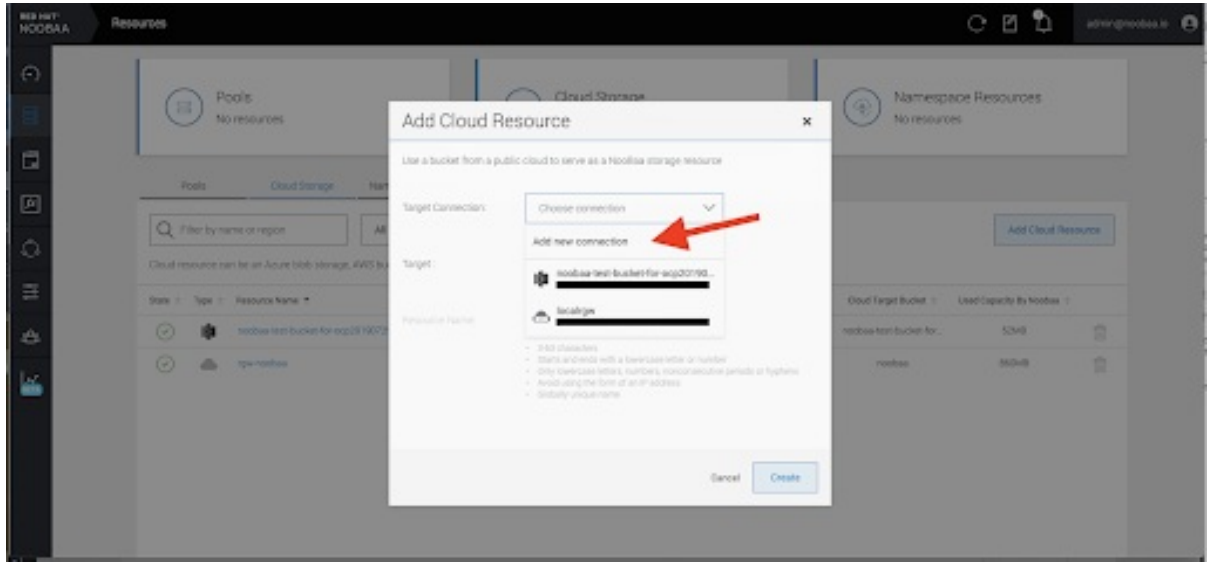

3. Select the relevant native cloud provider or S3 compatible option and fill in the details.

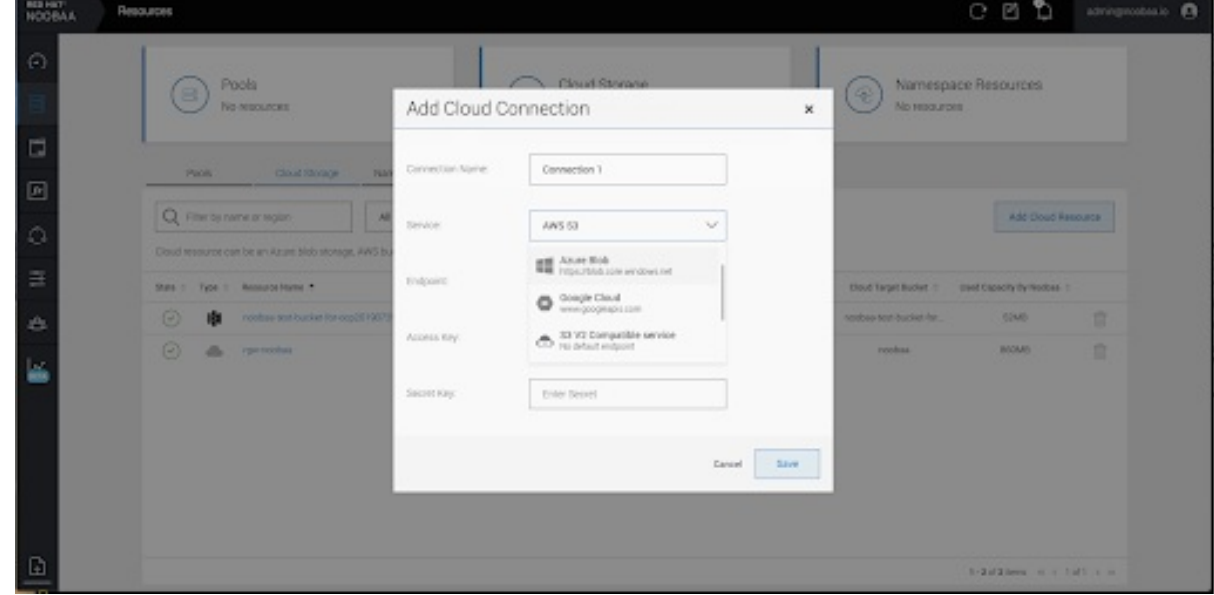

4. Select the newly created connection and map it to the existing bucket.

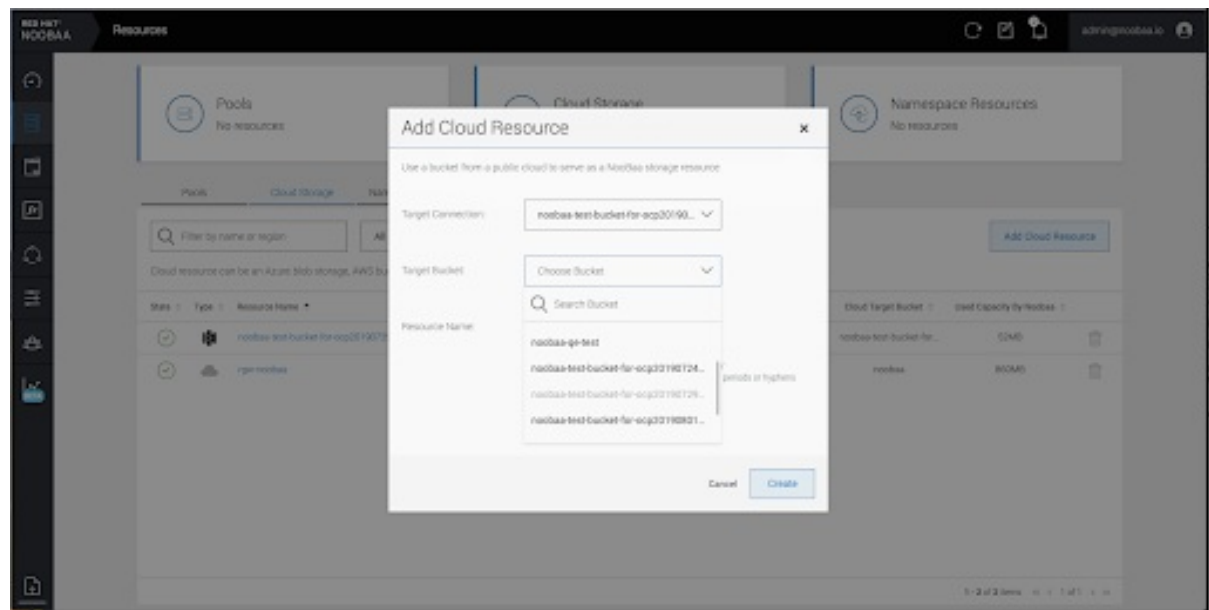

5. Repeat these steps to create as many backing stores as needed.

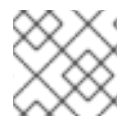

#### **NOTE**

Resources created in NooBaa UI cannot be used by OpenShift UI or MCG CLI.

### <span id="page-32-0"></span>**4.5. CREATING A NEW BUCKET CLASS**

Bucket class is a CRD representing a class of buckets that defines tiering policies and data placements for an Object Bucket Class (OBC).

Use this procedure to create a bucket class in OpenShift Data Foundation.

#### Procedure

- 1. In the OpenShift Web Console, click Storage  $\rightarrow$  Data Foundation.
- 2. Click the Bucket Class tab.
- 3. Click Create Bucket Class.
- 4. On the Create new Bucket Class page, perform the following:
	- a. Select the bucket class type and enter a bucket class name.
		- i. Select the BucketClass type. Choose one of the following options:
			- Standard: data will be consumed by a Multicloud Object Gateway (MCG), deduped, compressed and encrypted.
			- Namespace: data is stored on the NamespaceStores without performing deduplication, compression or encryption. By default, Standard is selected.
		- ii. Enter a Bucket Class Name.
		- iii. Click Next.
- b. In Placement Policy, select Tier 1 Policy Typeand click Next. You can choose either one of the options as per your requirements.
	- **Spread** allows spreading of the data across the chosen resources.
	- Mirror allows full duplication of the data across the chosen resources.
	- Click Add Tier to add another policy tier.
- c. Select at least one Backing Store resource from the available list if you have selected Tier 1 - Policy Type as Spread and click Next. [Alternatively,](https://access.redhat.com/documentation/en-us/red_hat_openshift_data_foundation/4.10/html-single/managing_hybrid_and_multicloud_resources/index#creating-a-new-backing-store_rhodf) you can also create a new backing store.

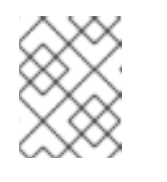

#### **NOTE**

You need to select at least 2 backing stores when you select Policy Type as Mirror in previous step.

- d. Review and confirm Bucket Class settings.
- e. Click Create Bucket Class.

#### Verification steps

- 1. In the OpenShift Web Console, click Storage → Data Foundation.
- 2. Click the **Bucket Class** tab and search the new Bucket Class.

### <span id="page-33-0"></span>4.6. EDITING A BUCKET CLASS

Use the following procedure to edit the bucket class components through the YAML file by clicking the **edit** button on the Openshift web console.

#### Prerequisites

Administrator access to OpenShift Web Console.

#### Procedure

- 1. In the OpenShift Web Console, click Storage → Data Foundation.
- 2. Click the Bucket Class tab.
- 3. Click the Action Menu (**⋮**) next to the Bucket class you want to edit.
- 4. Click Edit Bucket Class.
- 5. You are redirected to the YAML file, make the required changes in this file and click Save.

### <span id="page-33-1"></span>4.7. EDITING BACKING STORES FOR BUCKET CLASS

Use the following procedure to edit an existing Multicloud Object Gateway (MCG) bucket class to change the underlying backing stores used in a bucket class.

#### Prerequisites

- Administrator access to OpenShift Web Console.
- A bucket class.
- Backing stores.

#### Procedure

- 1. In the OpenShift Web Console, click Storage → Data Foundation.
- 2. Click the Bucket Class tab.
- 3. Click the Action Menu (**⋮**) next to the Bucket class you want to edit.

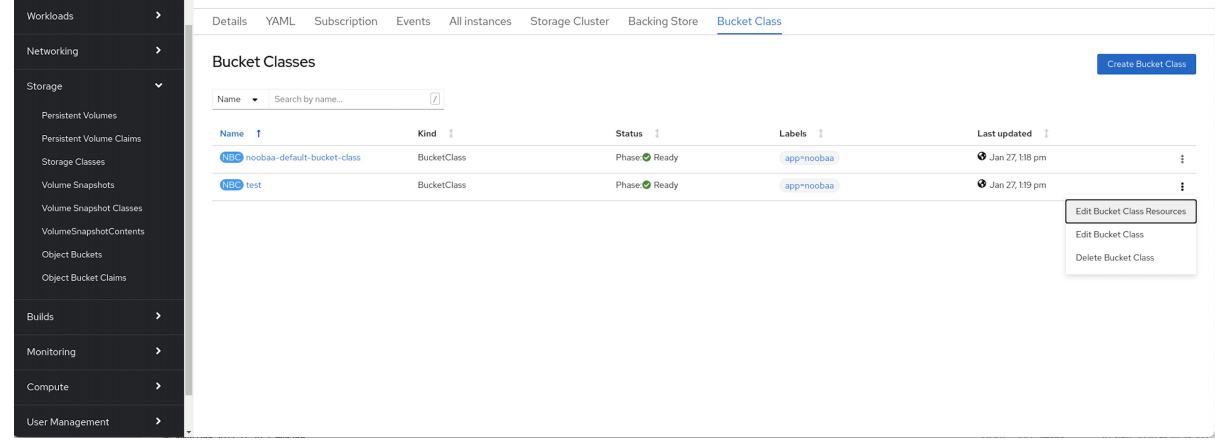

- 4. Click Edit Bucket Class Resources.
- 5. On the Edit Bucket Class Resources page, edit the bucket class resources either by adding a backing store to the bucket class or by removing a backing store from the bucket class. You can also edit bucket class resources created with one or two tiers and different placement policies.
	- To add a backing store to the bucket class, select the name of the backing store.
	- To remove a backing store from the bucket class, clear the name of the backing store.

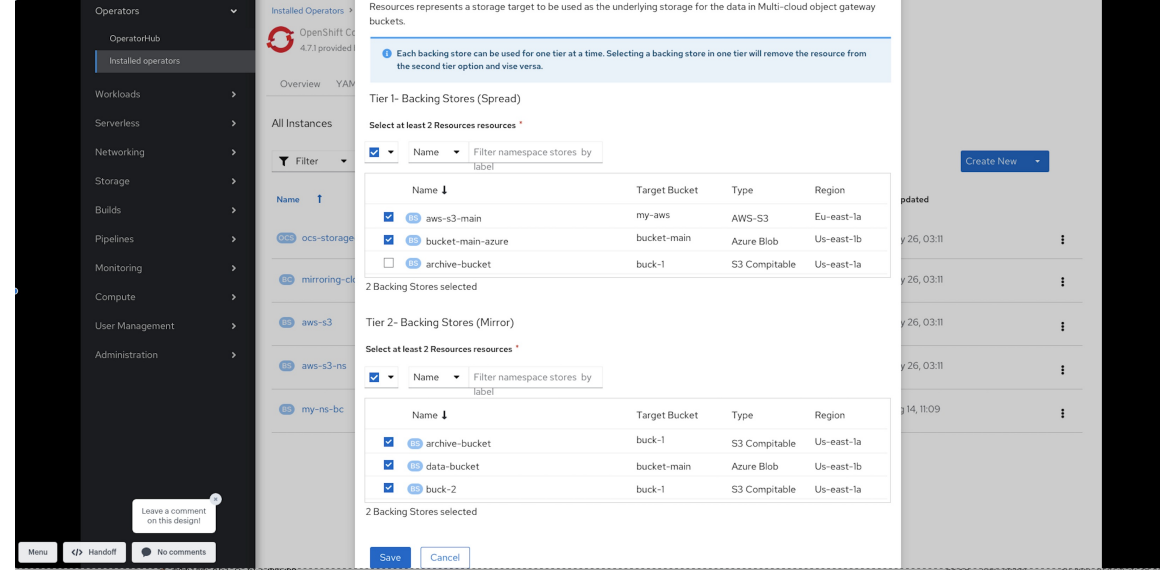

6. Click Save.

# CHAPTER 5. MANAGING NAMESPACE BUCKETS

<span id="page-35-0"></span>Namespace buckets let you connect data repositories on different providers together, so you can interact with all of your data through a single unified view. Add the object bucket associated with each provider to the namespace bucket, and access your data through the namespace bucket to see all of your object buckets at once. This lets you write to your preferred storage provider while reading from multiple other storage providers, greatly reducing the cost of migrating to a new storage provider.

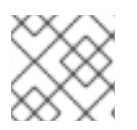

#### **NOTE**

A namespace bucket can only be used if its write target is available and functional.

# <span id="page-35-1"></span>5.1. AMAZON S3 API ENDPOINTS FOR OBJECTS IN NAMESPACE **BUCKETS**

You can interact with objects in the namespace buckets using the Amazon Simple Storage Service (S3) API.

Red Hat OpenShift Data Foundation 4.6 onwards supports the following namespace bucket operations:

- **•** [ListObjectVersions](https://docs.aws.amazon.com/AmazonS3/latest/API/API_ListObjectVersions.html)
- **[ListObjects](https://docs.aws.amazon.com/AmazonS3/latest/API/API_ListObjects.html)**
- [PutObject](https://docs.aws.amazon.com/AmazonS3/latest/API/API_PutObject.html)
- [CopyObject](https://docs.aws.amazon.com/AmazonS3/latest/API/API_CopyObject.html)
- **[ListParts](https://docs.aws.amazon.com/AmazonS3/latest/API/API_ListParts.html)**
- [CreateMultipartUpload](https://docs.aws.amazon.com/AmazonS3/latest/API/API_CreateMultipartUpload.html)
- [CompleteMultipartUpload](https://docs.aws.amazon.com/AmazonS3/latest/API/API_CompleteMultipartUpload.html)
- [UploadPart](https://docs.aws.amazon.com/AmazonS3/latest/API/API_UploadPart.html)
- [UploadPartCopy](https://docs.aws.amazon.com/AmazonS3/latest/API/API_UploadPartCopy.html)
- [AbortMultipartUpload](https://docs.aws.amazon.com/AmazonS3/latest/API/API_AbortMultipartUpload.html)
- **[GetObjectAcl](https://docs.aws.amazon.com/AmazonS3/latest/API/API_GetObjectAcl.html)**
- **[GetObject](https://docs.aws.amazon.com/AmazonS3/latest/API/API_GetObject.html)**
- **[HeadObject](https://docs.aws.amazon.com/AmazonS3/latest/API/API_HeadObject.html)**
- **[DeleteObject](https://docs.aws.amazon.com/AmazonS3/latest/API/API_DeleteObject.html)**
- **[DeleteObjects](https://docs.aws.amazon.com/AmazonS3/latest/API/API_DeleteObjects.html)**

See the Amazon S3 API reference documentation for the most up-to-date information about these operations and how to use them.

#### Additional resources
- Amazon S3 REST API [Reference](https://docs.aws.amazon.com/AmazonS3/latest/API/Welcome.html)
- **Amazon S3 CLI [Reference](https://docs.aws.amazon.com/cli/latest/reference/s3api/)**

# 5.2. ADDING A NAMESPACE BUCKET USING THE MULTICLOUD OBJECT GATEWAY CLI AND YAML

For more information about namespace buckets, see Managing [namespace](https://access.redhat.com/documentation/en-us/red_hat_openshift_data_foundation/4.10/html-single/managing_hybrid_and_multicloud_resources/index#Managing-namespace-buckets_rhodf) buckets.

Depending on the type of your deployment and whether you want to use YAML or the Multicloud Object Gateway (MCG) CLI, choose one of the following procedures to add a namespace bucket:

- Adding an AWS S3 [namespace](https://access.redhat.com/documentation/en-us/red_hat_openshift_data_foundation/4.10/html-single/managing_hybrid_and_multicloud_resources/index#adding-an-aws-s3-namespace-bucket-using-yaml_rhodf) bucket using YAML
- Adding an IBM COS [namespace](https://access.redhat.com/documentation/en-us/red_hat_openshift_data_foundation/4.10/html-single/managing_hybrid_and_multicloud_resources/index#adding-an-ibm-cos-s3-namespace-bucket-using-yaml_rhodf) bucket using YAML
- Adding an AWS S3 [namespace](https://access.redhat.com/documentation/en-us/red_hat_openshift_data_foundation/4.10/html-single/managing_hybrid_and_multicloud_resources/index#adding-an-aws-s3-namespace-bucket-using-the-multicloud-object-gateway-cli_rhodf) bucket using the Multicloud Object Gateway CLI
- Adding an IBM COS [namespace](https://access.redhat.com/documentation/en-us/red_hat_openshift_data_foundation/4.10/html-single/managing_hybrid_and_multicloud_resources/index#adding-an-ibm-cos-s3-namespace-bucket-using-the-multicloud-object-gateway-cli_rhodf) bucket using the Multicloud Object Gateway CLI

# 5.2.1. Adding an AWS S3 namespace bucket using YAML

#### Prerequisites

- A running OpenShift Data Foundation Platform
- Access to the Multicloud Object Gateway (MCG), see Chapter 2, Accessing the Multicloud Object Gateway with your [applications.](https://access.redhat.com/documentation/en-us/red_hat_openshift_data_foundation/4.10/html-single/managing_hybrid_and_multicloud_resources/index#accessing-the-multicloud-object-gateway-with-your-applications_rhodf)

#### Procedure

1. Create a secret with the credentials:

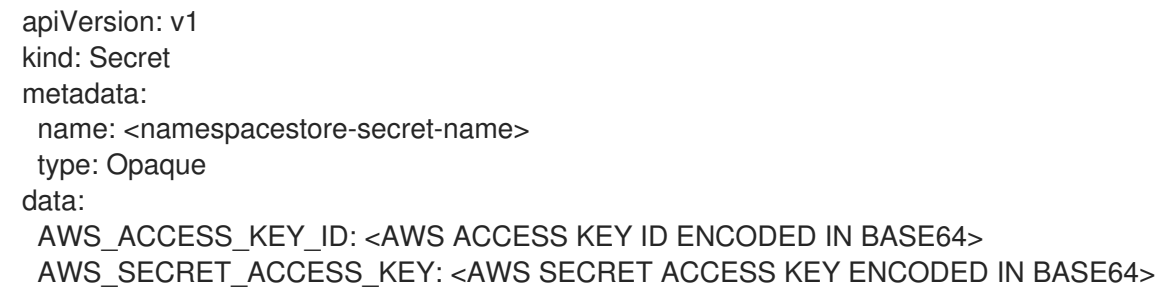

- a. You must supply and encode your own AWS access key ID and secret access key using Base64, and use the results in place of **<AWS ACCESS KEY ID ENCODED IN BASE64>** and **<AWS SECRET ACCESS KEY ENCODED IN BASE64>**.
- b. Replace **<namespacestore-secret-name>** with a unique name.
- 2. Create a NamespaceStore resource using OpenShift Custom Resource Definitions (CRDs). A NamespaceStore represents underlying storage to be used as a read or write target for the data in the MCG namespace buckets. To create a NamespaceStore resource, apply the following YAML:

apiVersion: noobaa.io/v1alpha1

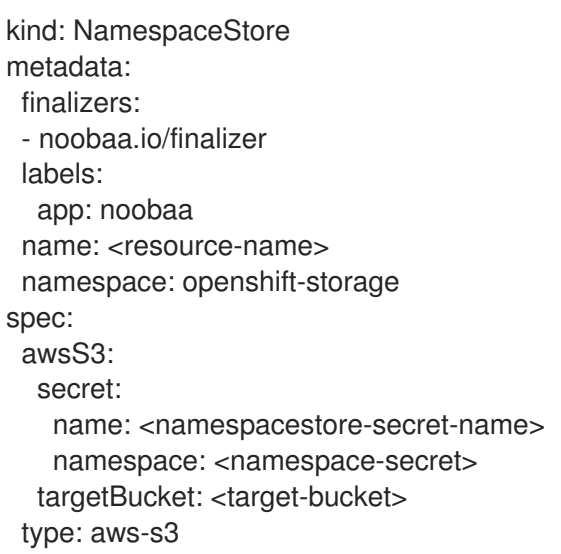

- a. Replace **<resource-name>** with the name you want to give to the resource.
- b. Replace **<namespacestore-secret-name>** with the secret created in step 1.
- c. Replace **<namespace-secret>** with the namespace where the secret can be found.
- d. Replace **<target-bucket>** with the target bucket you created for the NamespaceStore.
- 3. Create a namespace bucket class that defines a namespace policy for the namespace buckets. The namespace policy requires a type of either **single** or **multi**.
	- A namespace policy of type **single** requires the following configuration:

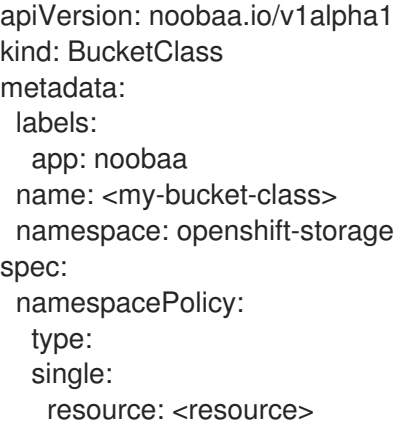

- Replace **<my-bucket-class>** with a unique namespace bucket class name.  $\circ$
- Replace **<resource>** with the name of a single namespace-store that defines the read and write target of the namespace bucket.
- A namespace policy of type **multi** requires the following configuration:

apiVersion: noobaa.io/v1alpha1 kind: BucketClass metadata: labels: app: noobaa name: <my-bucket-class>

namespace: openshift-storage spec: namespacePolicy: type: Multi multi: writeResource: <write-resource> readResources: - <read-resources> - <read-resources>

- Replace **<my-bucket-class>** with a unique bucket class name.
- Replace **<write-resource>** with the name of a single namespace-store that defines the write target of the namespace bucket.
- Replace **<read-resources>** with a list of the names of the namespace-stores that defines the read targets of the namespace bucket.
- 4. Apply the following YAML to create a bucket using an Object Bucket Class (OBC) resource that uses the bucket class defined in step 2.

apiVersion: objectbucket.io/v1alpha1 kind: ObjectBucketClaim metadata: name: <resource-name> namespace: openshift-storage spec: generateBucketName: <my-bucket> storageClassName: openshift-storage.noobaa.io additionalConfig: bucketclass: <my-bucket-class>

- a. Replace **<resource-name>** with the name you want to give to the resource.
- b. Replace **<my-bucket>** with the name you want to give to the bucket.
- c. Replace **<my-bucket-class>** with the bucket class created in the previous step.

Once the OBC is provisioned by the operator, a bucket is created in the MCG, and the operator creates a Secret and ConfigMap with the same name and on the same namespace of the OBC.

# 5.2.2. Adding an IBM COS namespace bucket using YAML

#### **Prerequisites**

- A running OpenShift Data Foundation Platform.
- Access to the Multicloud Object Gateway (MCG), see Chapter 2, Accessing the Multicloud Object Gateway with your [applications.](https://access.redhat.com/documentation/en-us/red_hat_openshift_data_foundation/4.10/html-single/managing_hybrid_and_multicloud_resources/index#accessing-the-multicloud-object-gateway-with-your-applications_rhodf)

#### Procedure

1. Create a secret with the credentials:

apiVersion: v1

kind: Secret metadata: name: <namespacestore-secret-name> type: Opaque data: IBM\_COS\_ACCESS\_KEY\_ID: <IBM COS ACCESS KEY ID ENCODED IN BASE64> IBM\_COS\_SECRET\_ACCESS\_KEY: <IBM COS SECRET ACCESS KEY ENCODED IN BASE64>

- a. You must supply and encode your own IBM COS access key ID and secret access key using Base64, and use the results in place of **<IBM COS ACCESS KEY ID ENCODED IN BASE64>** and **<IBM COS SECRET ACCESS KEY ENCODED IN BASE64>**.
- b. Replace **<namespacestore-secret-name>** with a unique name.
- 2. Create a NamespaceStore resource using OpenShift Custom Resource Definitions (CRDs). A NamespaceStore represents underlying storage to be used as a read or write target for the data in the MCG namespace buckets. To create a NamespaceStore resource, apply the following YAML:

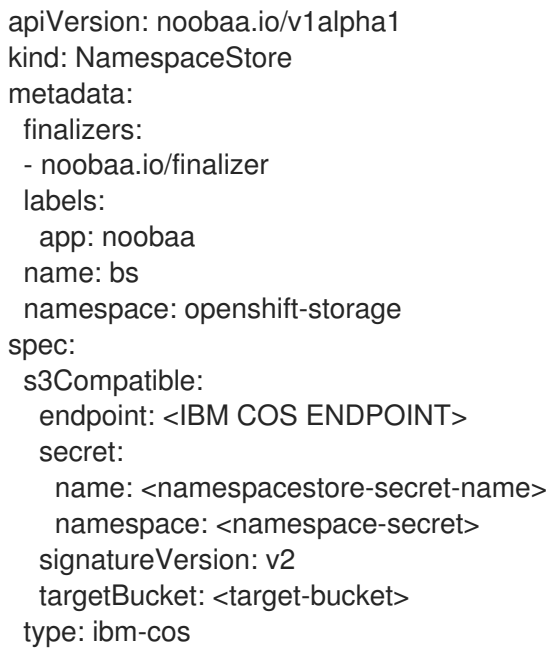

- a. Replace **<IBM COS ENDPOINT>** with the appropriate IBM COS endpoint.
- b. Replace **<namespacestore-secret-name>** with the secret created in step 1.
- c. Replace **<namespace-secret>** with the namespace where the secret can be found.
- d. Replace **<target-bucket>** with the target bucket you created for the NamespaceStore.
- 3. Create a namespace bucket class that defines a namespace policy for the namespace buckets. The namespace policy requires a type of either **single** or **multi**.
	- A namespace policy of type **single** requires the following configuration:

apiVersion: noobaa.io/v1alpha1 kind: BucketClass metadata: labels:

app: noobaa name: <my-bucket-class> namespace: openshift-storage spec: namespacePolicy: type: single: resource: <resource>

- Replace **<my-bucket-class>** with a unique namespace bucket class name.
- Replace **<resource>** with a the name of a single namespace-store that defines the read and write target of the namespace bucket.
- A namespace policy of type **multi** requires the following configuration:

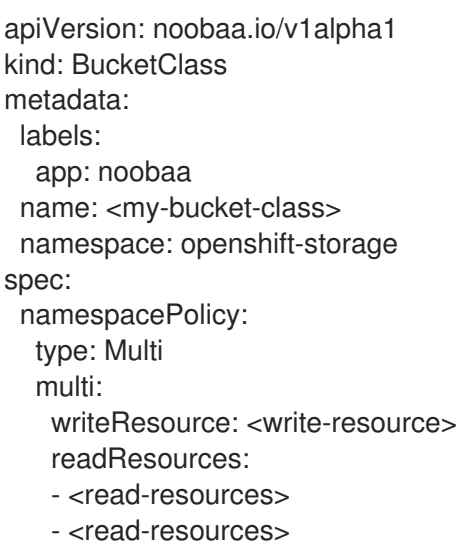

- $\circ$ Replace **<my-bucket-class>** with a unique bucket class name.
- Replace **<write-resource>** with the name of a single namespace-store that defines the write target of the namespace bucket.
- Replace **<read-resources>** with a list of the names of namespace-stores that defines the read targets of the namespace bucket.
- 4. Apply the following YAML to create a bucket using an Object Bucket Class (OBC) resource that uses the bucket class defined in step 2.

```
apiVersion: objectbucket.io/v1alpha1
kind: ObjectBucketClaim
metadata:
 name: <resource-name>
 namespace: openshift-storage
spec:
 generateBucketName: <my-bucket>
 storageClassName: openshift-storage.noobaa.io
 additionalConfig:
  bucketclass: <my-bucket-class>
```
a. Replace **<resource-name>** with the name you want to give to the resource.

- b. Replace **<my-bucket>** with the name you want to give to the bucket.
- c. Replace **<my-bucket-class>** with the bucket class created in the previous step.

Once the OBC is provisioned by the operator, a bucket is created in the MCG, and the operator creates a Secret and ConfigMap with the same name and on the same namespace of the OBC.

# 5.2.3. Adding an AWS S3 namespace bucket using the Multicloud Object Gateway CLI

### Prerequisites

- A running OpenShift Data Foundation Platform.
- Access to the Multicloud Object Gateway (MCG), see Chapter 2, Accessing the Multicloud Object Gateway with your [applications.](https://access.redhat.com/documentation/en-us/red_hat_openshift_data_foundation/4.10/html-single/managing_hybrid_and_multicloud_resources/index#accessing-the-multicloud-object-gateway-with-your-applications_rhodf)
- Download the MCG command-line interface:

# subscription-manager repos --enable=rh-odf-4-for-rhel-8-x86\_64-rpms # yum install mcg

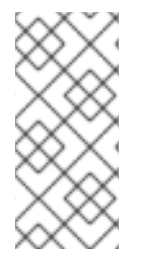

# **NOTE**

Specify the appropriate architecture for enabling the repositories using subscription manager. For instance, in case of IBM Z infrastructure use the following command:

# subscription-manager repos --enable=rh-odf-4-for-rhel-8-s390x-rpms

Alternatively, you can install the MCG package from the OpenShift Data Foundation RPMs found here [https://access.redhat.com/downloads/content/547/ver=4/rhel---8/4/x86\\_64/package.](https://access.redhat.com/downloads/content/547/ver=4/rhel---8/4/x86_64/package)

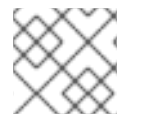

# **NOTE**

Choose the correct Product Variant according to your architecture.

# **Procedure**

1. Create a NamespaceStore resource. A NamespaceStore represents an underlying storage to be used as a read or write target for the data in MCG namespace buckets. From the MCG command-line interface, run the following command:

noobaa namespacestore create aws-s3 <namespacestore> --access-key <AWS ACCESS KEY> --secret-key <AWS SECRET ACCESS KEY> --target-bucket <bucket-name> -n openshift-storage

- a. Replace **<namespacestore>** with the name of the NamespaceStore.
- b. Replace **<AWS ACCESS KEY>** and **<AWS SECRET ACCESS KEY>** with an AWS access key ID and secret access key you created for this purpose.
- c. Replace **<bucket-name>** with an existing AWS bucket name. This argument tells the MCG which bucket to use as a target bucket for its backing store, and subsequently, data storage and administration.
- 2. Create a namespace bucket class that defines a namespace policy for the namespace buckets. The namespace policy requires a type of either **single** or **multi**.
	- Run the following command to create a namespace bucket class with a namespace policy of type **single**:

noobaa bucketclass create namespace-bucketclass single <my-bucket-class> --resource <resource> -n openshift-storage

- Replace **<resource-name>** with the name you want to give the resource.
- Replace **<my-bucket-class>** with a unique bucket class name.
- **•** Replace **<resource>** with a single namespace-store that defines the read and write target of the namespace bucket.
- Run the following command to create a namespace bucket class with a namespace policy of type **multi**:

noobaa bucketclass create namespace-bucketclass multi <my-bucket-class> --writeresource <write-resource> --read-resources <read-resources> -n openshift-storage

- Replace **<resource-name>** with the name you want to give the resource.
- Replace **<my-bucket-class>** with a unique bucket class name.
- Replace **<write-resource>** with a single namespace-store that defines the write target of the namespace bucket.
- Replace **<read-resources>** with a list of namespace-stores separated by commas that defines the read targets of the namespace bucket.
- 3. Run the following command to create a bucket using an Object Bucket Class (OBC) resource that uses the bucket class defined in step 2.

noobaa obc create my-bucket-claim -n openshift-storage --app-namespace my-app - bucketclass <custom-bucket-class>

- a. Replace <**bucket-name>** with a bucket name of your choice.
- b. Replace **<custom-bucket-class>** with the name of the bucket class created in step 2.

Once the OBC is provisioned by the operator, a bucket is created in the MCG, and the operator creates a Secret and ConfigMap with the same name and on the same namespace of the OBC.

# 5.2.4. Adding an IBM COS namespace bucket using the Multicloud Object Gateway CLI

#### Prerequisites

A running OpenShift Data Foundation Platform.

- Access to the Multicloud Object Gateway (MCG), see Chapter 2, Accessing the Multicloud Object Gateway with your [applications.](https://access.redhat.com/documentation/en-us/red_hat_openshift_data_foundation/4.10/html-single/managing_hybrid_and_multicloud_resources/index#accessing-the-multicloud-object-gateway-with-your-applications_rhodf)
- Download the MCG command-line interface:

# subscription-manager repos --enable=rh-odf-4-for-rhel-8-x86\_64-rpms # yum install mcg

# **NOTE**

Specify the appropriate architecture for enabling the repositories using subscription manager.

- For IBM Power, use the following command:
- # subscription-manager repos --enable=rh-odf-4-for-rhel-8-ppc64le-rpms
- For IBM Z infrastructure, use the following command:

# subscription-manager repos --enable=rh-odf-4-for-rhel-8-s390x-rpms

Alternatively, you can install the MCG package from the OpenShift Data Foundation RPMs found here [https://access.redhat.com/downloads/content/547/ver=4/rhel---](https://access.redhat.com/downloads/content/547/ver=4/rhel---8/4/x86_64/package) 8/4/x86\_64/package.

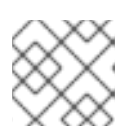

### **NOTE**

Choose the correct Product Variant according to your architecture.

#### Procedure

1. Create a NamespaceStore resource. A NamespaceStore represents an underlying storage to be used as a read or write target for the data in MCG namespace buckets. From the MCG command-line interface, run the following command:

noobaa namespacestore create ibm-cos <namespacestore> --endpoint <IBM COS ENDPOINT> --access-key <IBM ACCESS KEY> --secret-key <IBM SECRET ACCESS KEY> --target-bucket <bucket-name> -n openshift-storage

- a. Replace **<namespacestore>** with the name of the NamespaceStore.
- b. Replace **<IBM ACCESS KEY>**, **<IBM SECRET ACCESS KEY>**, **<IBM COS ENDPOINT>** with an IBM access key ID, secret access key and the appropriate regional endpoint that corresponds to the location of the existing IBM bucket.
- c. Replace **<bucket-name>** with an existing IBM bucket name. This argument tells the MCG which bucket to use as a target bucket for its backing store, and subsequently, data storage and administration.
- 2. Create a namespace bucket class that defines a namespace policy for the namespace buckets. The namespace policy requires a type of either **single** or **multi**.

Run the following command to create a namespace bucket class with a namespace policy of type **single**:

noobaa bucketclass create namespace-bucketclass single <my-bucket-class> --resource <resource> -n openshift-storage

- Replace **<resource-name>** with the name you want to give the resource.
- Replace **<my-bucket-class>** with a unique bucket class name.
- Replace **<resource>** with a single namespace-store that defines the read and write target of the namespace bucket.
- Run the following command to create a namespace bucket class with a namespace policy of type **multi**:

noobaa bucketclass create namespace-bucketclass multi <my-bucket-class> --writeresource <write-resource> --read-resources <read-resources> -n openshift-storage

- Replace **<resource-name>** with the name you want to give the resource.
- Replace **<my-bucket-class>** with a unique bucket class name.
- Replace **<write-resource>** with a single namespace-store that defines the write target of the namespace bucket.
- Replace **<read-resources>** with a list of namespace-stores separated by commas that defines the read targets of the namespace bucket.
- 3. Run the following command to create a bucket using an Object Bucket Class (OBC) resource that uses the bucket class defined in step 2.

noobaa obc create my-bucket-claim -n openshift-storage --app-namespace my-app - bucketclass <custom-bucket-class>

- a. Replace **<bucket-name>** with a bucket name of your choice.
- b. Replace **<custom-bucket-class>** with the name of the bucket class created in step 2.

Once the OBC is provisioned by the operator, a bucket is created in the MCG, and the operator creates a Secret and ConfigMap with the same name and on the same namespace of the OBC.

# 5.3. ADDING A NAMESPACE BUCKET USING THE OPENSHIFT CONTAINER PLATFORM USER INTERFACE

Starting with OpenShift Data Foundation 4.8, namespace buckets can be added using the OpenShift Container Platform user interface. For more [information](https://access.redhat.com/documentation/en-us/red_hat_openshift_data_foundation/4.10/html-single/managing_hybrid_and_multicloud_resources/index#Managing-namespace-buckets_rhodf) about namespace buckets, see Managing namespace buckets.

#### Prerequisites

- Openshift Container Platform with OpenShift Data Foundation operator installed.
- Access to the Multicloud Object Gateway (MCG).

#### Procedure

- 1. Log into the OpenShift Web Console.
- 2. Click Storage → Data Foundation.
- 3. Click the Namespace Store tab to create a **namespacestore** resources to be used in the namespace bucket.
	- a. Click Create namespace store.
	- b. Enter a namespacestore name.
	- c. Choose a provider.
	- d. Choose a region.
	- e. Either select an existing secret, or click Switch to credentials to create a secret by entering a secret key and secret access key.
	- f. Choose a target bucket.
	- g. Click Create.
	- h. Verify the namespacestore is in the Ready state.
	- i. Repeat these steps until you have the desired amount of resources.
- 4. Click the Bucket Class tab  $\rightarrow$  Create a new Bucket Class.
	- a. Select the Namespace radio button.
	- b. Enter a Bucket Class name.
	- c. Add a description (optional).
	- d. Click Next.
- 5. Choose a namespace policy type for your namespace bucket, and then click Next.
- 6. Select the target resource(s).
	- If your namespace policy type is **Single**, you need to choose a read resource.
	- **If your namespace policy type is Multi**, you need to choose read resources and a write resource.
	- If your namespace policy type is Cache, you need to choose a Hub namespace store that defines the read and write target of the namespace bucket.
- 7. Click Next.
- 8. Review your new bucket class, and then click Create Bucketclass.
- 9. On the BucketClass page, verify that your newly created resource is in the Created phase.
- 10. In the OpenShift Web Console, click Storage → Data Foundation.
- 11. In the Status card, click Storage System and click the storage system link from the pop up that appears.
- 12. In the Object tab, click Multicloud Object Gateway→ Buckets → Namespace Buckets tab .
- 13. Click Create Namespace Bucket.
	- a. On the Choose Name tab, specify a Name for the namespace bucket and click Next.
	- b. On the Set Placement tab:
		- i. Under Read Policy, select the checkbox for each namespace resource created in step 5 that the namespace bucket should read data from.
		- ii. If the namespace policy type you are using is Multi, then Under Write Policy, specify which namespace resource the namespace bucket should write data to.
		- iii. Click Next.
	- c. Click Create.

#### Verification

• Verify that the namespace bucket is listed with a green check mark in the State column, the expected number of read resources, and the expected write resource name.

# 5.4. SHARING LEGACY APPLICATION DATA WITH CLOUD NATIVE APPLICATION USING S3 PROTOCOL

Many legacy applications use file systems to share data sets. You can access and share the legacy data in the file system by using the S3 operations. To share data you need to:

- Export the pre-existing file system datasets, that is, RWX volume such as Ceph FileSystem (CephFS) or create a new file system datasets using the S3 protocol.
- Access file system datasets from both file system and S3 protocol.
- Configure S3 accounts and map them to the existing or a new file system unique identifiers (UIDs) and group identifiers (GIDs).

# 5.4.1. Creating a NamespaceStore to use a file system

#### **Prerequisites**

- Openshift Container Platform with OpenShift Data Foundation operator installed.
- Access to the Multicloud Object Gateway (MCG).

#### Procedure

- 1. Log into the OpenShift Web Console.
- 2. Click Storage → Data Foundation.
- 3. Click the NamespaceStore tab to create NamespaceStore resources to be used in the namespace bucket.
- 4. Click Create namespacestore.
- 5. Enter a name for the NamespaceStore.
- 6. Choose Filesystem as the provider.
- 7. Choose the Persistent volume claim.
- 8. Enter a folder name.

If the folder name exists, then that folder is used to create the NamespaceStore or else a folder with that name is created.

- 9. Click Create.
- 10. Verify the NamespaceStore is in the Ready state.

# 5.4.2. Creating accounts with NamespaceStore filesystem configuration

You can either create a new account with NamespaceStore filesystem configuration or convert an existing normal account into a NamespaceStore filesystem account by editing the YAML.

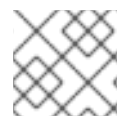

# **NOTE**

You cannot remove a NamespaceStore filesystem configuration from an account.

#### Prerequisites

Download the Multicloud Object Gateway (MCG) command-line interface:

# subscription-manager repos --enable=rh-odf-4-for-rhel-8-x86\_64-rpms # yum install mcg

#### Procedure

Create a new account with NamespaceStore filesystem configuration using the MCG command-line interface.

\$ noobaa account create <noobaa-account-name> [flags]

For example:

\$ noobaa account create testaccount --full\_permission --nsfs\_account\_config --gid 10001 - uid 10001 -default resource fs\_namespacestore

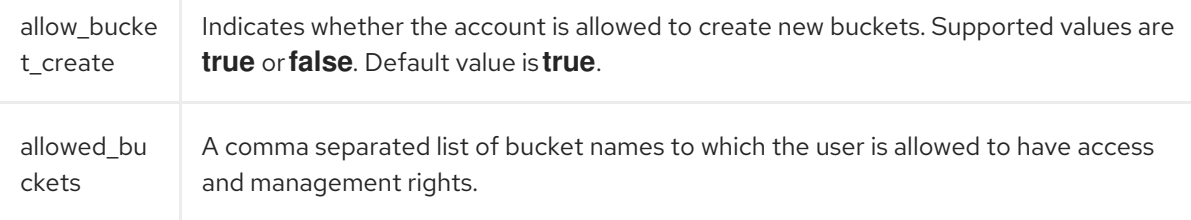

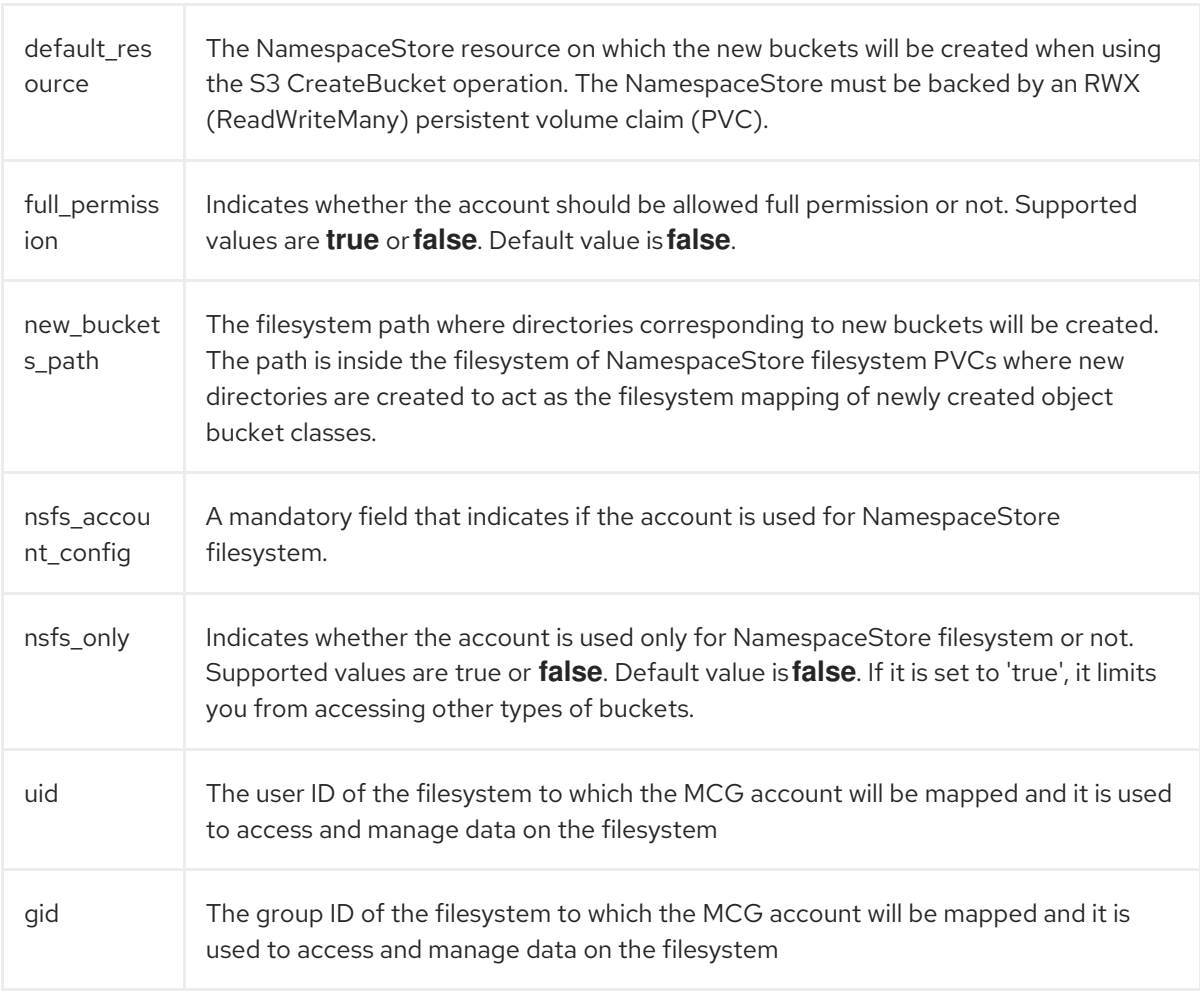

The MCG system sends a response with the account configuration and its S3 credentials:

# NooBaaAccount spec: allow bucket creation: true Allowed\_buckets: full\_permission: true permission\_list: [] default\_resource: noobaa-default-namespace-store Nsfs\_account\_config: gid: 10001 new\_buckets\_path: / nsfs\_only: true uid: 10001 INFO[0006] Exists: Secret "noobaa-account-testaccount" Connection info: AWS\_ACCESS\_KEY\_ID : <aws-access-key-id> AWS\_SECRET\_ACCESS\_KEY : <aws-secret-access-key>

You can list all the custom resource definition (CRD) based accounts by using the following command:

\$ noobaa account list NAME ALLOWED BUCKETS DEFAULT RESOURCE PHASE AGE testaccount [\*] noobaa-default-backing-store Ready 1m17s

If you are interested in a particular account, you can read its custom resource definition (CRD) directly by the account name:

oc get noobaaaccount/testaccount -o yaml spec: allow bucket creation: true allowed\_buckets: full\_permission: true permission\_list: [] default\_resource: noobaa-default-namespace-store nsfs\_account\_config: gid: 10001 new\_buckets\_path: / nsfs\_only: true uid: 10001

# 5.4.3. Accessing legacy application data from the openshift-storage namespace

When using the Multicloud Object Gateway (MCG) NamespaceStore filesystem (NSFS) feature, you need to have the Persistent Volume Claim (PVC) where the data resides in the **openshift-storage** namespace. In almost all cases, the data you need to access is not in the **openshift-storage** namespace, but in the namespace that the legacy application uses.

In order to access data stored in another namespace, you need to create a PVC in the **openshiftstorage** namespace that points to the same CephFS volume that the legacy application uses.

#### Procedure

1. Display the application namespace with **scc**:

\$ oc get ns *<application\_namespace>* -o yaml | grep scc

#### *<application\_namespace>*

Specify the name of the application namespace.

Example 5.1. Example

\$ oc get ns testnamespace -o yaml | grep scc

Example 5.2. Example output

openshift.io/sa.scc.mcs: s0:c26,c5 openshift.io/sa.scc.supplemental-groups: 1000660000/10000 openshift.io/sa.scc.uid-range: 1000660000/10000

2. Navigate into the application namespace:

\$ oc project *<application\_namespace>*

Example 5.3. Example

\$ oc project testnamespace

3. Ensure that a ReadWriteMany (RWX) PVC is mounted on the pod that you want to consume from the noobaa S3 endpoint using the MCG NSFS feature:

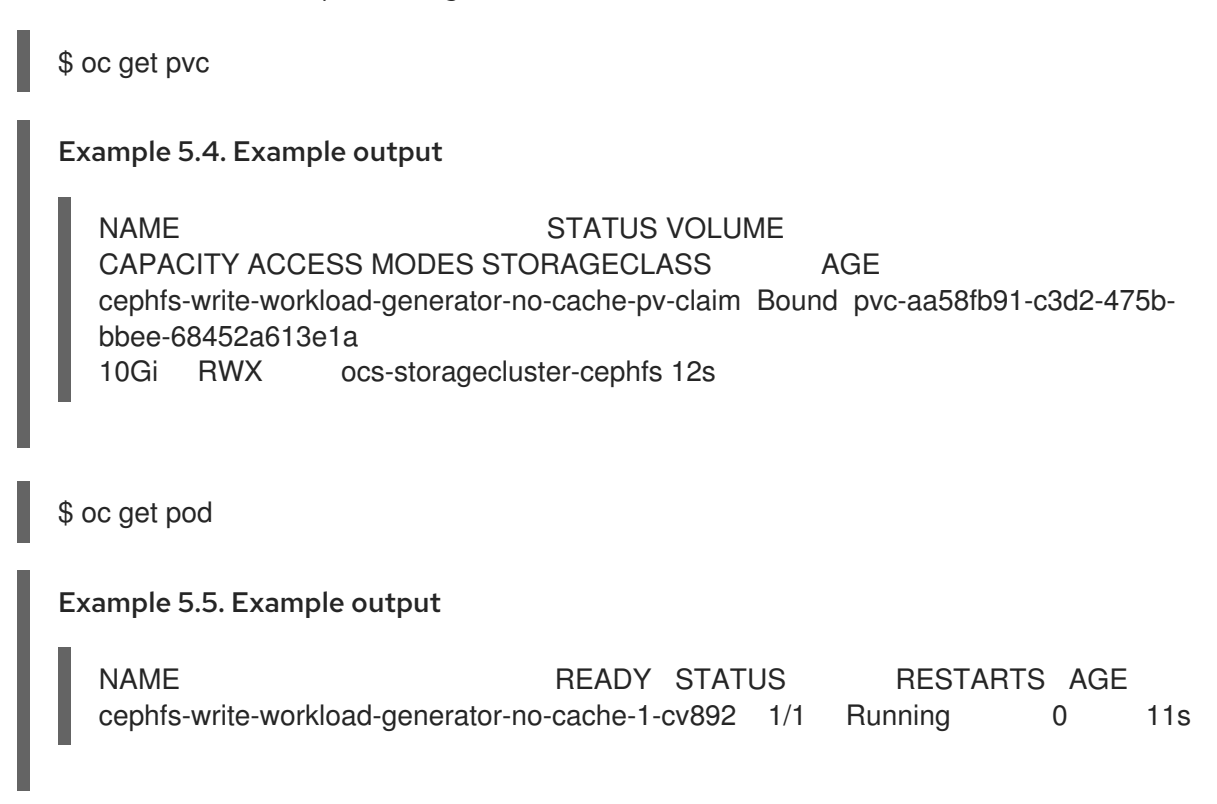

- 4. Check the mount point of the Persistent Volume (PV) inside your pod.
	- a. Get the volume name of the PV from the pod:

\$ oc get pods *<pod\_name>* -o jsonpath='{.spec.volumes[]}'

#### *<pod\_name>*

П

Specify the name of the pod.

Example 5.6. Example

\$ oc get pods cephfs-write-workload-generator-no-cache-1-cv892 -o jsonpath='{.spec.volumes[]}'

#### Example 5.7. Example output

{"name":"app-persistent-storage","persistentVolumeClaim":{"claimName":"cephfswrite-workload-generator-no-cache-pv-claim"}}

In this example, the name of the volume for the PVC is **cephfs-write-workloadgenerator-no-cache-pv-claim**.

b. List all the mounts in the pod, and check for the mount point of the volume that you identified in the previous step:

\$ oc get pods *<pod\_name>* -o jsonpath='{.spec.containers[].volumeMounts}'

### Example 5.8. Example

\$ oc get pods cephfs-write-workload-generator-no-cache-1-cv892 -o jsonpath='{.spec.containers[].volumeMounts}'

### Example 5.9. Example output

[{"mountPath":"/mnt/pv","name":"app-persistent-storage"}, {"mountPath":"/var/run/secrets/kubernetes.io/serviceaccount","name":"kube-apiaccess-8tnc5","readOnly":true}]

5. Confirm the mount point of the RWX PV in your pod:

\$ oc exec -it *<pod\_name>* -- df *<mount\_path>*

#### *<mount\_path>*

Specify the path to the mount point that you identified in the previous step.

Example 5.10. Example

\$ oc exec -it cephfs-write-workload-generator-no-cache-1-cv892 -- df /mnt/pv

# Example 5.11. Example output

main Filesystem 1K-blocks Used Available Use% Mounted on 172.30.202.87:6789,172.30.120.254:6789,172.30.77.247:6789:/volumes/csi/csi-volcc416d9e-dbf3-11ec-b286-0a580a810213/edcfe4d5-bdcb-4b8e-8824-8a03ad94d67c 10485760 0 10485760 0% /mnt/pv

6. Ensure that the UID and SELinux labels are the same as the ones that the legacy namespace uses:

\$ oc exec -it *<pod\_name>* -- ls -latrZ *<mount\_path>*

Example 5.12. Example

\$ oc exec -it cephfs-write-workload-generator-no-cache-1-cv892 -- ls -latrZ /mnt/pv/

Example 5.13. Example output

total 567

drwxrwxrwx. 3 root root system\_u:object\_r:container\_file\_t:s0:c26,c5 2 May 25 06:35 .

-rw-r--r--. 1 1000660000 root system\_u:object\_r:container\_file\_t:s0:c26,c5 580138 May 25 06:35 fs\_write\_cephfs-write-workload-generator-no-cache-1-cv892-data.log drwxrwxrwx. 3 root root system\_u:object\_r:container\_file\_t:s0:c26,c5 30 May 25 06:35 ..

7. Get the information of the legacy application RWX PV that you want to make accessible from the **openshift-storage** namespace:

\$ oc get pv | grep *<pv\_name>*

#### *<pv\_name>*

Specify the name of the PV.

Example 5.14. Example

\$ oc get pv | grep pvc-aa58fb91-c3d2-475b-bbee-68452a613e1a

Example 5.15. Example output

pvc-aa58fb91-c3d2-475b-bbee-68452a613e1a 10Gi RWX Delete Bound testnamespace/cephfs-write-workload-generator-no-cache-pv-claim ocsstoragecluster-cephfs 47s

- 8. Ensure that the PVC from the legacy application is accessible from the **openshift-storage** namespace so that one or more noobaa-endpoint pods can access the PVC.
	- a. Find the values of the **subvolumePath** and **volumeHandle** from the **volumeAttributes**. You can get these values from the YAML description of the legacy application PV:

\$ oc get pv *<pv\_name>* -o yaml

Example 5.16. Example

\$ oc get pv pvc-aa58fb91-c3d2-475b-bbee-68452a613e1a -o yaml

Example 5.17. Example output

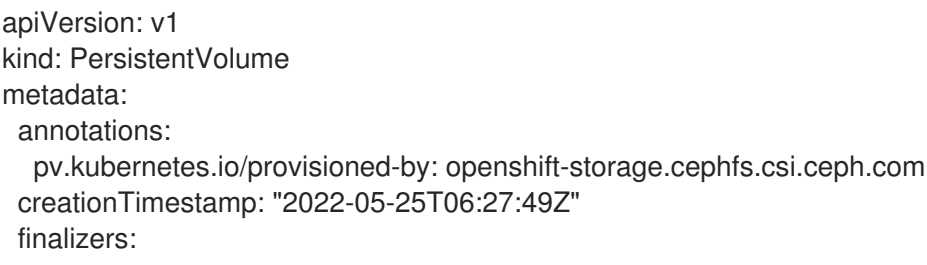

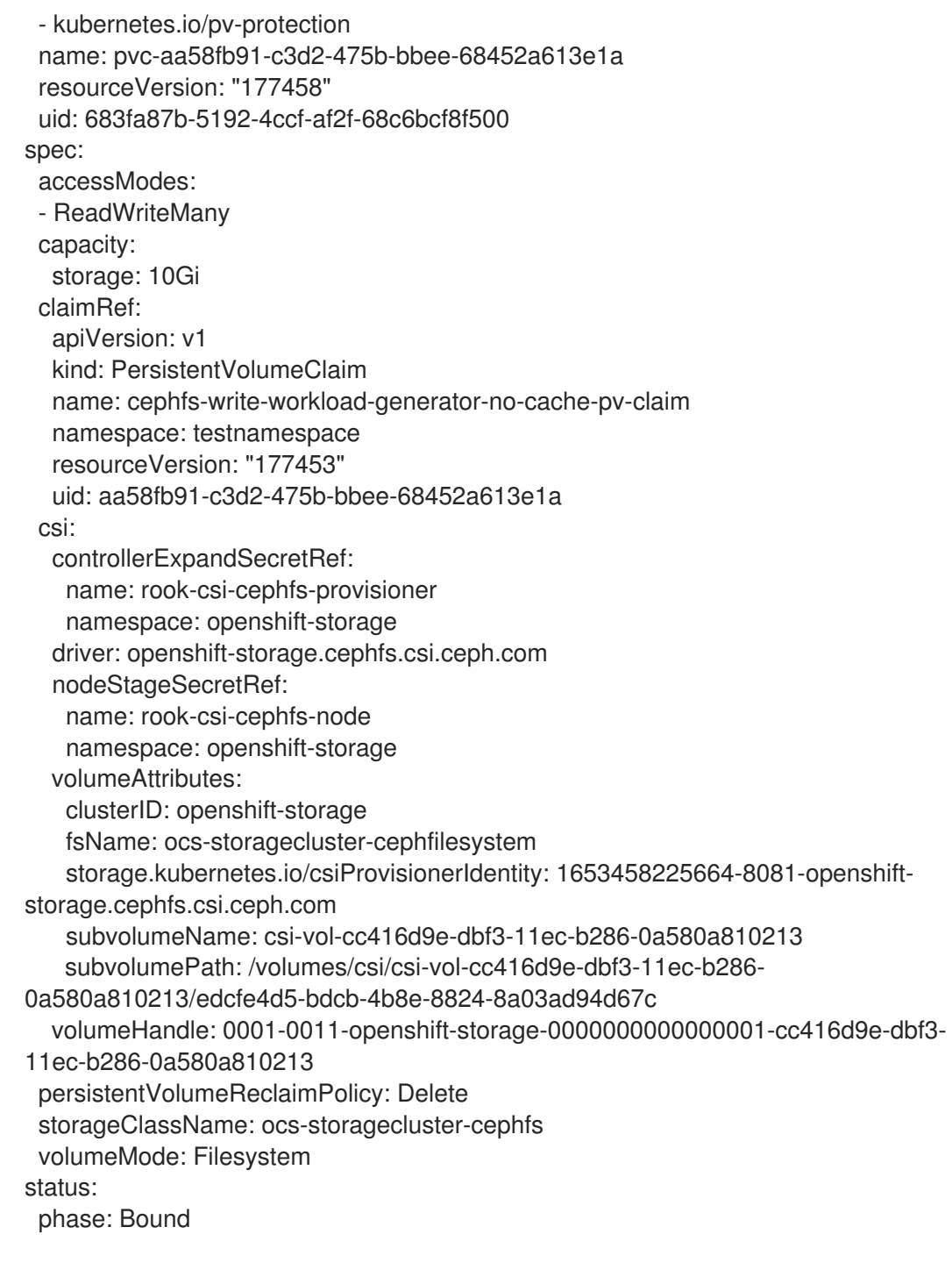

b. Use the **subvolumePath** and **volumeHandle** values that you identified in the previous step to create a new PV and PVC object in the **openshift-storage** namespace that points to the same CephFS volume as the legacy application PV:

# Example 5.18. Example YAML file \$ cat << EOF >> pv-openshift-storage.yaml apiVersion: v1 kind: PersistentVolume metadata: name: cephfs-pv-legacy-openshift-storage spec: storageClassName: "" accessModes: - ReadWriteMany

<span id="page-54-1"></span><span id="page-54-0"></span>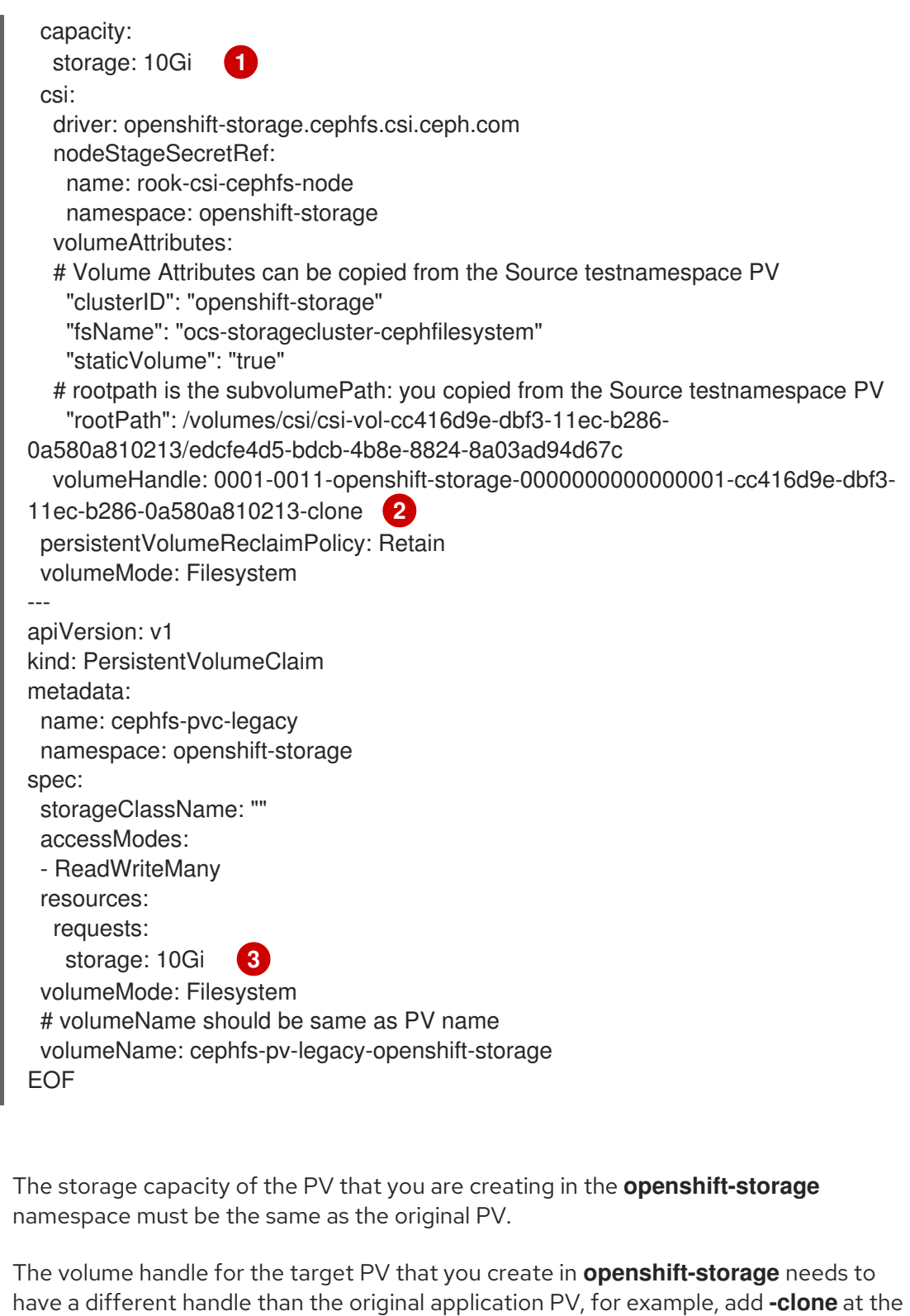

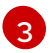

<span id="page-54-2"></span>[1](#page-54-0)

 $\mathcal{P}$ 

The storage capacity of the PVC that you are creating in the **openshift-storage** namespace must be the same as the original PVC.

c. Create the PV and PVC in the **openshift-storage** namespace using the YAML file specified in the previous step:

\$ oc create -f *<YAML\_file>*

end of the volume handle.

*<YAML\_file>*

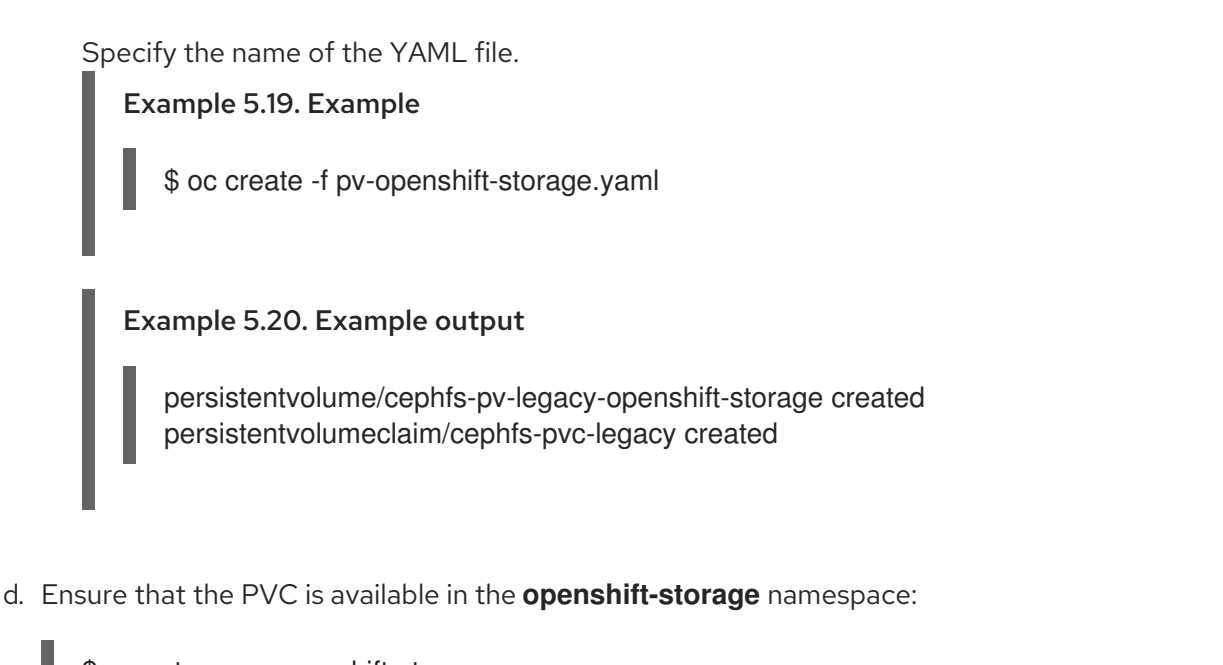

\$ oc get pvc -n openshift-storage

Example 5.21. Example output

NAME STATUS VOLUME CAPACITY ACCESS MODES STORAGECLASS AGE cephfs-pvc-legacy Bound cephfs-pv-legacy-openshift-storage 10Gi RWX 14s

e. Navigate into the **openshift-storage** project:

\$ oc project openshift-storage

Example 5.22. Example output

Now using project "openshift-storage" on server "https://api.cluster-5f6ng.5f6ng.sandbox65.opentlc.com:6443".

f. Create the NSFS namespacestore:

\$ noobaa namespacestore create nsfs *<nsfs\_namespacestore>* --pvcname='*<cephfs\_pvc\_name>*' --fs-backend='CEPH\_FS'

#### *<nsfs\_namespacestore>*

Specify the name of the NSFS namespacestore.

*<cephfs\_pvc\_name>*

Specify the name of the CephFS PVC in the **openshift-storage** namespace.

Example 5.23. Example

\$ noobaa namespacestore create nsfs legacy-namespace --pvc-name='cephfspvc-legacy' --fs-backend='CEPH\_FS'

g. Ensure that the noobaa-endpoint pod restarts and that it successfully mounts the PVC at the NSFS namespacestore, for example, **/nsfs/legacy-namespace** mountpoint:

\$ oc exec -it *<noobaa\_endpoint\_pod\_name>* -- df -h /nsfs/*<nsfs\_namespacestore>*

#### *<noobaa\_endpoint\_pod\_name>*

Specify the name of the noobaa-endpoint pod.

Example 5.24. Example

\$ oc exec -it noobaa-endpoint-5875f467f5-546c6 -- df -h /nsfs/legacy-namespace

Example 5.25. Example output

Filesystem Size Used Avail Use% Mounted on 172.30.202.87:6789,172.30.120.254:6789,172.30.77.247:6789:/volumes/csi/csivol-cc416d9e-dbf3-11ec-b286-0a580a810213/edcfe4d5-bdcb-4b8e-8824- 8a03ad94d67c 10G 0 10G 0% /nsfs/legacy-namespace

h. Create a MCG user account:

\$ noobaa account create *<user\_account>* --full\_permission --allow\_bucket\_create=true - -new buckets path='/' --nsfs\_only=true --nsfs\_account\_config=true --gid *<gid\_number>* --uid <uid\_number> --default\_resource='legacy-namespace'

#### *<user\_account>*

Specify the name of the MCG user account.

#### *<gid\_number>*

Specify the GID number.

#### *<uid\_number>*

Specify the UID number.

Example 5.26. Example

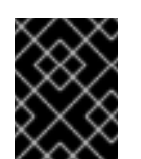

#### IMPORTANT

Use the same **UID** and **GID** as that of the legacy application. You can find it from the previous output.

\$ noobaa account create leguser --full\_permission --allow\_bucket\_create=true - new buckets path='/' --nsfs\_only=true --nsfs\_account\_config=true --gid 0 --uid 1000660000 --default\_resource='legacy-namespace'

i. Create a MCG bucket.

i. Create a dedicated folder for S3 inside the NSFS share on the CephFS PV and PVC of the legacy application pod:

\$ oc exec -it *<pod\_name>* -- mkdir *<mount\_path>*/nsfs

Example 5.27. Example

\$ oc exec -it cephfs-write-workload-generator-no-cache-1-cv892 -- mkdir /mnt/pv/nsfs

ii. Create the MCG bucket using the **nsfs/** path:

```
$ noobaa api bucket_api create_bucket '{
 "name": "<bucket_name>",
 "namespace":{
  "write_resource": { "resource": "<nsfs_namespacestore>", "path": "nsfs/" },
  "read_resources": [ { "resource": "<nsfs_namespacestore>", "path": "nsfs/" }]
}
}'
Example 5.28. Example
   $ noobaa api bucket_api create_bucket '{
    "name": "legacy-bucket",
    "namespace":{
     "write_resource": { "resource": "legacy-namespace", "path": "nsfs/" },
     "read_resources": [ { "resource": "legacy-namespace", "path": "nsfs/" }]
    }
   }'
```
j. Check the SELinux labels of the folders residing in the PVCs in the legacy application and **openshift-storage** namespaces:

\$ oc exec -it *<noobaa\_endpoint\_pod\_name>* -n openshift-storage -- ls -ltraZ /nsfs/*<nsfs\_namespacstore>*

Example 5.29. Example

\$ oc exec -it noobaa-endpoint-5875f467f5-546c6 -n openshift-storage -- ls -ltraZ /nsfs/legacy-namespace

Example 5.30. Example output

total 567 drwxrwxrwx. 3 root root system\_u:object\_r:container\_file\_t:s0:c0,c26 2 May 25 06:35 . -rw-r--r--. 1 1000660000 root system\_u:object\_r:container\_file\_t:s0:c0,c26 580138

May 25 06:35 fs\_write\_cephfs-write-workload-generator-no-cache-1-cv892-data.log drwxrwxrwx. 3 root root system\_u:object\_r:container\_file\_t:s0:c0,c26 30 May 25 06:35 ..

\$ oc exec -it *<pod\_name>* -- ls -latrZ *<mount\_path>*

Example 5.31. Example

\$ oc exec -it cephfs-write-workload-generator-no-cache-1-cv892 -- ls -latrZ /mnt/pv/

Example 5.32. Example output

total 567 drwxrwxrwx. 3 root root system\_u:object\_r:container\_file\_t:s0:c26,c5 2 May 25 06:35 .

-rw-r--r--. 1 1000660000 root system\_u:object\_r:container\_file\_t:s0:c26,c5 580138 May 25 06:35 fs\_write\_cephfs-write-workload-generator-no-cache-1-cv892-data.log drwxrwxrwx. 3 root root system\_u:object\_r:container\_file\_t:s0:c26,c5 30 May 25 06:35 ..

In these examples, you can see that the SELinux labels are not the same which results in permission denied or access issues.

9. Ensure that the legacy application and **openshift-storage** pods use the same SELinux labels on the files.

You can do this one of two ways:

- Section 5.4.3.1, "Changing the default SELinux label on the legacy application project to match the one in the [openshift-storage](#page-60-0) project".
- Section 5.4.3.2, "Modifying the SELinux label only for the [deployment](#page-61-0) config that has the pod which mounts the legacy application PVC".
- 10. Delete the NSFS namespacestore:
	- a. Delete the MCG bucket:

\$ noobaa bucket delete *<bucket\_name>*

Example 5.33. Example

\$ noobaa bucket delete legacy-bucket

b. Delete the MCG user account:

\$ noobaa account delete *<user\_account>*

Example 5.34. Example

\$ noobaa account delete leguser

c. Delete the NSFS namespacestore:

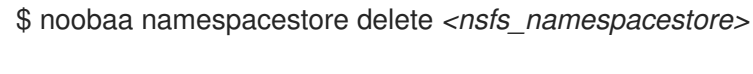

Example 5.35. Example

\$ noobaa namespacestore delete legacy-namespace

11. Delete the PV and PVC:

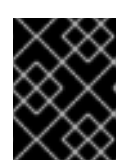

# IMPORTANT

Before you delete the PV and PVC, ensure that the PV has a retain policy configured.

\$ oc delete pv *<cephfs\_pv\_name>*

\$ oc delete pvc *<cephfs\_pvc\_name>*

#### *<cephfs\_pv\_name>*

Specify the CephFS PV name of the legacy application.

#### *<cephfs\_pvc\_name>*

Specify the CephFS PVC name of the legacy application.

Example 5.36. Example

\$ oc delete pv cephfs-pv-legacy-openshift-storage

\$ oc delete pvc cephfs-pvc-legacy

# 5.4.3.1. Changing the default SELinux label on the legacy application project to match the one in the openshift-storage project

1. Display the current **openshift-storage** namespace with **sa.scc.mcs**:

\$ oc get ns openshift-storage -o yaml | grep sa.scc.mcs

Example 5.37. Example output

openshift.io/sa.scc.mcs: s0:c26,c0

<span id="page-60-0"></span>2. Edit the legacy application namespace, and modify the **sa.scc.mcs** with the value from the **sa.scc.mcs** of the **openshift-storage** namespace:

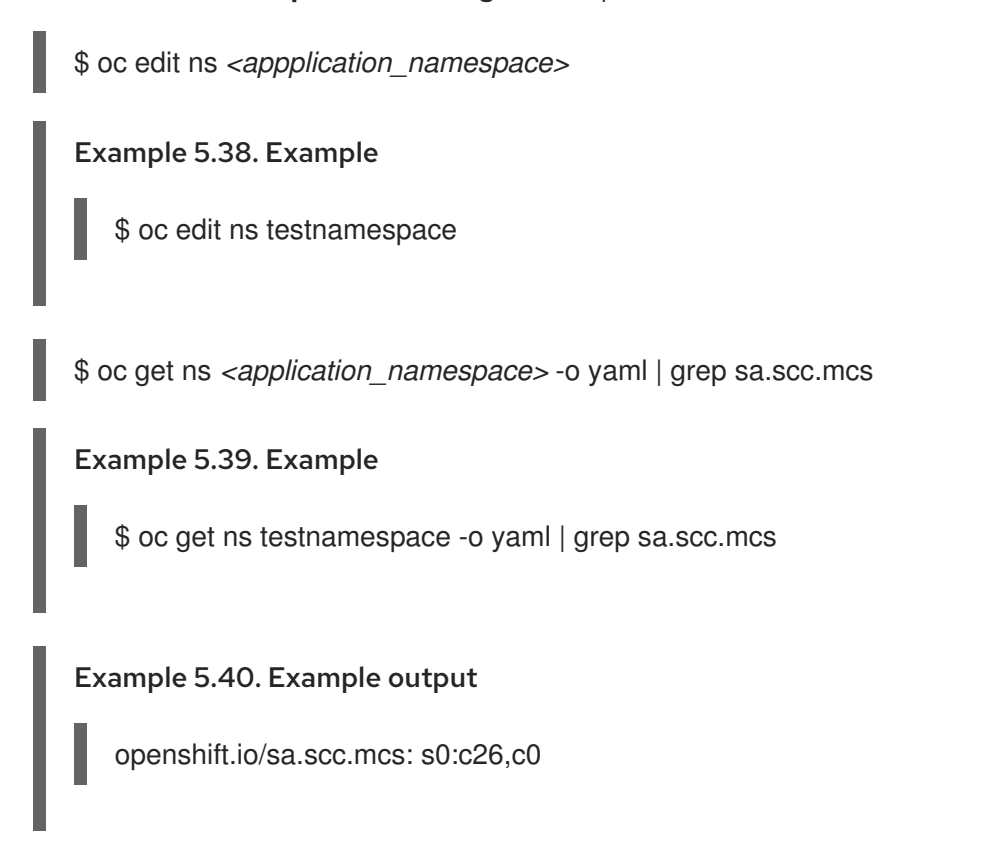

3. Restart the legacy application pod. A relabel of all the files take place and now the SELinux labels match with the **openshift-storage** deployment.

# 5.4.3.2. Modifying the SELinux label only for the deployment config that has the pod which mounts the legacy application PVC

1. Create a new **scc** with the **MustRunAs** and **seLinuxOptions** options, with the Multi Category Security (MCS) that the **openshift-storage** project uses:

\$ cat << EOF >> scc.yaml allowHostDirVolumePlugin: false allowHostIPC: false allowHostNetwork: false allowHostPID: false allowHostPorts: false allowPrivilegeEscalation: true allowPrivilegedContainer: false allowedCapabilities: null apiVersion: security.openshift.io/v1 defaultAddCapabilities: null fsGroup: type: MustRunAs groups: - system:authenticated kind: SecurityContextConstraints metadata: annotations:

Example 5.41. Example YAML file

<span id="page-61-0"></span>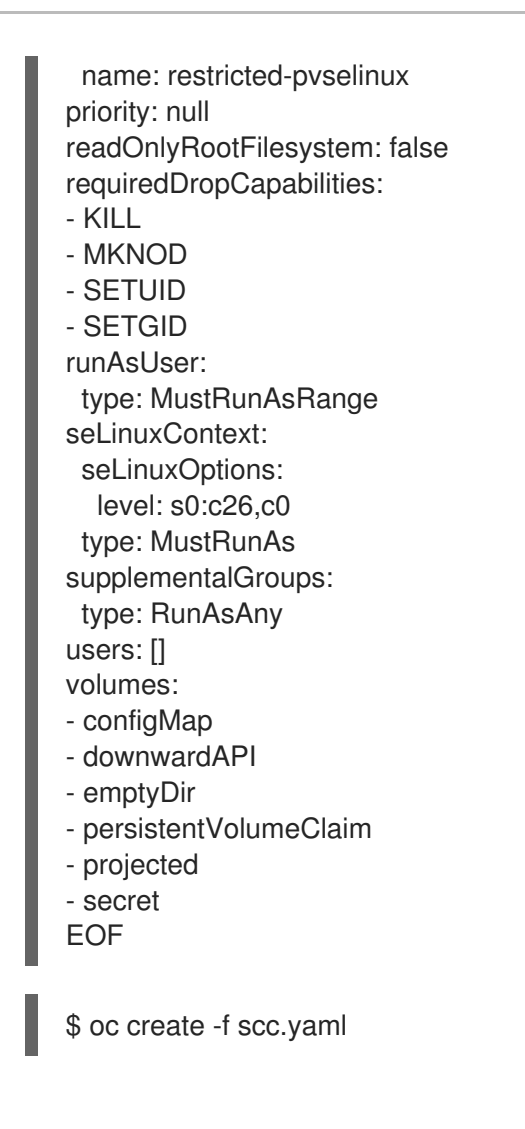

- 2. Create a service account for the deployment and add it to the newly created **scc**.
	- a. Create a service account:

\$ oc create serviceaccount *<service\_account\_name>*

#### *<service\_account\_name>*

Specify the name of the service account.

Example 5.42. Example

\$ oc create serviceaccount testnamespacesa

b. Add the service account to the newly created **scc**:

\$ oc adm policy add-scc-to-user restricted-pvselinux -z *<service\_account\_name>*

Example 5.43. Example

\$ oc adm policy add-scc-to-user restricted-pvselinux -z testnamespacesa

3. Patch the legacy application deployment so that it uses the newly created service account. Now, this allows you to specify the SELinux label in the deployment:

\$ oc patch dc/*<pod\_name>* '{"spec":{"template":{"spec":{"serviceAccountName": "*<service\_account\_name>*"}}}}'

Example 5.44. Example

\$ oc patch dc/cephfs-write-workload-generator-no-cache --patch '{"spec":{"template": {"spec":{"serviceAccountName": "testnamespacesa"}}}}'

4. Edit the deployment to specify the security context to use at the SELinux label in the deployment configuration:

\$ oc edit dc *<pod\_name>* -n *<application\_namespace>*

Add the following lines:

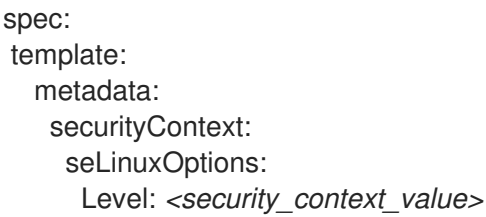

#### *<security\_context\_value>*

You can find this value when you execute the command to create a dedicated folder for S3 inside the NSFS share, on the CephFS PV and PVC of the legacy application pod.

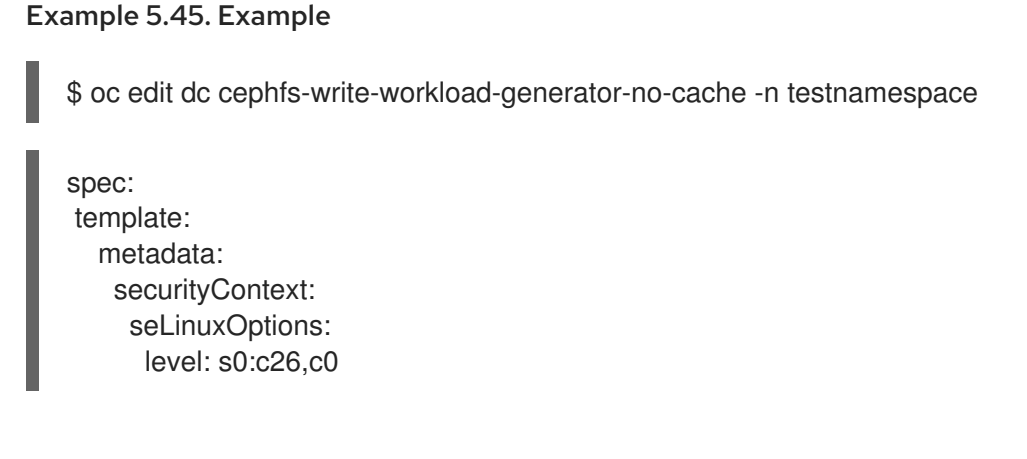

5. Ensure that the security context to be used at the SELinux label in the deployment configuration is specified correctly:

\$ oc get dc <pod\_name> -n <application\_namespace> -o yaml | grep -A 2 securityContext

#### Example 5.46. Example

\$ oc get dc cephfs-write-workload-generator-no-cache -n testnamespace -o yaml | grep - A 2 securityContext

# Example 5.47. Example output

 $\overline{\phantom{a}}$ 

securityContext: seLinuxOptions: level: s0:c26,c0

The legacy application is restarted and begins using the same SELinux labels as the **openshiftstorage** namespace.

# CHAPTER 6. CHANGING THE DEFAULT ACCOUNT CREDENTIALS TO ENSURE BETTER SECURITY IN THE MULTICLOUD OBJECT GATEWAY

Change and rotate your Multicloud Object Gateway (MCG) account credentials using the command-line interface to prevent issues with applications, and to ensure better account security.

For more information on how to change the default MCG account credentials, see the Red Hat [Knowledgebase](https://access.redhat.com/solutions/6970672) solution How to change the default account credentials to ensure better security in the Multicloud Object Gateway?.

# CHAPTER 7. MIRRORING DATA FOR HYBRID AND MULTICLOUD BUCKETS

The Multicloud Object Gateway (MCG) simplifies the process of spanning data across cloud provider and clusters.

### **Prerequisites**

You must first add a backing storage that can be used by the MCG, see Chapter 4, *Adding storage resources for hybrid or [Multicloud](#page-26-0)*.

Then you create a bucket class that reflects the data management policy, mirroring.

### Procedure

You can set up mirroring data in three ways:

- Section 7.1, "Creating bucket classes to mirror data using the MCG [command-line-interface"](#page-65-0)
- Section 7.2, ["Creating](#page-65-1) bucket classes to mirror data using a YAML"
- Section 7.3, ["Configuring](#page-66-0) buckets to mirror data using the user interface"

# <span id="page-65-0"></span>7.1. CREATING BUCKET CLASSES TO MIRROR DATA USING THE MCG COMMAND-LINE-INTERFACE

1. From the Multicloud Object Gateway (MCG) command-line interface, run the following command to create a bucket class with a mirroring policy:

\$ noobaa bucketclass create placement-bucketclass mirror-to-aws --backingstores=azureresource,aws-resource --placement Mirror

2. Set the newly created bucket class to a new bucket claim, generating a new bucket that will be mirrored between two locations:

\$ noobaa obc create mirrored-bucket --bucketclass=mirror-to-aws

# <span id="page-65-1"></span>7.2. CREATING BUCKET CLASSES TO MIRROR DATA USING A YAML

1. Apply the following YAML. This YAML is a hybrid example that mirrors data between local Ceph storage and AWS:

apiVersion: noobaa.io/v1alpha1 kind: BucketClass metadata: labels: app: noobaa name: <bucket-class-name> namespace: openshift-storage spec: placementPolicy: tiers: - backingStores:

- <backing-store-1> - <backing-store-2> placement: Mirror
- 2. Add the following lines to your standard Object Bucket Claim (OBC):

additionalConfig: bucketclass: mirror-to-aws

For more information about OBCs, see [Chapter](#page-82-0) 10, *Object Bucket Claim*.

# <span id="page-66-0"></span>7.3. CONFIGURING BUCKETS TO MIRROR DATA USING THE USER INTERFACE

- 1. In the OpenShift Web Console, click Storage  $\rightarrow$  Data Foundation.
- 2. In the Status card, click Storage System and click the storage system link from the pop up that appears.
- 3. In the Object tab, click the Multicloud Object Gateway link.
- 4. On the NooBaa page, click the buckets icon on the left side. You can see a list of your buckets:

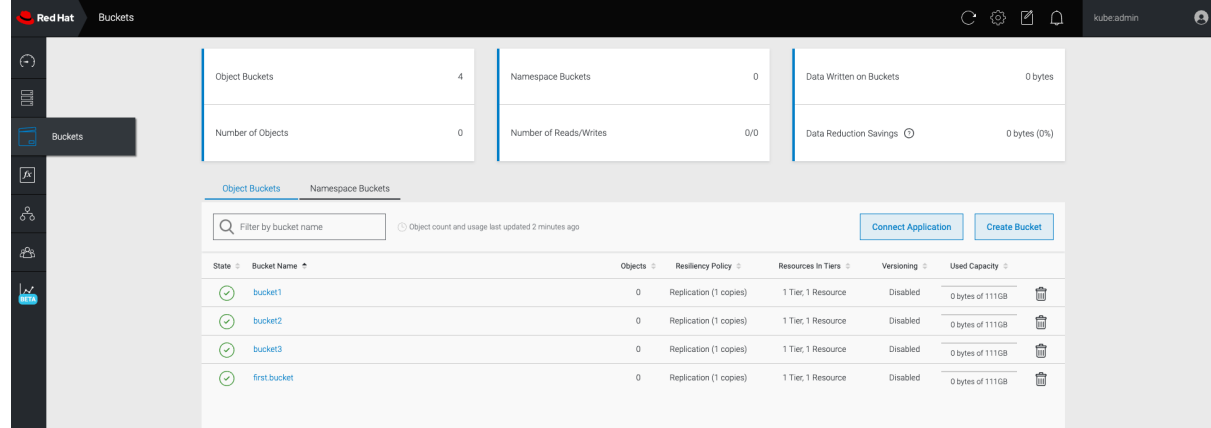

5. Click the bucket you want to update.

#### 6. Click Edit Tier 1 Resources:

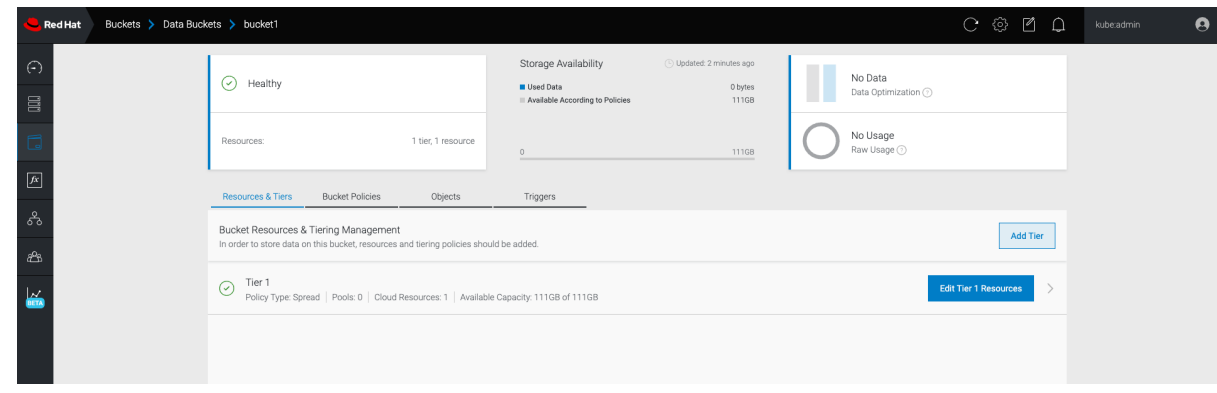

7. Select Mirror and check the relevant resources you want to use for this bucket. In the following example, the data between **noobaa-default-backing-store** which is on RGW and **AWSbackingstore** which is on AWS is mirrored:

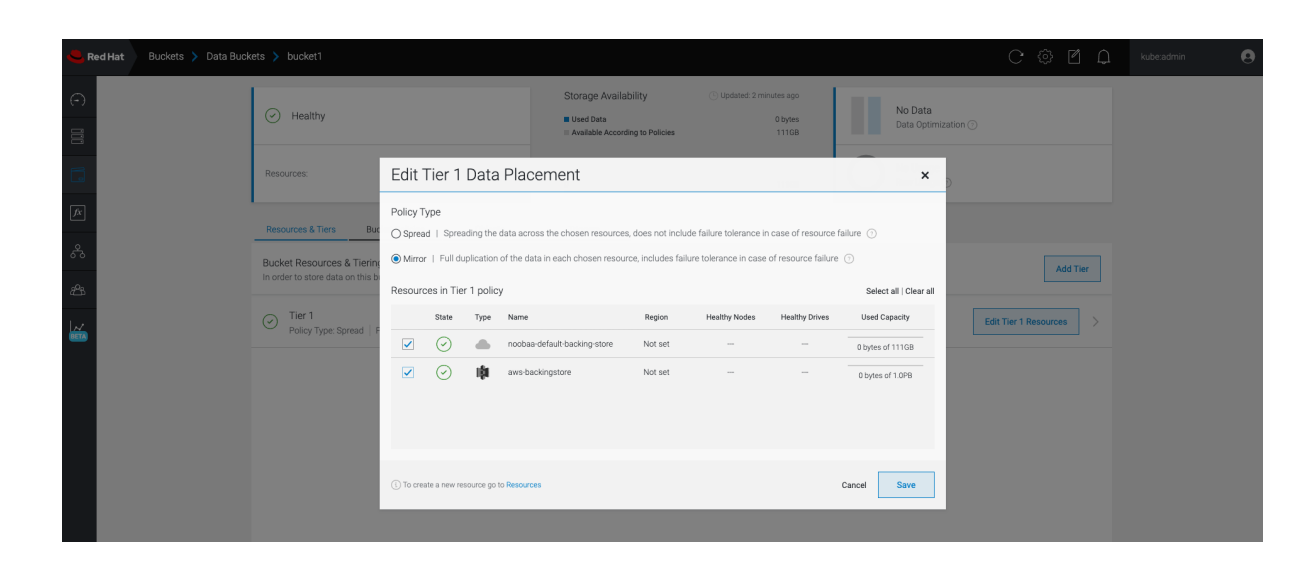

8. Click Save.

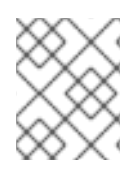

# **NOTE**

Resources created in NooBaa UI cannot be used by OpenShift UI or Multicloud Object Gateway (MCG) CLI.

# CHAPTER 8. BUCKET POLICIES IN THE MULTICLOUD OBJECT GATEWAY

OpenShift Data Foundation supports AWS S3 bucket policies. Bucket policies allow you to grant users access permissions for buckets and the objects in them.

# 8.1. ABOUT BUCKET POLICIES

Bucket policies are an access policy option available for you to grant permission to your AWS S3 buckets and objects. Bucket policies use JSON-based access policy language. For more information about access policy language, see AWS Access Policy [Language](https://docs.aws.amazon.com/AmazonS3/latest/dev/access-policy-language-overview.html) Overview .

# 8.2. USING BUCKET POLICIES

# **Prerequisites**

- A running OpenShift Data Foundation Platform.
- Access to the Multicloud Object Gateway (MCG), see Chapter 2, *Accessing the Multicloud Object Gateway with your [applications](#page-13-0)*

# Procedure

To use bucket policies in the MCG:

1. Create the bucket policy in JSON format. See the following example:

```
{
  "Version": "NewVersion",
   "Statement": [
     {
        "Sid": "Example",
       "Effect": "Allow",
       "Principal": [
             "john.doe@example.com"
       ],
        "Action": [
          "s3:GetObject"
       ],
        "Resource": [
          "arn:aws:s3:::john_bucket"
       ]
     }
  ]
}
```
There are many available elements for bucket policies with regard to access permissions.

For details on these elements and examples of how they can be used to control the access permissions, see AWS Access Policy [Language](https://docs.aws.amazon.com/AmazonS3/latest/dev/access-policy-language-overview.html) Overview .

For more examples of bucket policies, see AWS Bucket Policy [Examples](https://docs.aws.amazon.com/AmazonS3/latest/dev/example-bucket-policies.html) .

[Instructions](#page-70-0) for creating S3 users can be found in Section 8.3, "Creating an AWS S3 user in the Multicloud Object Gateway".

2. Using AWS S3 client, use the **put-bucket-policy** command to apply the bucket policy to your S3 bucket:

# aws --endpoint *ENDPOINT* --no-verify-ssl s3api put-bucket-policy --bucket *MyBucket* - policy *BucketPolicy*

- a. Replace *ENDPOINT* with the S3 endpoint.
- b. Replace *MyBucket* with the bucket to set the policy on.
- c. Replace *BucketPolicy* with the bucket policy JSON file.
- d. Add **--no-verify-ssl** if you are using the default self signed certificates. For example:

# aws --endpoint https://s3-openshift-storage.apps.gogo44.noobaa.org --no-verify-ssl s3api put-bucket-policy -bucket MyBucket --policy file://BucketPolicy

For more information on the **put-bucket-policy** command, see the AWS CLI Command Reference for [put-bucket-policy.](https://docs.aws.amazon.com/cli/latest/reference/s3api/put-bucket-policy.html)

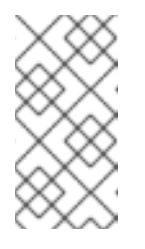

# **NOTE**

The principal element specifies the user that is allowed or denied access to a resource, such as a bucket. Currently, Only NooBaa accounts can be used as principals. In the case of object bucket claims, NooBaa automatically create an account **obc-account.<generated bucket name>@noobaa.io**.

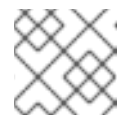

### **NOTE**

Bucket policy conditions are not supported.

# 8.3. CREATING AN AWS S3 USER IN THE MULTICLOUD OBJECT GATEWAY

#### **Prerequisites**

- A running OpenShift Data Foundation Platform.
- Access to the Multicloud Object Gateway (MCG), see Chapter 2, *Accessing the Multicloud Object Gateway with your [applications](#page-13-0)*

#### Procedure

- 1. In the OpenShift Web Console, click Storage → Data Foundation.
- 2. In the Status card, click Storage System and click the storage system link from the pop up that appears.
- 3. In the Object tab, click the Multicloud Object Gateway link.

<span id="page-70-0"></span>4. Under the Accounts tab, click Create Account.

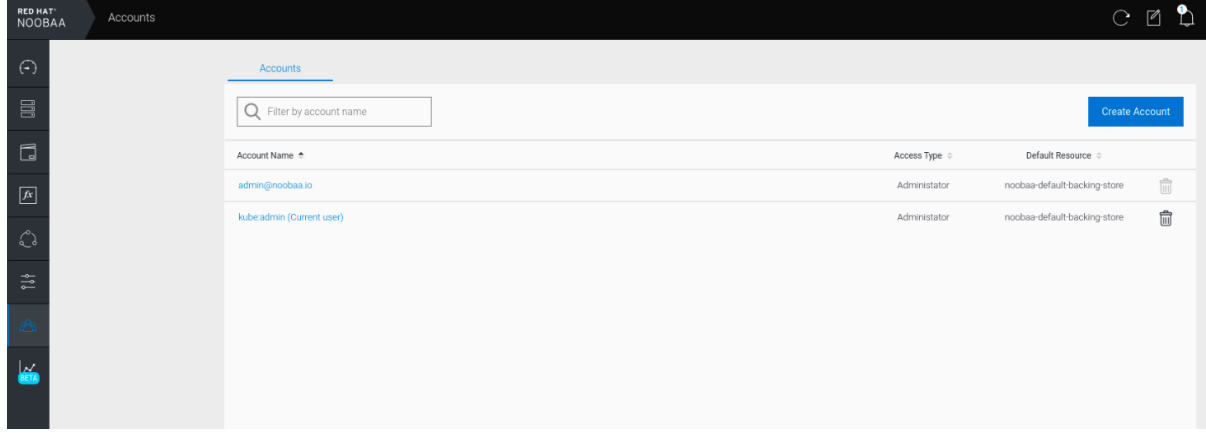

5. Select S3 Access Only, provide the Account Name, for example, [john.doe@example.com](mailto:john.doe@example.com). Click Next.

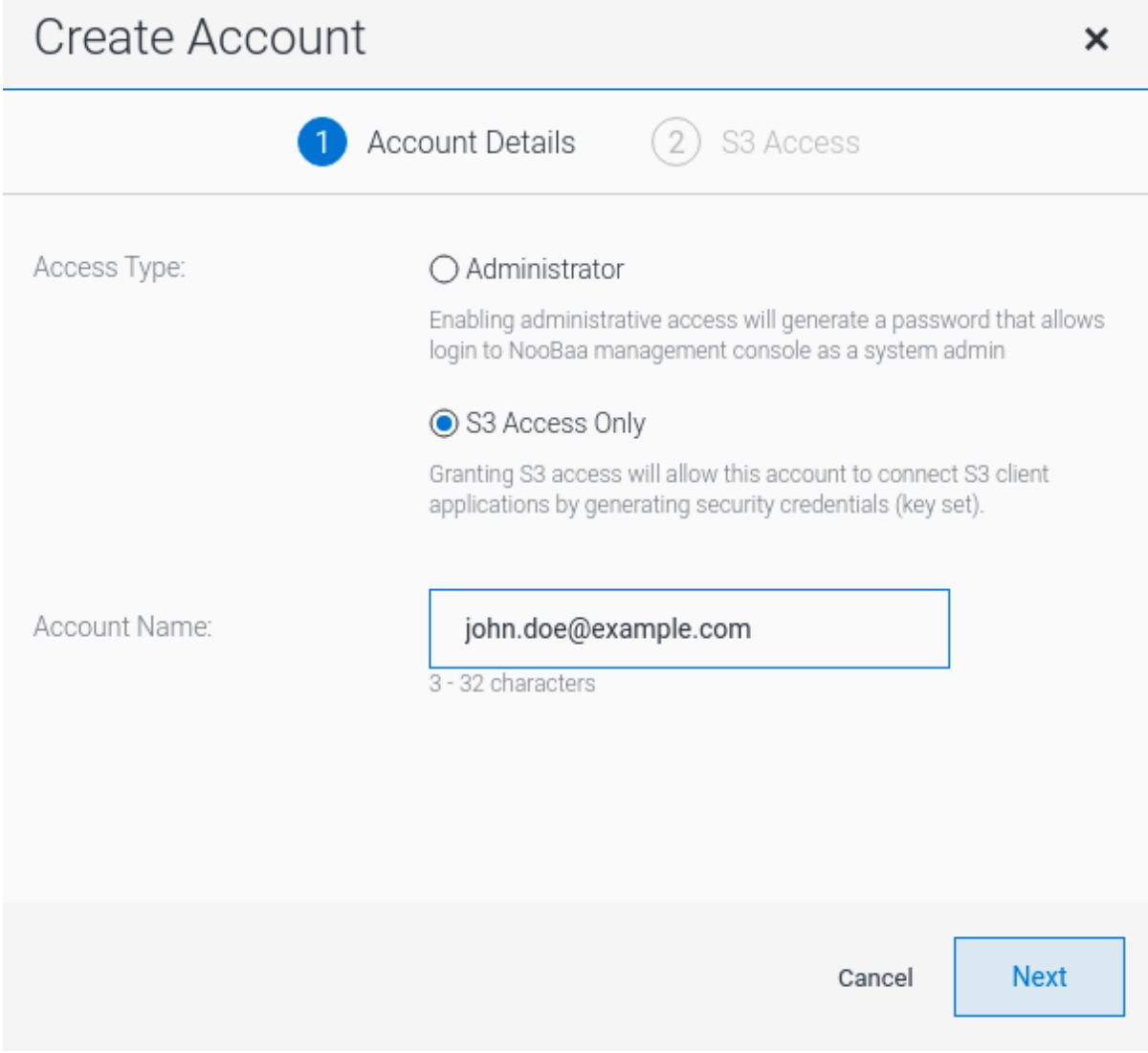

6. Select S3 default placement, for example, noobaa-default-backing-store. Select Buckets Permissions. A specific bucket or all buckets can be selected. Click Create.

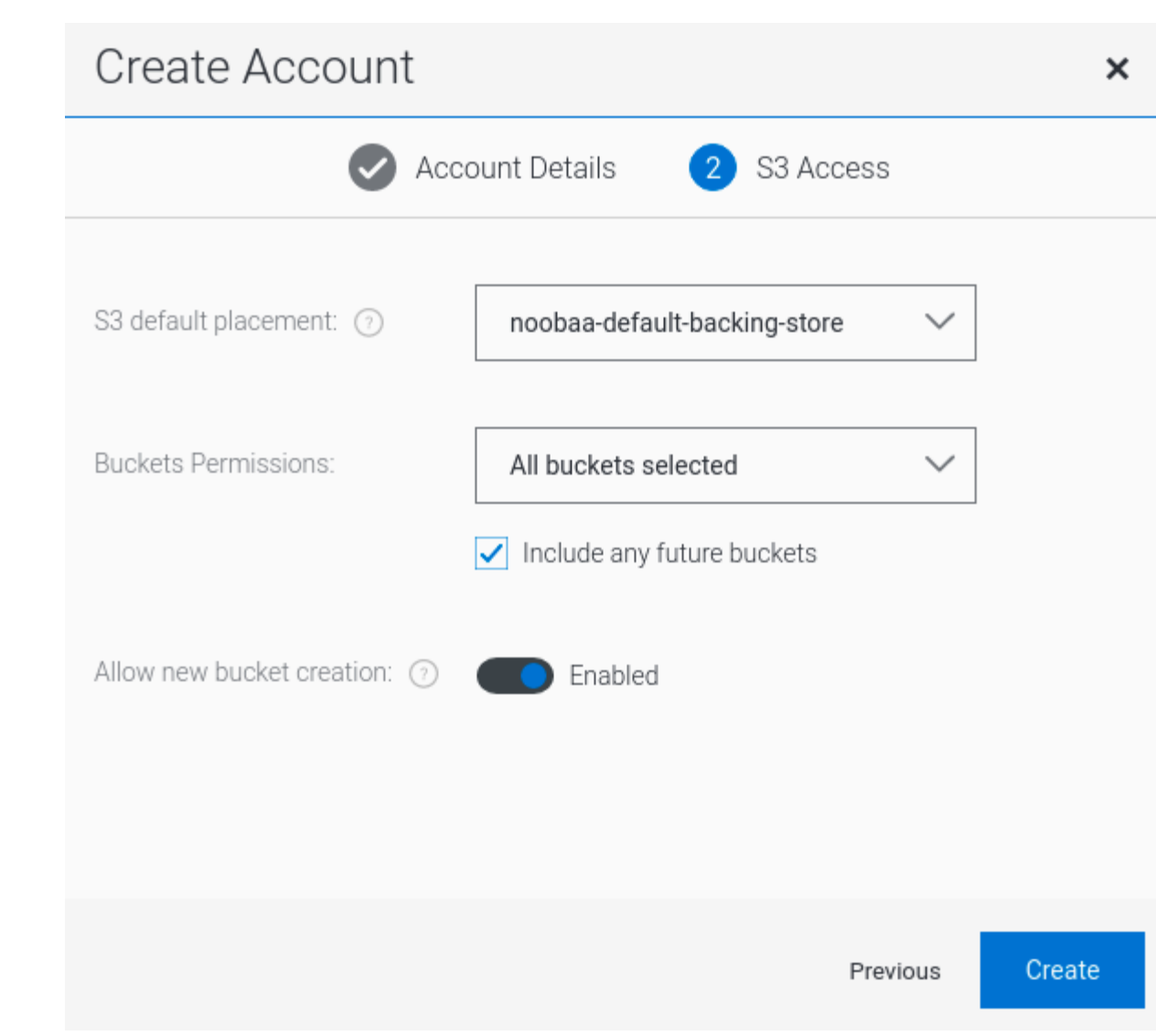
# CHAPTER 9. MULTICLOUD OBJECT GATEWAY BUCKET REPLICATION

Data replication from one Multicloud Object Gateway (MCG) bucket to another MCG bucket provides higher resiliency and better collaboration options. These buckets can be either data buckets or namespace buckets backed by any supported storage solution (S3, Azure, etc.).

A replication policy is composed of a list of replication rules. Each rule defines the destination bucket, and can specify a filter based on an object key prefix. Configuring a complementing replication policy on the second bucket results in bidirectional replication.

# Prerequisites

- A running OpenShift Data Foundation Platform.
- Access to the Multicloud Object Gateway, see link:Accessing the Multicloud Object Gateway with your applications.
- Download the Multicloud Object Gateway (MCG) command-line interface:

# subscription-manager repos --enable=rh-odf-4-for-rhel-8-x86\_64-rpms # yum install mcg

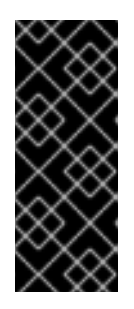

# IMPORTANT

Specify the appropriate architecture for enabling the repositories using the subscription manager. For instance, in case of IBM Power use the following command:

# subscription-manager repos --enable=rh-odf-4-for-rhel-8-ppc64le-rpms

Alternatively, you can install the **mcg** package from the OpenShift Data Foundation RPMs found here [https://access.redhat.com/downloads/content/547/ver=4/rhel---](https://access.redhat.com/downloads/content/547/ver=4/rhel---8/4/x86_64/packages) 8/4/x86\_64/packages

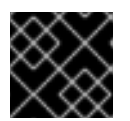

# IMPORTANT

Choose the correct Product Variant according to your architecture.

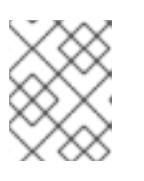

## **NOTE**

Certain MCG features are only available in certain MCG versions, and the appropriate MCG CLI tool version must be used to fully utilize MCG's features.

To replicate a bucket, see [Replicating](https://access.redhat.com/documentation/en-us/red_hat_openshift_data_foundation/4.10/html-single/managing_hybrid_and_multicloud_resources/index#replicating-a-bucket-to-another-bucket_rhodf) a bucket to another bucket .

To set a bucket class replication policy, see Setting a bucket class [replication](https://access.redhat.com/documentation/en-us/red_hat_openshift_data_foundation/4.10/html-single/managing_hybrid_and_multicloud_resources/index#setting-a-bucket-class-replication-policy_rhodf) policy .

# 9.1. REPLICATING A BUCKET TO ANOTHER BUCKET

You can set the bucket replication policy in two ways:

- Replicating a bucket to another bucket using the MCG [command-line](https://access.redhat.com/documentation/en-us/red_hat_openshift_data_foundation/4.10/html-single/managing_hybrid_and_multicloud_resources/index#replicating-a-bucket-to-another-bucket-using-the-mcg-command-line-interface_rhodf) interface .
- [Replicating](https://access.redhat.com/documentation/en-us/red_hat_openshift_data_foundation/4.10/html-single/managing_hybrid_and_multicloud_resources/index#replicating-a-bucket-to-another-bucket-using-a-yaml_rhodf) a bucket to another bucket using a YAML .

# 9.1.1. Replicating a bucket to another bucket using the MCG command-line interface

Applications that require a Multicloud Object Gateway (MCG) bucket to have a specific replication policy can create an Object Bucket Claim (OBC) and define the **replication policy** parameter in a JSON file.

#### Procedure

From the MCG command-line interface, run the following command to create an OBC with a specific replication policy:

noobaa obc create *<bucket-claim-name>* -n openshift-storage --replication-policy /path/to/json-file.json

#### *<bucket-claim-name>*

Specify the name of the bucket claim.

#### **/path/to/json-file.json**

Is the path to a JSON file which defines the replication policy. Example JSON file:

[{ "rule\_id": "rule-1", "destination\_bucket": "first.bucket", "filter": {"prefix": "repl"}}]

#### **"prefix"**

Is optional. It is the prefix of the object keys that should be replicated, and you can even leave it empty, for example, **{"prefix": ""}**.

#### Example 9.1. Example

noobaa obc create my-bucket-claim -n openshift-storage --replication-policy /path/to/jsonfile.json

# 9.1.2. Replicating a bucket to another bucket using a YAML

Applications that require a Multicloud Object Gateway (MCG) data bucket to have a specific replication policy can create an Object Bucket Claim (OBC) and add the **spec.additionalConfig.replication-policy** parameter to the OBC.

#### Procedure

Apply the following YAML:

apiVersion: objectbucket.io/v1alpha1 kind: ObjectBucketClaim metadata: name: *<desired-bucket-claim>* namespace: *<desired-namespace>*

#### spec:

generateBucketName: *<desired-bucket-name>* storageClassName: openshift-storage.noobaa.io additionalConfig: replication-policy: [{ "rule\_id": "*<rule id>*", "destination\_bucket": "first.bucket", "filter": {"prefix": "*<object name prefix>*"}}]

#### *<desired-bucket-claim>*

Specify the name of the bucket claim.

#### *<desired-namespace>*

Specify the namespace.

#### *<desired-bucket-name>*

Specify the prefix of the bucket name.

#### **"rule\_id"**

Specify the ID number of the rule, for example, **{"rule\_id": "rule-1"}**.

#### **"destination\_bucket"**

Specify the name of the destination bucket, for example, **{"destination bucket": "first.bucket"}**.

#### **"prefix"**

Is optional. It is the prefix of the object keys that should be replicated, and you can even leave it empty, for example, **{"prefix": ""}**.

#### Additional information

For more information about OBCs, see Object [Bucket](https://access.redhat.com/documentation/en-us/red_hat_openshift_data_foundation/4.9/html-single/managing_hybrid_and_multicloud_resources/index#object-bucket-claim) Claim .

# 9.2. SETTING A BUCKET CLASS REPLICATION POLICY

It is possible to set up a replication policy that automatically applies to all the buckets created under a certain bucket class. You can do this in two ways:

- $\bullet$  Setting a bucket class replication policy using the MCG [command-line](https://access.redhat.com/documentation/en-us/red_hat_openshift_data_foundation/4.10/html-single/managing_hybrid_and_multicloud_resources/index#setting-a-bucket-class-replication-policy-using-the-mcg-command-line-interface_rhodf) interface.
- Setting a bucket class [replication](https://access.redhat.com/documentation/en-us/red_hat_openshift_data_foundation/4.10/html-single/managing_hybrid_and_multicloud_resources/index#setting-a-bucket-class-replication-policy-using-a-yaml_rhodf) policy using a YAML.

# 9.2.1. Setting a bucket class replication policy using the MCG command-line interface

Applications that require a Multicloud Object Gateway (MCG) bucket class to have a specific replication policy can create a **bucketclass** and define the **replication-policy** parameter in a JSON file.

It is possible to set a bucket class replication policy for two types of bucket classes:

- Placement
- Namespace

#### Procedure

From the MCG command-line interface, run the following command:

noobaa -n openshift-storage bucketclass create placement-bucketclass *<bucketclass-name>* --backingstores *<backingstores>* --replication-policy=/path/to/json-file.json

#### *<bucketclass-name>*

Specify the name of the bucket class.

#### *<backingstores>*

Specify the name of a backingstore. It is possible to pass several backingstores separated by commas.

#### **/path/to/json-file.json**

Is the path to a JSON file which defines the replication policy. Example JSON file:

[{ "rule\_id": "rule-1", "destination\_bucket": "first.bucket", "filter": {"prefix": "repl"}}]

#### **"prefix"**

Is optional. It is the prefix of the object keys that should be replicated, and you can even leave it empty, for example, **{"prefix": ""}**.

#### Example 9.2. Example

noobaa -n openshift-storage bucketclass create placement-bucketclass bc - backingstores azure-blob-ns --replication-policy=/path/to/json-file.json

This example creates a placement bucket class with a specific replication policy defined in the JSON file.

## 9.2.2. Setting a bucket class replication policy using a YAML

Applications that require a Multicloud Object Gateway (MCG) bucket class to have a specific replication policy can create a bucket class using the **spec.replicationPolicy** field.

#### Procedure

1. Apply the following YAML:

```
apiVersion: noobaa.io/v1alpha1
kind: BucketClass
metadata:
 labels:
  app: <desired-app-label>
 name: <desired-bucketclass-name>
 namespace: <desired-namespace>
spec:
 placementPolicy:
  tiers:
  - backingstores:
   - <backingstore>
   placement: Spread
 replicationPolicy: [{ "rule_id": "<rule id>", "destination_bucket": "first.bucket", "filter": {"prefix":
"<object name prefix>"}}]
```
#### $\blacksquare$

This YAML is an example that creates a placement bucket class. Each Object bucket claim (OBC) object that is uploaded to the bucket is filtered based on the prefix and is replicated to **first.bucket**.

#### *<desired-app-label>*

Specify a label for the app.

#### *<desired-bucketclass-name>*

Specify the bucket class name.

#### *<desired-namespace>*

Specify the namespace in which the bucket class gets created.

### *<backingstore>*

Specify the name of a backingstore. It is possible to pass several backingstores.

### **"rule\_id"**

Specify the ID number of the rule, for example, **`{"rule\_id": "rule-1"}**.

#### **"destination\_bucket"**

Specify the name of the destination bucket, for example, **{"destination\_bucket": "first.bucket"}**.

## **"prefix"**

Is optional. It is the prefix of the object keys that should be replicated, and you can even leave it empty, for example, **{"prefix": ""}**.

# CHAPTER 10. OBJECT BUCKET CLAIM

An Object Bucket Claim can be used to request an S3 compatible bucket backend for your workloads.

You can create an Object Bucket Claim in three ways:

- **•** Section 10.1, ["Dynamic](#page-78-0) Object Bucket Claim"
- Section 10.2, "Creating an Object Bucket Claim using the [command](#page-80-0) line interface"
- Section 10.3, "Creating an Object Bucket Claim using the [OpenShift](#page-83-0) Web Console"

An object bucket claim creates a new bucket and an application account in NooBaa with permissions to the bucket, including a new access key and secret access key. The application account is allowed to access only a single bucket and can't create new buckets by default.

# 10.1. DYNAMIC OBJECT BUCKET CLAIM

Similar to Persistent Volumes, you can add the details of the Object Bucket claim (OBC) to your application's YAML, and get the object service endpoint, access key, and secret access key available in a configuration map and secret. It is easy to read this information dynamically into environment variables of your application.

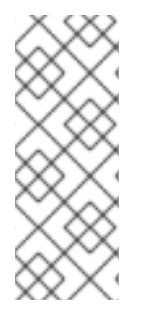

# **NOTE**

The Multicloud Object Gateway endpoints uses self-signed certificates only if OpenShift uses self-signed certificates. Using signed certificates in OpenShift automatically replaces the Multicloud Object Gateway endpoints certificates with signed certificates. Get the certificate currently used by Multicloud Object Gateway by accessing the endpoint via the browser. See Accessing the Multicloud Object Gateway with your applications for more [information.](https://access.redhat.com/documentation/en-us/red_hat_openshift_data_foundation/4.10/html/managing_hybrid_and_multicloud_resources/object-bucket-claim#dynamic-object-bucket-claim_rhodf)

#### Procedure

1. Add the following lines to your application YAML:

```
apiVersion: objectbucket.io/v1alpha1
kind: ObjectBucketClaim
metadata:
 name: < obc-name>
spec:
 generateBucketName: <obc-bucket-name>
 storageClassName: openshift-storage.noobaa.io
```
These lines are the OBC itself.

- a. Replace **<obc-name>** with the a unique OBC name.
- b. Replace **<obc-bucket-name>** with a unique bucket name for your OBC.
- 2. You can add more lines to the YAML file to automate the use of the OBC. The example below is the mapping between the bucket claim result, which is a configuration map with data and a secret with the credentials. This specific job claims the Object Bucket from NooBaa, which creates a bucket and an account.

<span id="page-78-0"></span>apiVersion: batch/v1 kind: Job metadata: name: testjob spec: template: spec: restartPolicy: OnFailure containers: - image: <your application image> name: test env: - name: BUCKET\_NAME valueFrom: configMapKeyRef: name: < obc-name> key: BUCKET\_NAME - name: BUCKET\_HOST valueFrom: configMapKeyRef: name: < obc-name> key: BUCKET\_HOST - name: BUCKET\_PORT valueFrom: configMapKeyRef: name: < obc-name> key: BUCKET\_PORT - name: AWS\_ACCESS\_KEY\_ID valueFrom: secretKeyRef: name: < obc-name> key: AWS\_ACCESS\_KEY\_ID - name: AWS\_SECRET\_ACCESS\_KEY valueFrom: secretKeyRef: name: < obc-name> key: AWS\_SECRET\_ACCESS\_KEY

- a. Replace all instances of **<obc-name>** with your OBC name.
- b. Replace **<your application image>** with your application image.
- 3. Apply the updated YAML file:

# oc apply -f <yaml.file>

Replace **<yaml.file>** with the name of your YAML file.

4. To view the new configuration map, run the following:

# oc get cm <obc-name> -o yaml

Replace **obc-name** with the name of your OBC.

You can expect the following environment variables in the output:

- **BUCKET HOST** Endpoint to use in the application.
- **BUCKET PORT** The port available for the application.
	- The port is related to the **BUCKET\_HOST**. For example, if the **BUCKET\_HOST** is <https://my.example.com>, and the **BUCKET\_PORT** is 443, the endpoint for the object service would be [https://my.example.com:443.](https://my.example.com:443)
- **BUCKET\_NAME** Requested or generated bucket name.
- **AWS ACCESS KEY ID** Access key that is part of the credentials.
- **AWS SECRET ACCESS KEY** Secret access key that is part of the credentials.

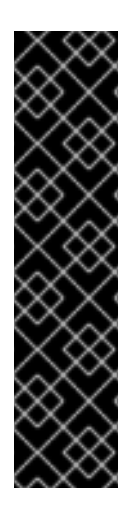

## IMPORTANT

Retrieve the **AWS\_ACCESS\_KEY\_ID** and **AWS\_SECRET\_ACCESS\_KEY**. The names are used so that it is compatible with the AWS S3 API. You need to specify the keys while performing S3 operations, especially when you read, write or list from the Multicloud Object Gateway (MCG) bucket. The keys are encoded in Base64. Decode the keys before using them.

# oc get secret *<obc\_name>* -o yaml

#### *<obc\_name>*

Specify the name of the object bucket claim.

# 10.2. CREATING AN OBJECT BUCKET CLAIM USING THE COMMAND LINE INTERFACE

When creating an Object Bucket Claim (OBC) using the command-line interface, you get a configuration map and a Secret that together contain all the information your application needs to use the object storage service.

#### **Prerequisites**

Download the Multicloud Object Gateway (MCG) command-line interface.

# subscription-manager repos --enable=rh-odf-4-for-rhel-8-x86\_64-rpms # yum install mcg

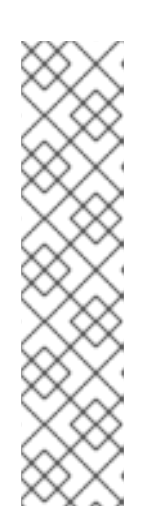

## **NOTE**

Specify the appropriate architecture for enabling the repositories using the subscription manager.

For IBM Power, use the following command:

# subscription-manager repos --enable=rh-odf-4-for-rhel-8-ppc64le-rpms

- For IBM Z infrastructure, use the following command:
	- # subscription-manager repos --enable=rh-odf-4-for-rhel-8-s390x-rpms

#### <span id="page-80-0"></span>Procedure

1. Use the command-line interface to generate the details of a new bucket and credentials. Run the following command:

# noobaa obc create <obc-name> -n openshift-storage

Replace **<obc-name>** with a unique OBC name, for example, **myappobc**.

Additionally, you can use the **--app-namespace** option to specify the namespace where the OBC configuration map and secret will be created, for example, **myapp-namespace**.

Example output:

INFO[0001] Created: ObjectBucketClaim "test21obc"

The MCG command-line-interface has created the necessary configuration and has informed OpenShift about the new OBC.

2. Run the following command to view the OBC:

# oc get obc -n openshift-storage

Example output:

NAME STORAGE-CLASS PHASE AGE test21obc openshift-storage.noobaa.io Bound 38s

3. Run the following command to view the YAML file for the new OBC:

# oc get obc test21obc -o yaml -n openshift-storage

Example output:

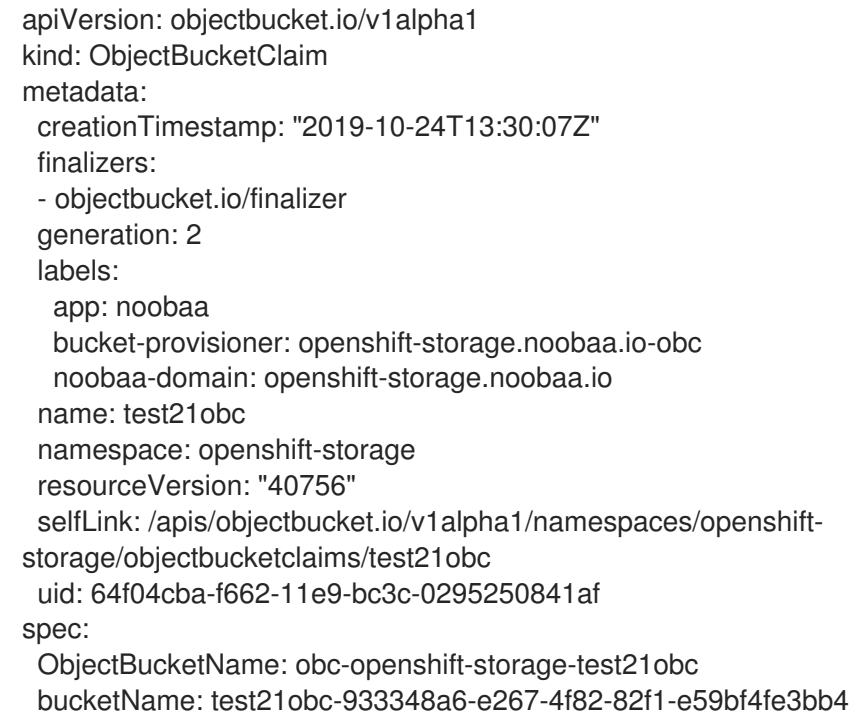

generateBucketName: test21obc storageClassName: openshift-storage.noobaa.io status: phase: Bound

4. Inside of your **openshift-storage** namespace, you can find the configuration map and the secret to use this OBC. The CM and the secret have the same name as the OBC. Run the following command to view the secret:

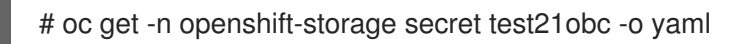

Example output:

Example output: apiVersion: v1 data: AWS\_ACCESS\_KEY\_ID: c0M0R2xVanF3ODR3bHBkVW94cmY= AWS\_SECRET\_ACCESS\_KEY: Wi9kcFluSWxHRzlWaFlzNk1hc0xma2JXcjM1MVhqa051SlBleXpmOQ== kind: Secret metadata: creationTimestamp: "2019-10-24T13:30:07Z" finalizers: - objectbucket.io/finalizer labels: app: noobaa bucket-provisioner: openshift-storage.noobaa.io-obc noobaa-domain: openshift-storage.noobaa.io name: test21obc namespace: openshift-storage ownerReferences: - apiVersion: objectbucket.io/v1alpha1 blockOwnerDeletion: true controller: true kind: ObjectBucketClaim name: test21obc uid: 64f04cba-f662-11e9-bc3c-0295250841af resourceVersion: "40751" selfLink: /api/v1/namespaces/openshift-storage/secrets/test21obc uid: 65117c1c-f662-11e9-9094-0a5305de57bb type: Opaque

The secret gives you the S3 access credentials.

5. Run the following command to view the configuration map:

# oc get -n openshift-storage cm test21obc -o yaml

Example output:

```
apiVersion: v1
data:
 BUCKET_HOST: 10.0.171.35
 BUCKET_NAME: test21obc-933348a6-e267-4f82-82f1-e59bf4fe3bb4
 BUCKET_PORT: "31242"
```
<span id="page-82-0"></span>BUCKET\_REGION: "" BUCKET\_SUBREGION: "" kind: ConfigMap metadata: creationTimestamp: "2019-10-24T13:30:07Z" finalizers: - objectbucket.io/finalizer labels: app: noobaa bucket-provisioner: openshift-storage.noobaa.io-obc noobaa-domain: openshift-storage.noobaa.io name: test21obc namespace: openshift-storage ownerReferences: - apiVersion: objectbucket.io/v1alpha1 blockOwnerDeletion: true controller: true kind: ObjectBucketClaim name: test21obc uid: 64f04cba-f662-11e9-bc3c-0295250841af resourceVersion: "40752" selfLink: /api/v1/namespaces/openshift-storage/configmaps/test21obc uid: 651c6501-f662-11e9-9094-0a5305de57bb

The configuration map contains the S3 endpoint information for your application.

# 10.3. CREATING AN OBJECT BUCKET CLAIM USING THE OPENSHIFT WEB CONSOLE

You can create an Object Bucket Claim (OBC) using the OpenShift Web Console.

## Prerequisites

- Administrative access to the OpenShift Web Console.
- In order for your applications to communicate with the OBC, you need to use the configmap and secret. For more information about this, see Section 10.1, ["Dynamic](#page-78-0) Object Bucket Claim" .

#### Procedure

- 1. Log into the OpenShift Web Console.
- 2. On the left navigation bar, click Storage → Object Bucket Claims → Create Object Bucket Claim.
	- a. Enter a name for your object bucket claim and select the appropriate storage class based on your deployment, internal or external, from the dropdown menu:

#### Internal mode

<span id="page-83-0"></span>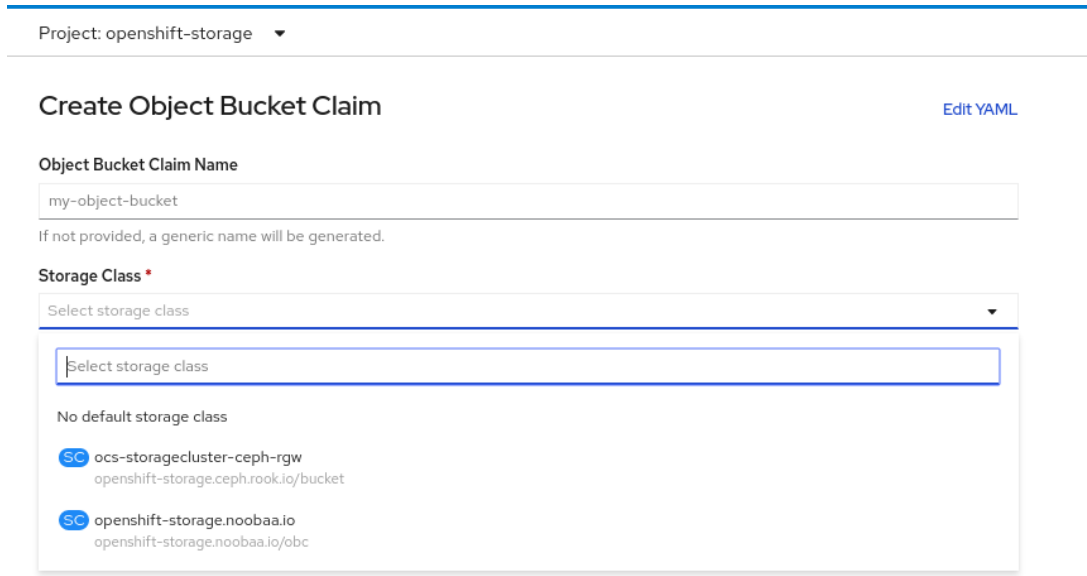

The following storage classes, which were created after deployment, are available for use:

- **ocs-storagecluster-ceph-rgw** uses the Ceph Object Gateway (RGW)  $\bullet$
- **openshift-storage.noobaa.io** uses the Multicloud Object Gateway (MCG)  $\bullet$

#### External mode

Project: openshift-storage ▼

# Create Object Bucket Claim

**Edit YAML** 

#### Object Bucket Claim Name

my-object-bucket If not provided, a generic name will be generated. Storage Class\* Select storage class Select storage class No default storage class SC ocs-external-storagecluster-ceph-rgw openshift-storage.ceph.rook.io/bucket SC openshift-storage.noobaa.io openshift-storage.noobaa.io/obc

The following storage classes, which were created after deployment, are available for use:

**ocs-external-storagecluster-ceph-rgw** uses the RGW  $\bullet$ 

**openshift-storage.noobaa.io** uses the MCG

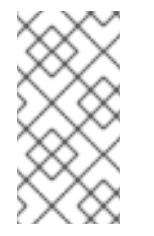

### **NOTE**

The RGW OBC storage class is only available with fresh installations of OpenShift Data Foundation version 4.5. It does not apply to clusters upgraded from previous OpenShift Data Foundation releases.

### b. Click Create.

Once you create the OBC, you are redirected to its detail page:

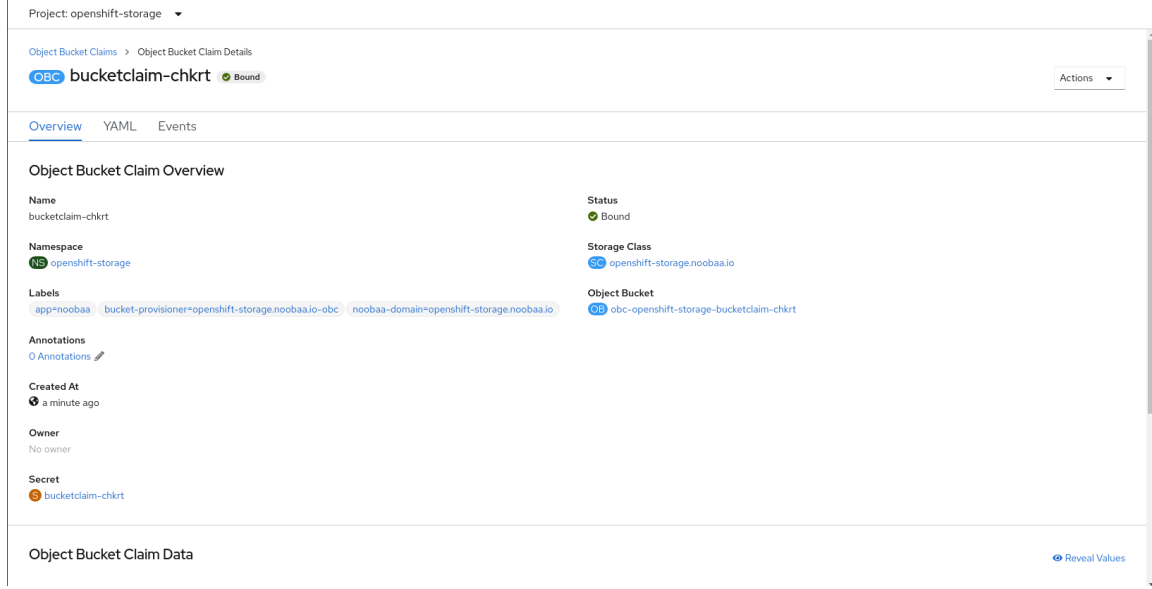

#### Additional Resources

[Chapter](#page-82-0) 10, *Object Bucket Claim*

# 10.4. ATTACHING AN OBJECT BUCKET CLAIM TO A DEPLOYMENT

Once created, Object Bucket Claims (OBCs) can be attached to specific deployments.

#### Prerequisites

Administrative access to the OpenShift Web Console.

#### Procedure

- 1. On the left navigation bar, click Storage  $\rightarrow$  Object Bucket Claims.
- 2. Click the Action menu (**⋮**) next to the OBC you created.
	- a. From the drop-down menu, select Attach to Deployment.

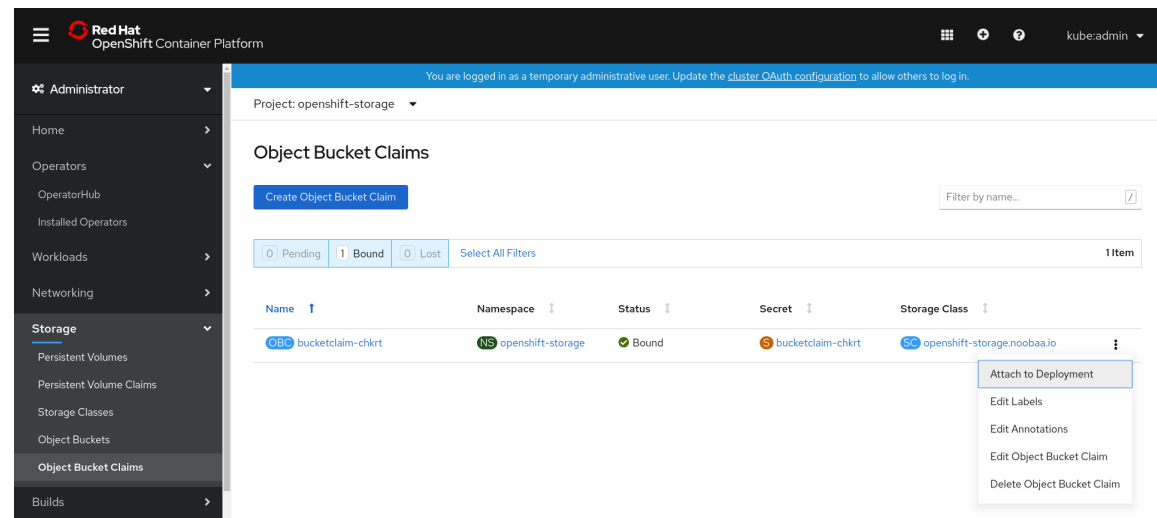

b. Select the desired deployment from the Deployment Name list, then click Attach.

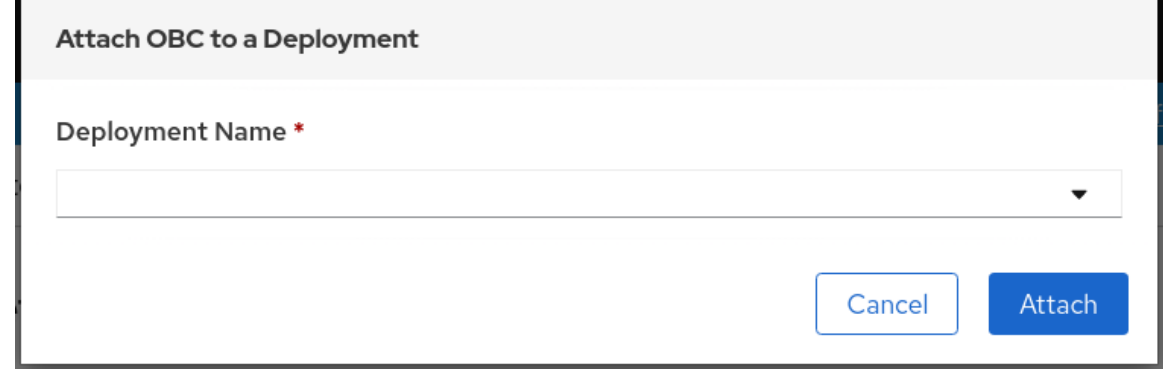

#### Additional Resources

[Chapter](#page-82-0) 10, *Object Bucket Claim*

# 10.5. VIEWING OBJECT BUCKETS USING THE OPENSHIFT WEB **CONSOLE**

You can view the details of object buckets created for Object Bucket Claims (OBCs) using the OpenShift Web Console.

#### **Prerequisites**

Administrative access to the OpenShift Web Console.

#### Procedure

- 1. Log into the OpenShift Web Console.
- 2. On the left navigation bar, click Storage → Object Buckets.

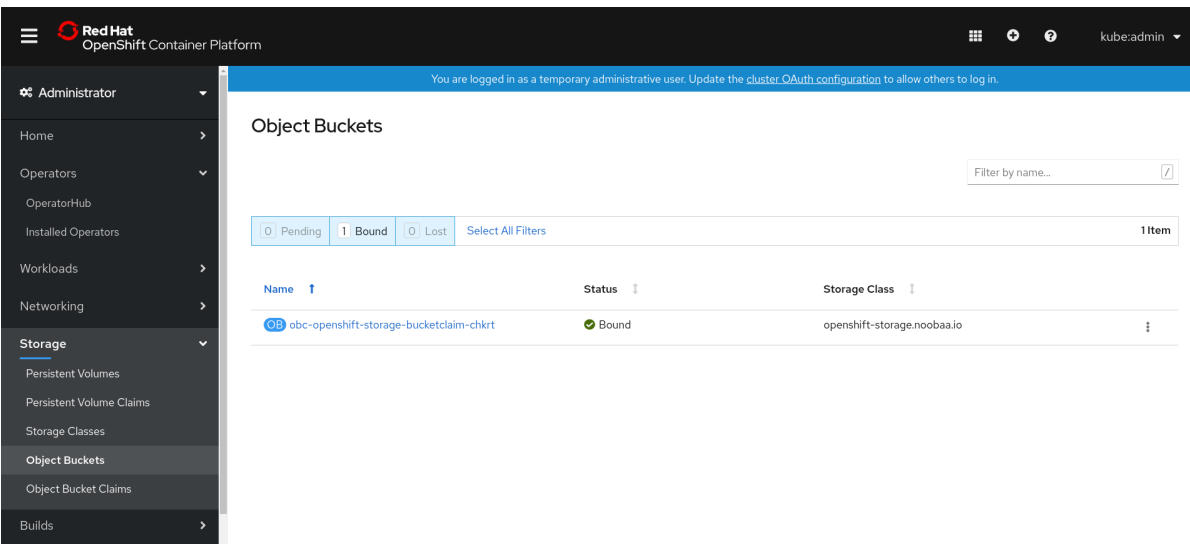

Alternatively, you can also navigate to the details page of a specific OBC and click the Resource link to view the object buckets for that OBC.

3. Select the object bucket you want to see details for. You are navigated to the Object Bucket Details page.

#### Additional Resources

[Chapter](#page-82-0) 10, *Object Bucket Claim*

# 10.6. DELETING OBJECT BUCKET CLAIMS

#### Prerequisites

Administrative access to the OpenShift Web Console.

#### Procedure

- 1. On the left navigation bar, click Storage → Object Bucket Claims.
- 2. Click the Action menu (**⋮**) next to the Object Bucket Claim (OBC) you want to delete.

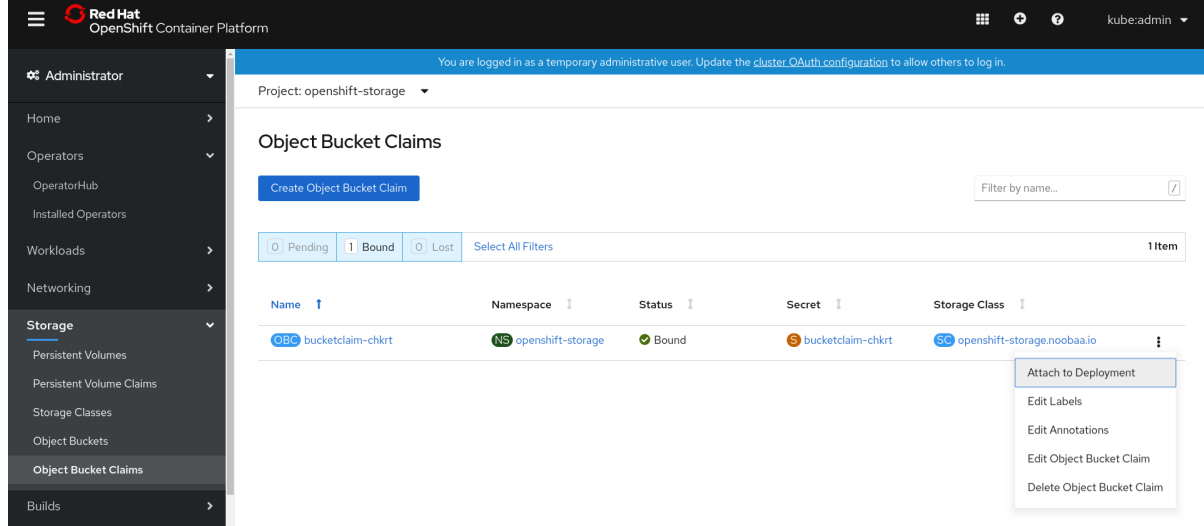

a. Select Delete Object Bucket Claim.

# b. Click Delete.

#### Additional Resources

[Chapter](#page-82-0) 10, *Object Bucket Claim*

# CHAPTER 11. CACHING POLICY FOR OBJECT BUCKETS

A cache bucket is a namespace bucket with a hub target and a cache target. The hub target is an S3 compatible large object storage bucket. The cache bucket is the local Multicloud Object Gateway (MCG) bucket. You can create a cache bucket that caches an AWS bucket or an IBM COS bucket.

- [AWS](#page-89-0) S3
- IBM [COS](#page-91-0)

# 11.1. CREATING AN AWS CACHE BUCKET

### Prerequisites

Download the Multicloud Object Gateway (MCG) command-line interface.

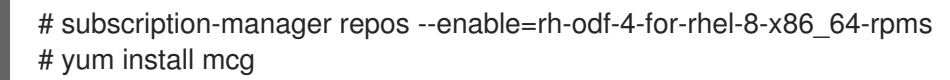

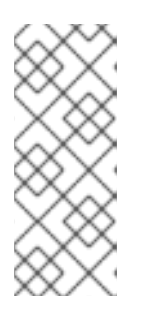

### **NOTE**

Specify the appropriate architecture for enabling the repositories using the subscription manager. In case of IBM Z infrastructure use the following command:

# subscription-manager repos --enable=rh-odf-4-for-rhel-8-s390x-rpms

Alternatively, you can install the MCG package from the OpenShift Data Foundation RPMs found here [https://access.redhat.com/downloads/content/547/ver=4/rhel---](https://access.redhat.com/downloads/content/547/ver=4/rhel---8/4/x86_64/package) 8/4/x86\_64/package.

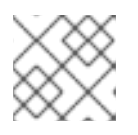

# **NOTE**

Choose the correct Product Variant according to your architecture.

## Procedure

1. Create a NamespaceStore resource. A NamespaceStore represents an underlying storage to be used as a read or write target for the data in the MCG namespace buckets. From the MCG command-line interface, run the following command:

noobaa namespacestore create aws-s3 <namespacestore> --access-key <AWS ACCESS KEY> --secret-key <AWS SECRET ACCESS KEY> --target-bucket <br/> <br/>bucket-name>

- a. Replace **<namespacestore>** with the name of the namespacestore.
- b. Replace **<AWS ACCESS KEY>** and **<AWS SECRET ACCESS KEY>** with an AWS access key ID and secret access key you created for this purpose.
- c. Replace **<bucket-name>** with an existing AWS bucket name. This argument tells the MCG which bucket to use as a target bucket for its backing store, and subsequently, data storage and administration.

<span id="page-89-0"></span>You can also add storage resources by applying a YAML. First create a secret with credentials:

apiVersion: v1 kind: Secret metadata: name: <namespacestore-secret-name> type: Opaque data: AWS\_ACCESS\_KEY\_ID: <AWS ACCESS KEY ID ENCODED IN BASE64> AWS\_SECRET\_ACCESS\_KEY: <AWS SECRET ACCESS KEY ENCODED IN BASE64>

You must supply and encode your own AWS access key ID and secret access key using Base64, and use the results in place of **<AWS ACCESS KEY ID ENCODED IN BASE64>** and **<AWS SECRET ACCESS KEY ENCODED IN BASE64>**.

Replace **<namespacestore-secret-name>** with a unique name.

Then apply the following YAML:

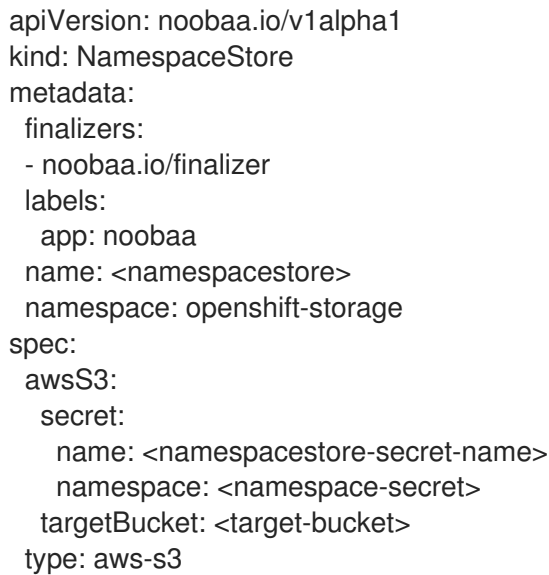

- d. Replace **<namespacestore>** with a unique name.
- e. Replace **<namespacestore-secret-name>** with the secret created in the previous step.
- f. Replace **<namespace-secret>** with the namespace used to create the secret in the previous step.
- g. Replace **<target-bucket>** with the AWS S3 bucket you created for the namespacestore.
- 2. Run the following command to create a bucket class:

noobaa bucketclass create namespace-bucketclass cache <my-cache-bucket-class> - backingstores <backing-store> --hub-resource <namespacestore>

a. Replace **<my-cache-bucket-class>** with a unique bucket class name.

- b. Replace **<backing-store>** with the relevant backing store. You can list one or more backingstores separated by commas in this field.
- c. Replace **<namespacestore>** with the namespacestore created in the previous step.
- 3. Run the following command to create a bucket using an Object Bucket Claim (OBC) resource that uses the bucket class defined in step 2.

noobaa obc create <my-bucket-claim> my-app --bucketclass <custom-bucket-class>

- a. Replace **<my-bucket-claim>** with a unique name.
- b. Replace **<custom-bucket-class>** with the name of the bucket class created in step 2.

# 11.2. CREATING AN IBM COS CACHE BUCKET

## Prerequisites

Download the Multicloud Object Gateway (MCG) command-line interface.

# subscription-manager repos --enable=rh-odf-4-for-rhel-8-x86\_64-rpms # yum install mcg

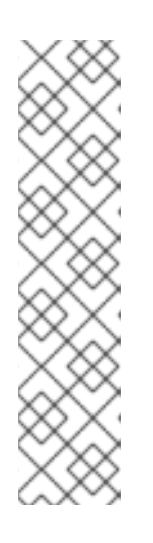

## **NOTE**

Specify the appropriate architecture for enabling the repositories using the subscription manager.

- For IBM Power, use the following command:
- # subscription-manager repos --enable=rh-odf-4-for-rhel-8-ppc64le-rpms
- For IBM Z infrastructure, use the following command:

# subscription-manager repos --enable=rh-odf-4-for-rhel-8-s390x-rpms

Alternatively, you can install the MCG package from the OpenShift Data Foundation RPMs found here [https://access.redhat.com/downloads/content/547/ver=4/rhel---](https://access.redhat.com/downloads/content/547/ver=4/rhel---8/4/x86_64/package) 8/4/x86\_64/package.

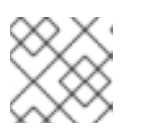

# **NOTE**

Choose the correct Product Variant according to your architecture.

## Procedure

1. Create a NamespaceStore resource. A NamespaceStore represents an underlying storage to be used as a read or write target for the data in the MCG namespace buckets. From the MCG command-line interface, run the following command:

<span id="page-91-0"></span>noobaa namespacestore create ibm-cos <namespacestore> --endpoint <IBM COS ENDPOINT> --access-key <IBM ACCESS KEY> --secret-key <IBM SECRET ACCESS KEY> --target-bucket <br/>>bucket-name>

- a. Replace **<namespacestore>** with the name of the NamespaceStore.
- b. Replace **<IBM ACCESS KEY>**, **<IBM SECRET ACCESS KEY>**, **<IBM COS ENDPOINT>** with an IBM access key ID, secret access key and the appropriate regional endpoint that corresponds to the location of the existing IBM bucket.
- c. Replace **<bucket-name>** with an existing IBM bucket name. This argument tells the MCG which bucket to use as a target bucket for its backing store, and subsequently, data storage and administration.

You can also add storage resources by applying a YAML. First, Create a secret with the credentials:

apiVersion: v1 kind: Secret metadata: name: <namespacestore-secret-name> type: Opaque data: IBM\_COS\_ACCESS\_KEY\_ID: <IBM COS ACCESS KEY ID ENCODED IN BASE64> IBM\_COS\_SECRET\_ACCESS\_KEY: <IBM COS SECRET ACCESS KEY ENCODED IN BASE64>

You must supply and encode your own IBM COS access key ID and secret access key using Base64, and use the results in place of **<IBM COS ACCESS KEY ID ENCODED IN BASE64>** and **<IBM COS SECRET ACCESS KEY ENCODED IN BASE64>**.

Replace **<namespacestore-secret-name>** with a unique name.

Then apply the following YAML:

```
apiVersion: noobaa.io/v1alpha1
kind: NamespaceStore
metadata:
 finalizers:
 - noobaa.io/finalizer
 labels:
  app: noobaa
 name: <namespacestore>
 namespace: openshift-storage
spec:
 s3Compatible:
  endpoint: <IBM COS ENDPOINT>
  secret:
   name: <br/> <br/> <br/> <br/> <br/> <br/> <br/>store-secret-name>
   namespace: <namespace-secret>
  signatureVersion: v2
  targetBucket: <target-bucket>
 type: ibm-cos
```
d. Replace **<namespacestore>** with a unique name.

- e. Replace **<IBM COS ENDPOINT>** with the appropriate IBM COS endpoint.
- f. Replace **<backingstore-secret-name>** with the secret created in the previous step.
- g. Replace **<namespace-secret>** with the namespace used to create the secret in the previous step.
- h. Replace **<target-bucket>** with the AWS S3 bucket you created for the namespacestore.
- 2. Run the following command to create a bucket class:

noobaa bucketclass create namespace-bucketclass cache <my-bucket-class> - backingstores <backing-store> --hubResource <namespacestore>

- a. Replace **<my-bucket-class>** with a unique bucket class name.
- b. Replace **<backing-store>** with the relevant backing store. You can list one or more backingstores separated by commas in this field.
- c. Replace **<namespacestore>** with the namespacestore created in the previous step.
- 3. Run the following command to create a bucket using an Object Bucket Claim resource that uses the bucket class defined in step 2.

noobaa obc create <my-bucket-claim> my-app --bucketclass <custom-bucket-class>

- a. Replace **<my-bucket-claim>** with a unique name.
- b. Replace **<custom-bucket-class>** with the name of the bucket class created in step 2.

# CHAPTER 12. SCALING MULTICLOUD OBJECT GATEWAY PERFORMANCE BY ADDING ENDPOINTS

The Multicloud Object Gateway (MCG) performance may vary from one environment to another. In some cases, specific applications require faster performance which can be easily addressed by scaling S3 endpoints.

The MCG resource pool is a group of NooBaa daemon containers that provide two types of services enabled by default:

- Storage service
- S3 endpoint service

### S3 endpoint service

The S3 endpoint is a service that every Multicloud Object Gateway (MCG) provides by default that handles the heavy lifting data digestion in the MCG. The endpoint service handles the inline data chunking, deduplication, compression, and encryption, and it accepts data placement instructions from the MCG.

# 12.1. AUTOMATIC SCALING OF MULTICLOUD OBJECT GATEWAY ENDPOINTS

The number of MultiCloud Object Gateway (MCG) endpoints scale automatically when the load on the MCG S3 service increases or decreases. OpenShift Data Foundation clusters are deployed with one active MCG endpoint. Each MCG endpoint pod is configured by default with 1 CPU and 2Gi memory request, with limits matching the request. When the CPU load on the endpoint crosses over an 80% usage threshold for a consistent period of time, a second endpoint is deployed lowering the load on the first endpoint. When the average CPU load on both endpoints falls below the 80% threshold for a consistent period of time, one of the endpoints is deleted. This feature improves performance and serviceability of the MCG.

# 12.2. SCALING THE MULTICLOUD OBJECT GATEWAY WITH STORAGE NODES

## **Prerequisites**

A running OpenShift Data Foundation cluster on OpenShift Container Platform with access to the Multicloud Object Gateway (MCG).

A storage node in the MCG is a NooBaa daemon container attached to one or more Persistent Volumes (PVs) and used for local object service data storage. NooBaa daemons can be deployed on Kubernetes nodes. This can be done by creating a Kubernetes pool consisting of StatefulSet pods.

## Procedure

- 1. Log in to OpenShift Web Console.
- 2. From the MCG user interface, click Overview  $\rightarrow$  Add Storage Resources.
- 3. In the window, click Deploy Kubernetes Pool.
- 4. In the Create Pool step create the target pool for the future installed nodes.
- 5. In the Configure step, configure the number of requested pods and the size of each PV. For each new pod, one PV is to be created.
- 6. In the Review step, you can find the details of the new pool and select the deployment method you wish to use: local or external deployment. If local deployment is selected, the Kubernetes nodes will deploy within the cluster. If external deployment is selected, you will be provided with a YAML file to run externally.
- 7. All nodes will be assigned to the pool you chose in the first step, and can be found under Resources → Storage resources→ Resource name.

# CHAPTER 13. ACCESSING THE RADOS OBJECT GATEWAY S3 ENDPOINT

Users can access the RADOS Object Gateway (RGW) endpoint directly.

In previous versions of Red Hat OpenShift Data Foundation, RGW service needed to be manually exposed to create RGW public route. As of OpenShift Data Foundation version 4.7, the RGW route is created by default and is named **rook-ceph-rgw-ocs-storagecluster-cephobjectstore**.